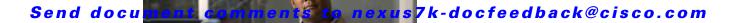

# **Show Commands**

This chapter describes the Cisco NX-OS unicast routing show commands.

# show bgp

To display Border Gateway Protocol routes, use the show bgp command.

show bgp {{ipv4 | ipv6} {unicast | multicast} | all} [addr | prefix [longer-prefixes]] [vrf
vrf-name]

## **Syntax Description**

| ipv4            | (Optional) Display BGP information for IPv4 address family.                                                                             |
|-----------------|----------------------------------------------------------------------------------------------------|
| ipv6            | (Optional) Display BGP information for IPv4 address family.                                                                             |
| unicast         | Displays BGP information for unicast address family.                                                                                    |
| multicast       | Displays BGP information for multicast address family.                                                                                  |
| all             | (Optional) Display BGP information for all address families.                                                                            |
| addr            | (Optional) A network from the selected address family. The format is A.B.C.D for IPv4 and A:B::C:D for IPv6.                            |
| prefix          | Optional) A prefix from the selected address family. The format is A.B.C.D/length for IPv4 and A:B::C:D/length for IPv6.                |
| longer-prefixes | (Optional) Displays the prefix and any more specific routes.                                                                            |
| vrf vrf-name    | (Optional) Specifies the virtual router context (VRF) name. The name can be any case-sensitive alphanumeric string up to 63 characters. |

Defaults

None

**Command Modes** 

Any command mode

## **SupportedUserRoles**

network-admin network-operator vdc-admin vdc-operator

## **Command History**

| Release | Modification                                   |
|---------|------------------------------------------------|
| 4.0(1)  | This command was introduced.                   |
| 4.2(1)  | Added support for IPv6 addresses and prefixes. |

## **Usage Guidelines**

Use the **show bgp** command to display information about BGP. This command does not require a license.

# Examples

This example displays an entry in the BGP table:

switch(config-router)# show bgp ipv6 unicast
BGP routing table information for VRF default, address family IPv6 Unicast

| Command   | Description                      |
|-----------|----------------------------------|
| clear bgp | Clears entries in the BGP table. |

# show bgp community

To display Border Gateway Protocol (BGP) routes that match a community, use the **show bgp community** command.

show bgp{{ipv4 | ipv6} {unicast | multicast} | all} community [as-number] [internet]
[no-advertise] [no-export] [no-export-subconfed] [exact-match] [vrf vrf-name]

#### **Syntax Description**

| ipv4                | (Optional) Display BGP information for IPv4 address family.                                                                                                    |
|---------------------|----------------------------------------------------------------------------------------------------|
| ipv6                | (Optional) Display BGP information for IPv4 address family.                                                                                                    |
| unicast             | Displays BGP information for unicast address family.                                                                                                    |
| multicast           | Displays BGP information for multicast address family.                                                                                                    |
| all                 | (Optional) Display BGP information for all address families.                                                                                                    |
| as-number           | AS number. The AS number can be a 16-bit integer or a 32-bit integer in the form of <higher 16-bit="" decimal="" number="">.<lower 16-bit="" decimal="" number="">.</lower></higher> |
| internet            | (Optional) Displays the internet community.                                                                                                    |
| no-advertise        | (Optional) Displays the no-advertise community.                                                                                                    |
| no-export           | (Optional) Displays the no-export community.                                                                                                    |
| no-export-subconfed | (Optional) Displays the no-export-subconfed community.                                                                                                    |
| exact-match         | (Optional) Displays an exact match of the community.                                                                                                    |

| Defaults | None |
|----------|------|

**Command Modes** Any command mode

**SupportedUserRoles** 

network-admin network-operator vdc-admin vdc-operator

## **Command History**

| Release | Modification                 |
|---------|------------------------------|
| 4.0(1)  | This command was introduced. |

## Usage Guidelines

This command does not require a license.

## Examples

This example displays routes that match a community:

switch(config) # show bgp ip unicast community

| Command           | Description               |
|-------------------|---------------------------|
| ip community-list | Creates a community list. |

# show bgp community-list

To display Border Gateway Protocol (BGP) routes that match a community list, use the **show bgp community-list** command.

show bgp {{ipv4 | ipv6} {unicast | multicast} | all} community-list commlist-name
[exact-match] [vrf vrf-name]

#### **Syntax Description**

| ipv4          | (Optional) Display BGP information for IPv4 address family.                                                                             |
|---------------|----------------------------------------------------------------------------------------------------|
| ipv6          | (Optional) Display BGP information for IPv4 address family.                                                                             |
| unicast       | Displays BGP information for unicast address family.                                                                                    |
| multicast     | Displays BGP information for multicast address family.                                                                                  |
| all           | (Optional) Display BGP information for all address families.                                                                            |
| commlist-name | Name of a community-list. The commlist-name can be any case-sensitive alphanumeric string up to 63 characters.                          |
| exact-match   | (Optional) Displays an exact match of the communities.                                                                                  |
| vrf vrf-name  | (Optional) Specifies the virtual router context (VRF) name. The name can be any case-sensitive alphanumeric string up to 63 characters. |

Defaults

None

Command Modes

Any command mode

**SupportedUserRoles** 

network-admin network-operator vdc-admin vdc-operator

#### **Command History**

| Release | Modification                 |
|---------|------------------------------|
| 4.0(1)  | This command was introduced. |

**Usage Guidelines** 

This command does not require a license.

**Examples** 

This example displays routes that match a community list:

switch(config)# show bgp ip unicast community-list test1

| Command           | Description               |
|-------------------|---------------------------|
| ip community-list | Creates a community list. |

# show bgp extcommunity

To display Border Gateway Protocol (BGP) routes that match an extended community, use the **show bgp extcommunity** command.

show bgp{{ipv4 | ipv6} {unicast | multicast} | all} extcommunity generic {non-transitive |
 transitive} [as4-number] [exact-match] [vrf vrf-name]

#### **Syntax Description**

| ipv4           | (Optional) Display BGP information for IPv4 address family.                                                                                                    |  |
|----------------|----------------------------------------------------------------------------------------------------|--|
| ipv6           | (Optional) Display BGP information for IPv4 address family.                                                                                                    |  |
| unicast        | Displays BGP information for unicast address family.                                                                                                    |  |
| multicast      | Displays BGP information for multicast address family.                                                                                                    |  |
| all            | (Optional) Display BGP information for all address families.                                                                                                    |  |
| generic        | Displays the routes that match the generic specifice extended communities.                                                                                                    |  |
| non-transitive | Displays the routes that match the non-transitive extended communities.                                                                                                    |  |
| transitive     | Displays the routes that match thetransitive extended communities.                                                                                                    |  |
| as4-number     | AS number. The <i>as4-number</i> is a 32-bit integer in the form of a plaintext integer or <higher 16-bit="" decimal="" number="">.<lower 16-bit="" decimal="" number="">.</lower></higher> |  |
| exact-match    | (Optional) Displays an exact match of the extended community.                                                                                                    |  |

| Defaults | N |
|----------|---|

None

### **Command Modes**

Any command mode

#### **SupportedUserRoles**

network-admin network-operator vdc-admin vdc-operator

#### **Command History**

| Release | Modification                 |
|---------|------------------------------|
| 4.2(1)  | This command was introduced. |

### **Usage Guidelines**

This command does not require a license.

## Examples

This example displays routes that match an extended community:

switch(config)# show bgp ip unicast xtcommunity generic transitive 1.3:30

| Command              | Description                         |
|----------------------|-------------------------------------|
| ip extcommunity-list | Creates an extended community list. |

# show bgp extcommunity-list

To display Border Gateway Protocol (BGP) routes that match an extended community list, use the **show bgp extcommunity-list** command.

show bgp {{ipv4 | ipv6} {unicast | multicast} | all} extcommunity-list commlist-name
[exact-match] [vrf vrf-name]

#### **Syntax Description**

| ipv4          | (Optional) Display BGP information for IPv4 address family.                                                                             |
|---------------|----------------------------------------------------------------------------------------------------|
| ipv6          | (Optional) Display BGP information for IPv4 address family.                                                                             |
| unicast       | Displays BGP information for unicast address family.                                                                                    |
| multicast     | Displays BGP information for multicast address family.                                                                                  |
| all           | (Optional) Display BGP information for all address families.                                                                            |
| commlist-name | Name of an extended community-list. The <i>commlist-name</i> can be any case-sensitive alphanumeric string up to 63 characters.         |
| exact-match   | (Optional) Displays an exact match of the extended communities.                                                                         |
| vrf vrf-name  | (Optional) Specifies the virtual router context (VRF) name. The name can be any case-sensitive alphanumeric string up to 63 characters. |

| D ( L    | * *  |
|----------|------|
| Defaults | None |
|          |      |

# **Command Modes** Any command mode

## **SupportedUserRoles**

network-admin network-operator vdc-admin vdc-operator

#### **Command History**

| Release | Modification                 |
|---------|------------------------------|
| 4.2(1)  | This command was introduced. |

#### **Usage Guidelines**

This command does not require a license.

#### **Examples**

This example displays routes that match a community list:

switch(config)# show bgp ipv6 unicast extcommunity-list test1

| Related | Commands |
|---------|----------|
|         |          |

| Command              | Description                         |
|----------------------|-------------------------------------|
| ip extcommunity-list | Creates an extended community list. |

# show bgp neighbors

To display Border Gateway Protocol (BGP) neighbors, use the show bgp neighbors command.

show bgp {ip | ipv6} {unicast | multicast} neighbors [addr [advertised-routes | flap-statistics | paths | received-routes | routes [advertised | dampened | received]] | prefix] [vrf {all | vrf-name}]

## **Syntax Description**

| addr            | IPv4 address. The format is x.x.x.x                                                                                                    |
|-----------------|----------------------------------------------------------------------------------------------------|
| ip              | Displays the IPv4 neighbor information.                                                                                                 |
| ipv6            | Displays the IPv6 neighbor information.                                                                                                 |
| unicast         | Displays the unicast neighbor information.                                                                                              |
| multicast       | Displays the multicast neighbor information.                                                                                            |
| advertised-rou  | (Optional) Displays all the routes advertised to this neighbor.                                                                         |
| tes             |                                                                                                    |
| flap-statistics | (Optional) Displays flap statistics for the routes received from this neighbor.                                                         |
| paths           | (Optional) Displays AS paths learned from this neighbor.                                                                                |
| received-routes | (Optional) Displays all the routes received from this neighbor.                                                                         |
| routes          | (Optional) Displays the routes received or advertised to or from this neighbor.                                                         |
| advertised      | (Optional) Displays all the routes advertised for this neighbor.                                                                        |
| dampened        | (Optional) Displays all dampened routes received from this neighbor.                                                                    |
| received        | (Optional) Displays all the routes received from this neighbor.                                                                         |
| prefix          | (Optional) IPv6 prefix. The format is x.x.x.x/length.                                                                                   |
| vrf vrf-name    | (Optional) Specifies the virtual router context (VRF) name. The name can be any case-sensitive alphanumeric string up to 63 characters. |
| all             | (Optional) Specifies all VRFS.                                                                                                    |

| n | efa | ııl | ts |
|---|-----|-----|----|

None

#### **Command Modes**

Any command mode

### **SupportedUserRoles**

network-admin network-operator vdc-admin vdc-operator

#### **Command History**

| Release | Modification                 |
|---------|------------------------------|
| 4.0(1)  | This command was introduced. |
| 4.1(2)  | Added <b>paths</b> keyword.  |

## **Usage Guidelines**

This command does not require a license.

## Examples

This example displays the BGP neighbors:

switch(config) # show bgp ip unicast neighbors

| Command                    | Description                        |
|----------------------------|------------------------------------|
| show ip bgp neighbors      | Displays the IPv4 BGP information. |
| show ipv6 bgp<br>neighbors | Displays the IPv6 BGP information. |

# show bgp sessions

To display Border Gateway Protocol (BGP) sessions, use the **show bgp sessions** command.

show bgp sessions [vrf vrf-name]

#### **Syntax Description**

| <b>vrf</b> vrf-name | (Optional) Specifies the virtual router context (VRF) name. The name can be any |
|---------------------|---------------------------------------------------------------------------------|
|                     | case-sensitive alphanumeric string up to 63 characters.                         |

Defaults

None

**Command Modes** 

Any command mode

**SupportedUserRoles** 

network-admin network-operator vdc-admin vdc-operator

#### **Command History**

| Release | Modification                 |
|---------|------------------------------|
| 4.0(1)  | This command was introduced. |

## Usage Guidelines

This command does not require a license.

#### **Examples**

This example displays BGP sessions:

switch# show bgp sessions

Total peers 0, established peers 0 ASN 33.33

VRF default, local ASN 33.33

peers 0, established peers 0, local router-id 192.168.1.222

State: I-Idle, A-Active, O-Open, E-Established, C-Closing, S-Shutdown

Flaps LastUpDn | LastRead | LastWrit St Port(L/R) Notif(S/R)

| Command   | Description          |
|-----------|----------------------|
| clear bgp | Clears BGP sessions. |

# show forwarding

To display forwarding information, use the **show forwarding** command.

show forwarding [ip | ipv4 | ipv6] {adjacency | interfaces | route | trace [clear] | table id pss route | [module slot] [vrf vrf-name]

#### **Syntax Description**

| ip           | (Optional) Displays the IPv4 forwarding information.                                                                                                    |
|--------------|----------------------------------------------------------------------------------------------------|
| ipv4         | (Optional) Displays the IPv4 forwarding information.                                                                                                    |
| ipv6         | (Optional) Displays the IPv6 forwarding information.                                                                                                    |
| adjacency    | Displays the adjacency information.                                                                                                    |
| interfaces   | Displays the forwarding information for interfaces on a module.                                                                                                    |
| route        | Displays the forwarding information for routes on a module.                                                                                                    |
| trace        | Displays the forwarding trace buffer on a module.                                                                                                    |
| clear        | (Optional) Clears the forwarding trace buffer on a module.                                                                                                    |
| table id     | Displays the forwarding information for a route table. The <i>id</i> range is from 0 to 2147483647.                                                                                                    |
| pss route    | Displays route information from persistent storage.                                                                                                    |
| module slot  | (Optional) Displays information for the module. The slot range depends on the hardware platform.                                                                                                    |
| vrf vrf-name | (Optional) Specifies the name of the virtual routing and forwarding (VRF) instance. The <i>vrf-name</i> argument can be specified as any case-insensitive alphanumeric string up to 32 characters. The strings "default" and "all" are reserved VRF names. |

## **Command Modes**

Any

## **SupportedUserRoles**

network-adminr vdc-adminr

#### **Command History**

| Release | Modification                               |  |
|---------|--------------------------------------------|--|
| 4.0(1)  | This command was introduced.               |  |
| 4.1(2)  | Added the trace and clear keywords.        |  |
| 4.2(1)  | Added the <b>table pss route</b> keywords. |  |

## **Usage Guidelines**

Use the **show forwarding** command on the supervisor to view forwarding information on a module. Optionally, you can use the **attach module** command to attach to a module and use the **show forwarding** command on the module.

This command does not require a license.

## **Examples**

The following example shows how to display forwarding information for module 2:

switch# show forwarding route module 2

IPv4 routes for table default/base

| Prefix             | Next-hop | Interface |
|--------------------|----------|-----------|
|                    |          | +         |
| 0.0.0.0/32         | Drop     | Null0     |
| 255.255.255.255/32 | Receive  | sup-eth1  |

| Command     | Description                         |
|-------------|-------------------------------------|
| show ip fib | Displays information about the FIB. |

# show forwarding distribution

To display forwarding distribution information, use the **show forwarding distribution** command.

show forwarding distribution [clients | fib-state]

## **Syntax Description**

| clients   | (Optional) Displays the forwarding distribution information for unicast clients. |
|-----------|----------------------------------------------------------------------------------|
| fib-state | (Optional) Displays the forwarding distribution state for unicast FIB.           |

#### **Command Modes**

Any

## **SupportedUserRoles**

Network Administrator VDC Administrator

#### **Command History**

| Release | Modification                 |
|---------|------------------------------|
| 4.0(1)  | This command was introduced. |

#### **Usage Guidelines**

This command does not require a license.

#### **Examples**

This example displays forwarding information for unicast clients:

switch# show forwarding distribution clients

| id | pid  | shmem-start                   | shmem-end  | shmem-name |
|----|------|-------------------------------|------------|------------|
|    |      |                               |            |            |
| 1  | 3646 | 0x64f70120                    | 0x64fc0000 | u6rib-ufdm |
| 2  | 3647 | $0 \times 64 \text{ b} 50120$ | 0×64d50000 | urib-ufdm  |

| Command                  | Description                                      |
|--------------------------|--------------------------------------------------|
| show ip fib distribution | Displays distribution information about the FIB. |

# show forwarding inconsistency

To display the results of the forwarding inconsistency checker, use the **show forwarding inconsistency** command.

show forwarding inconsistency [ip | ipv4 | ipv6] [unicast] module slot [vrf vrf-name]

#### **Syntax Description**

| ip           | (Optional) Displays the IPv4 forwarding inconsistency information.                                                                                                    |
|--------------|----------------------------------------------------------------------------------------------------|
| ipv4         | (Optional) Displays the IPv4 forwarding inconsistency information.                                                                                                    |
| ipv6         | (Optional) Displays the IPv6 forwarding inconsistency information.                                                                                                    |
| unicast      | (Optional) Displays the forwarding inconsistency information for unicast routes                                                                                                    |
| module slot  | Displays inconsistency information for the module. The slot range depends on the hardware platform.                                                                                                    |
| vrf vrf-name | (Optional) Displays inconsistency information for the virtual routing and forwarding (VRF) instance. The <i>vrf-name</i> argument can be specified as any case-insensitive alphanumeric string up to 32 characters. The strings "default" and "all" are reserved VRF names. |

#### **Command Modes**

Any

#### **SupportedUserRoles**

Network Administrator VDC Administrator

#### **Command History**

| Release | Modification                           |
|---------|----------------------------------------|
| 4.0(3)  | This command was introduced.           |
| 4.2(1)  | Added support for <b>ipv6</b> keyword. |

#### **Usage Guidelines**

Use the **show forwarding inconsistency** command to display the results of the **test forwarding inconsistency** command.

This command does not require a license.

#### **Examples**

This example displays forwarding inconsistency information for module 2:

switch# show forwarding inconsistency module 2

Consistency check : table\_id(0x1) slot(2)

No inconsistent adjacencies.

No inconsistent routes.

| Command                        | Description                                    |  |
|--------------------------------|------------------------------------------------|--|
| clear forwarding inconsistency | Clears the forwarding inconsistency checker.   |  |
| test forwarding inconsistency  | Triggers the forwarding inconsistency checker. |  |

# show glbp

To display Gateway Load Balancing Protocol (GLBP) information, use the show glbp command.

**show glbp [interface** type number] [**group** number] [state] [**brief**] [**vrf** vrf-name]

#### **Syntax Description**

| interface type<br>number | (Optional) Specifies the interface to display GLBP information.                                                                                                    |
|--------------------------|----------------------------------------------------------------------------------------------------|
| group number             | (Optional) Specifies the GLBP group number. The range is from 0 to 1023.                                                                                                    |
| state                    | (Optional) State of the GLBP router. The states are as follows: <b>active</b> , <b>disabled</b> , <b>init</b> , <b>listen</b> , or <b>standby</b> .                                                                                                    |
| brief                    | (Optional) Summarizes each virtual gateway or virtual forwarder with a single line of output.                                                                                                    |
| vrf vrf-name             | (Optional) Specifies the name of the virtual routing and forwarding (VRF) instance. The <i>vrf-name</i> argument can be specified as any case-insensitive alphanumeric string up to 32 characters. The strings "default" and "all" are reserved VRF names. Supported in Cisco NX-OS Release 4.0(2) and later releases. |

#### **Command Modes**

Any

#### **SupportedUserRoles**

Network Administrator VDC Administrator

#### **Command History**

| Release | Modification                          |
|---------|---------------------------------------|
| 4.0(1)  | This command was introduced.          |
| 4.0(2)  | Added support for <b>vrf</b> keyword. |

## **Usage Guidelines**

Use the **show glbp** command to display information about GLBP groups. The **brief** keyword displays a single line of information about each virtual gateway or virtual forwarder.

This command does not require a license.

## **Examples**

The following example shows how to display GLBP information:

switch# show glbp

```
Ethernet2/1 - Group 10
State is Active
2 state changes, last state change 23:50:33
Virtual IP address is 192.0.2.10
Hello time 5 sec, hold time 18 sec
Next hello sent in 4.300 secs
Redirect time 600 sec, forwarder time-out 7200 sec
```

```
Authentication MD5, key "ThisStringIsTheSecretKey"
Preemption enabled, min delay 60 sec
Active is local
Standby is unknown
Priority 254 (configured)
Weighting 105 (configured 110), thresholds: lower 95, upper 105
 Track object 2 state Down decrement 5
Load balancing: host-dependent
Group members:
  0016.C76C.85DC (7.199.10.1) local
There is 1 forwarder (1 active)
Forwarder 1
  State is Active
   1 state change, last state change 23:50:15
  MAC address is 0007.b400.0101 (default)
  Owner ID is 0005.0050.6c08
  Redirection enabled
  Preemption enabled, min delay 60 sec
  Active is local, weighting 105
```

The following example shows how to display a brief summary of GLBP information:

#### switch# show glbp brief

```
Interface Grp Fwd Pri State Address Active router Standby router Eth2/1 10 - 254 Active 192.0.2.10 local unknown Eth1/2 10 1 7 Active 0007.b400.0101 local -
```

The following example shows how to specify the GLBP interface and group number:

#### switch# show glbp interface ethernet2/2 group 1

```
Ethernet2/2 - Group 1
State is Listen
   64 state changes, last state change 00:00:54
Virtual IP address is 10.1.0.7
Hello time 50 msec, hold time 200 msec
  Next hello sent in 0.030 secs
Redirect time 600 sec, forwarder time-out 14400 sec
Authentication text "authword"
Preemption enabled, min delay 0 sec
Active is 10.1.0.2, priority 105 (expires in 0.184 sec)
Standby is 10.1.0.3, priority 100 (expires in 0.176 sec)
Priority 96 (configured)
Weighting 100 (configured 100), thresholds: lower 95, upper 100
  Track object 1 state Up decrement 10
 Load balancing: round-robin
 Group members:
  0004.4d83.4801 (10.0.0.0)
   0010.7b5a.fa41 (10.0.0.1)
   00d0.bbd3.bc21 (10.0.0.2) local
```

Table 1-1 describes the significant fields shown in the displays.

Table 1-1 show glbp Field Descriptions

| Field                 | Description                                                                                                    |
|-----------------------|----------------------------------------------------------------------------------------------------|
| Ethernet2/1 - Group   | Interface type and number and GLBP group number for the interface.                                                                                                    |
| State is              | State of the virtual gateway. For a virtual gateway, the state can be one of the following:                                                                                                    |
|                       | <ul> <li>Active—The gateway is the active virtual gateway (AVG) and is<br/>responsible for responding to Address Resolution Protocol (ARP)<br/>requests for the virtual IP address.</li> </ul>                                                                                                    |
|                       | • Disabled—The virtual IP address has not been configured or learned yet, but another GLBP configuration exists.                                                                                                    |
|                       | • Initial—The virtual IP address has been configured or learned, but the virtual gateway configuration is not complete. An interface must be up and configured to route IP, and an interface IP address must be configured.                                                                                                    |
|                       | <ul> <li>Listen—The virtual gateway is receiving hello packets and is ready to<br/>change to the Speak state if the active or standby virtual gateway<br/>becomes unavailable.</li> </ul>                                                                                                    |
|                       | <ul> <li>Speak—The virtual gateway is attempting to become the active or<br/>standby virtual gateway.</li> </ul>                                                                                                    |
|                       | • Standby—The gateway is next in line to be the AVG.                                                                                                    |
|                       | For a virtual forwarder, the state can be one of the following:                                                                                                    |
|                       | <ul> <li>Active—The gateway is the active virtual forwarder (AVF) and is<br/>responsible for forwarding packets sent to the virtual forwarder MAC<br/>address.</li> </ul>                                                                                                    |
|                       | <ul> <li>Disabled—The virtual MAC address has not been assigned or learned. This state is transitory because a virtual forwarder that changes to a disabled state is deleted.</li> </ul>                                                                                                    |
|                       | • Initial—The virtual MAC address is known, but the virtual forwarder configuration is not complete. An interface must be up and configured to route IP, an interface IP address must be configured, and the virtual IP address must be known.                                                                                                    |
|                       | • Listen—The virtual forwarder is receiving hello packets and is ready to change to the Active state if the AVF becomes unavailable.                                                                                                    |
| Virtual IP address is | Virtual IP address of the GLBP group. All secondary virtual IP addresses are listed on separate lines. If a virtual IP address is a duplicate of an address configured for another device, it will be marked as a duplicate. A duplicate address indicates that the router has failed to defend its ARP cache entry.                                                                                                    |
| Hello time, hold time | Time between hello packets, in seconds or milliseconds, that indicates the hello time. The hold time is the time (in seconds or milliseconds) before other routers declare the active router to be down. All routers in a GLBP group use the hello-time and hold-time values of the current AVG. If the locally configured values are different, the configured values appear in parentheses after the hello-time and hold-time values. |

Table 1-1 show glbp Field Descriptions (continued)

| Field                             | Description                                                                                                    |
|-----------------------------------|----------------------------------------------------------------------------------------------------|
| Redirect time, forwarder time-out | Redirect and timeout times for an AVF transition to a standby virtual forwarder. The redirect time is the time during which the AVG for a GLBP group continues to redirect clients to a secondary AVF. The timeout is the time (in seconds) before the secondary virtual forwarder becomes unavailable. |
| Preemption                        | Whether GLBP gateway preemption is enabled. If enabled, the minimum delay is the time, in seconds, for which a higher-priority nonactive router will wait before preempting the lower-priority active router.                                                                                           |
|                                   | This field is also displayed under the forwarder section where it indicates GLBP forwarder preemption.                                                                                                    |
| Active is                         | Active state of the virtual gateway. The value can be local, unknown, or an IP address. The address (and the expiration date of the address) is the address of the current AVG.                                                                                                    |
|                                   | This field is also displayed under the forwarder section where it indicates the address of the current AVF.                                                                                                    |
| Standby is                        | Standby state of the virtual gateway. The value can be local, unknown, or an IP address. The address (and the expiration date of the address) is the address of the standby gateway (the gateway that is next in line to be the AVG).                                                                   |
| Weighting                         | Initial weighting value with lower and upper threshold values.                                                                                                    |
| Track object                      | List of objects that are being tracked and their corresponding states.                                                                                                    |
| Load balancing                    | Load-balancing method configured for the GLBP group.                                                                                                    |
| Group members                     | List of gateways that are members of this group.                                                                                                    |
| Forwarder                         | List of forwarders in this group.                                                                                                    |

Table 1-2 describes the fields for the **show glbp brief** command output.

Table 1-2 show glbp brief Field Descriptions

| Field     | Description                                                                                                    |
|-----------|----------------------------------------------------------------------------------------------------|
| Interface | Interface type and number.                                                                                                    |
|           | GLBP group number for the interface.                                                                                                    |
| Grp       | GLBP group number for the interface.                                                                                                    |
| Fwd       | Number of forwarders in the GLBP group.                                                                                                    |
| Pri       | Configured priority for this gateway.                                                                                                    |
| State is  | State of the virtual gateway. For a virtual gateway, the state can be one of the following:                                                                                                    |
|           | • Active—The gateway is the active virtual gateway (AVG) and is responsible for responding to Address Resolution Protocol (ARP) requests for the virtual IP address.                                                                                                    |
|           | • Disabled—The virtual IP address has not been configured or learned yet, but another GLBP configuration exists.                                                                                                    |
|           | • Initial—The virtual IP address has been configured or learned, but the virtual gateway configuration is not complete. An interface must be up and configured to route IP, and an interface IP address must be configured.                                                                                          |
|           | • Listen—The virtual gateway is receiving hello packets and is ready to change to the Speak state if the active or standby virtual gateway becomes unavailable.                                                                                                    |
|           | • Speak—The virtual gateway is attempting to become the active or standby virtual gateway.                                                                                                    |
|           | • Standby—The gateway is next in line to be the AVG.                                                                                                    |
|           | For a virtual forwarder, the state can be one of the following:                                                                                                    |
|           | • Active—The gateway is the active virtual forwarder (AVF) and is responsible for forwarding packets sent to the virtual forwarder MAC address.                                                                                                    |
|           | • Disabled—The virtual MAC address has not been assigned or learned. This state is transitory because a virtual forwarder that changes to a disabled state is deleted.                                                                                                    |
|           | • Initial—The virtual MAC address is known, but the virtual forwarder configuration is not complete. An interface must be up and configured to route IP, an interface IP address must be configured, and the virtual IP address must be known.                                                                       |
|           | • Listen—The virtual forwarder is receiving hello packets and is ready to change to the Active state if the AVF becomes unavailable.                                                                                                    |
| Address   | Virtual IP address of the GLBP group. All secondary virtual IP addresses are listed on separate lines. If a virtual IP address is a duplicate of an address configured for another device, it will be marked as a duplicate. A duplicate address indicates that the router has failed to defend its ARP cache entry. |

Table 1-2 show glbp brief Field Descriptions (continued)

| Field          | Description                                |
|----------------|--------------------------------------------|
| Active router  | IP address of the AVG.                     |
| Standby router | IP address of the standby virtual gateway. |

| Command              | Description                                                                                                    |
|----------------------|----------------------------------------------------------------------------------------------------|
| glbp ip              | Enables GLBP.                                                                                                    |
| glbp timers          | Configures the time between hello messages and the time before other routers declare the active GLBP router to be down. |
| glbp weighting track | Specifies an object to be tracked that affects the weighting of a GLBP gateway.                                         |

# show glbp capability

To display which interfaces support Gateway Load Balancing Protocol (GLBP), use the **show glbp capability** command.

**show glbp** [interface type number] [port-channel number] [vlan number]

#### **Syntax Description**

| interface type<br>number | (Optional) Specifies the interface for which output is displayed.    |
|--------------------------|----------------------------------------------------------------------|
| port-channel number      | (Optional) Specifies the port channel for which output is displayed. |
| vlan number              | (Optional) VLAN for which output is displayed.                       |

#### **Command Modes**

Any

#### **SupportedUserRoles**

network-admin VDC administrator

#### **Command History**

| Release | Modification                 |
|---------|------------------------------|
| 4.0(1)  | This command was introduced. |

#### **Usage Guidelines**

Use the **show glbp capability** command to display which interfaces support GLBP.

This command does not require a license.

#### **Examples**

This example shows how to display the interfaces that support GLBP:

#### switch# show glbp capability

```
Nexus 7010 (10 Slot) Chassis * means interface may support GLBP
     Interface
                                 Type |
                                       Potential Max Groups
                   Gigabit Ethernet *
        Eth1/1
               2
                                        1024
        Eth1/2
                     Gigabit Ethernet *
                2
                                        1024
        Eth2/1
                2
                     Gigabit Ethernet *
                     Gigabit Ethernet *
        Eth2/2
                2
                                        1024
        Eth2/3
                     Gigabit Ethernet * 1024
                2
        Eth2/4 2
                     Gigabit Ethernet * 1024
        Eth2/5 2
                     Gigabit Ethernet * 1024
        Eth2/6 2
                     Gigabit Ethernet * 1024
                     Gigabit Ethernet * 1024
        Eth2/7 2
                     Gigabit Ethernet * 1024
        Eth2/8 2
        mgmt0 5 Management Sup Port
                                        0
                                        0
Eth Inband Port 21
                         Inband Port
Eth Inband Port 21
                         Inband Port
                                        0
Eth Inband Port 21
                         Inband Port
                                        0
```

Table 1-3 describes the significant fields shown in the output.

Table 1-3 show glbp capability Field Descriptions

| Field                                               | Description                                           |
|-----------------------------------------------------|-------------------------------------------------------|
| Interface                                           | Interface name.                                       |
| Type                                                | Interface type.                                       |
| GLBP support<br>(represented by the l<br>character) | * indicates the interface may support GLBP.           |
| Potential Max Groups                                | Maximum number of groups supported by this interface. |

| Command              | Description                                                                                                    |
|----------------------|----------------------------------------------------------------------------------------------------|
| glbp ip              | Enables GLBP.                                                                                                    |
| glbp timers          | Configures the time between hello messages and the time before other routers declare the active GLBP router to be down. |
| glbp weighting track | Specifies an object to be tracked that affects the weighting of a GLBP gateway.                                         |

# show hardware forwarding dynamic-allocation status

To display information about the ternary content addressable memory (TCAM) allocation in the Forwarding Information Base (FIB), use the **show hardware forwarding dynamic-allocation status** command.

show hardware forwarding dynamic-allocation status

**Syntax Description** 

This command has no keywords or arguments.

**Defaults** 

None

**Command Modes** 

Any command mode

**SupportedUserRoles** 

network-admin network-operator vdc-admin vdc-operator

#### **Command History**

| Release | Modification                 |
|---------|------------------------------|
| 4.2(1)  | This command was introduced. |

#### **Usage Guidelines**

Use the **show hardware forwarding dynamic-allocation status** command to display the TCAM allocation for one or more modules.

This command does not require a license.

## Examples

The following example shows how to display the TCAM allocation:

```
switch(config)# show hardware forwarding dynamic-allocation status
slot 7
=======

Num 288 bit blocks : 1 (Same as default setting)
Num 144 bit blocks : 8 (Same as default setting)
Num 72 bit blocks : 7 (Same as default setting)

slot 12
=======

Num 288 bit blocks : 1 (Same as default setting)
Num 144 bit blocks : 7 (Different from default setting)
Num 72 bit blocks : 9 (Different from default setting)
```

| Ī | פא | atod | r | omn    | nands |   |
|---|----|------|---|--------|-------|---|
| 1 | ne | ateu | L | UIIIII | ıanus | Ď |

| Command             | Description                                         |
|---------------------|-----------------------------------------------------|
| hardware forwarding | Configures dynamic TCAM allocation for each module. |
| dynamic-allocation  |                                                     |

# show hardware forwarding ip verify

To display information about IP packet verification, use the **show hardware forwarding ip verify** command.

#### show hardware forwarding ip verify

**Syntax Description** 

This command has no keywords or arguments

**Command Modes** 

Any

**SupportedUserRoles** 

network-admin VDC administrator

#### **Command History**

| Release | Modification                 |
|---------|------------------------------|
| 4.0(1)  | This command was introduced. |

#### **Usage Guidelines**

This command does not require a license.

switch# show hardware forwarding ip verify

#### Examples

The following example shows IP packet verification settings:

| IPv4 and v6 IDS Checks   |          | Packets Failed |
|--------------------------|----------|----------------|
| address source broadcast |          |                |
| address source multicast | Enabled  | 0              |
| address destination zero | Enabled  | 0              |
| address identical        | Enabled  | 0              |
| address source reserved  | Enabled  | 0              |
| address class-e          | Disabled | 0              |
| checksum                 | Enabled  | 0              |
| protocol                 | Enabled  | 0              |
| fragment                 | Enabled  | 0              |
| length minimum           | Enabled  | 0              |
| length consistent        | Enabled  | 0              |
| length maximum max-frag  | Enabled  | 0              |
| length maximum udp       | Disabled | 0              |
| length maximum max-tcp   | Enabled  | 0              |
| tcp flags                | Disabled | 0              |
| tcp tiny-frag            | Enabled  | 0              |
| version                  | Enabled  |                |
| IPv6 IDS Checks          | Status   | Packets Failed |
| length consistent        | Enabled  |                |

Enabled

Disabled

Enabled

0

0

length maximum max-frag

length maximum max-tcp

length maximum udp

 $\begin{array}{ccc} \text{tcp tiny-frag} & \text{Enabled} & \text{0} \\ \text{version} & \text{Enabled} & \text{0} \end{array}$ 

| Command                      | Description                                                             |
|------------------------------|-------------------------------------------------------------------------|
| platform ip verify address   | Configures IPv4 and IPv6 packet verification checks based on addresses. |
| platform ip verify<br>length | Configures IPv4 packet verification checks based on length.             |
| platform ipv6 verify         | Configures IPv6 packet verification.                                    |

# show hsrp

To display Hot Standby Router Protocol (HSRP) information for each HSRP group, use the **show hsrp** command.

show hsrp [interface type number] [group group-number] [active | init | listen | standby] [all] [brief] [detail] [ipv4]

#### **Syntax Description**

| interface type<br>number | (Optional) Specifies the interface type and number for which to display HSRP information.     |
|--------------------------|-----------------------------------------------------------------------------------------------|
| group<br>group-number    | (Optional) Specifies the HSRP group number of the interface to display information about.     |
| active                   | (Optional) Displays HSRP groups that are in an active state.                                  |
| init                     | (Optional) Displays HSRP groups that are in an initialization state.                          |
| listen                   | (Optional) Displays HSRP groups that are in an listen state.                                  |
| standby                  | (Optional) Displays HSRP groups that are in an standby state.                                 |
| all                      | (Optional) Displays all HSRP groups.                                                          |
| brief                    | (Optional) Summarizes each virtual gateway or virtual forwarder with a single line of output. |
| detail                   | (Optional) Displays detailed information about HSRP grops.                                    |
| ipv4                     | (Optional) Displays HSRP IPv4 groups.                                                         |

#### **Command Modes**

Any

#### **SupportedUserRoles**

network-admin VDC administrator

#### **Command History**

| Release | Modification                 |  |
|---------|------------------------------|--|
| 4.0(1)  | This command was introduced. |  |
| 4.1(2)  | Added <b>ipv4</b> keyword.   |  |
| 4.2(1)  | Added <b>detail</b> keyword. |  |

## **Usage Guidelines**

Use the **show hsrp** command to display information about HSRP groups. The **brief** keyword displays a single line of information about each virtual gateway or virtual forwarder.

This command does not require a license.

#### **Examples**

The following example shows how to display a brief summary of HSRP information:

switch# show hsrp brief

P indicates configured to preempt.

| Re | lated | Comma | 2hne |
|----|-------|-------|------|
|    |       |       |      |

| Command      | Description               |
|--------------|---------------------------|
| feature hsrp | Enables the HSRP feature. |

# show hsrp delay

To display Hot Standby Router Protocol (HSRP) group delay information, use the **show hsrp delay** command.

show hsrp delay [interface type number] [group group-number] [all] [brief]

### **Syntax Description**

| interface type<br>number | (Optional) Specifies the interface type and number for which to display HSRP information. |
|--------------------------|-------------------------------------------------------------------------------------------|
| group<br>group-number    | (Optional) Specifies the HSRP group number of the interface to display information about. |

#### **Command Modes**

Any

## **SupportedUserRoles**

network-admin VDC administrator

#### **Command History**

| Release | Modification                 |
|---------|------------------------------|
| 4.0(1)  | This command was introduced. |

#### **Usage Guidelines**

Use the **show hsrp delay** command to display delay information about HSRP groups.

This command does not require a license.

## **Examples**

The following example shows how to display GLBP delay information:

switch# show hsrp delay

# show hsrp summary

To display Hot Standby Router Protocol (HSRP) summary information for each HSRP group, use the **show hsrp summary** command.

show hsrp summary

**Syntax Description** 

This command has no keywords or arguments.

**Command Modes** 

Any

**SupportedUserRoles** 

network-admin VDC administrator

**Command History** 

| Release | Modification                 |
|---------|------------------------------|
| 4.2(1)  | This command was introduced. |

#### **Usage Guidelines**

Use the **show hsrp summary** command to display summary information about HSRP groups.

This command does not require a license.

## Examples

The following example shows how to display a summary of HSRP information:

switch# show hsrp summary

| Command      | Description               |
|--------------|---------------------------|
| feature hsrp | Enables the HSRP feature. |

# show ip adjacency

To display adjacency information, use the **show ip adjacency** command.

show ip adjacency [ip-addr | interface] [detail] [non-best] [statistics] [summary] [vrf vrf-name]

#### **Syntax Description**

| ip-addr             | (Optional) An IPv4 source address. The format is x.x.x.x.                                                                               |  |
|---------------------|----------------------------------------------------------------------------------------------------|--|
| interface           | (Optional) An interface. Use ? to determine the supported interface types.                                                              |  |
| detail              | (Optional) Displays detailed adjacency information.                                                                                     |  |
| non-best            | (Optional) Displays both the best and nonbest adjacency information.                                                                    |  |
| statistics          | (Optional) Displays adjacency statistics.                                                                                               |  |
| summary             | (Optional) Displays a summary of the adjacency information.                                                                             |  |
| <b>vrf</b> vrf-name | (Optional) Specifies the virtual router context (VRF) name. The name can be any case-sensitive alphanumeric string up to 63 characters. |  |

Defaults

None

**Command Modes** 

Any command mode

#### **SupportedUserRoles**

network-admin network-operator vdc-admin vdc-operator

#### **Command History**

| Release | Modification                 |
|---------|------------------------------|
| 4.0(1)  | This command was introduced. |

#### **Usage Guidelines**

The counter values in the output of **show ip adjacency** {**statistics** | **detail**} command are cleared after a supervisor module switchover.

This command does not require a license.

#### **Examples**

This example displays a summary of the adjacency information:

switch# show ip adjacency summary

IP AM Table - Adjacency Summary

Static : 1 Dynamic : 22 Others : 0 Total : 23

| Command         | Description                                |
|-----------------|--------------------------------------------|
| show forwarding | Displays forwarding adjacency information. |
| adjacency       |                                            |

# show ip arp

To display the Address Resolution Protocol (ARP) information, use the show ip arp command.

show ip arp [ip-addr | interface] [client] [static] [statistics] [summary] [vrf vrf-name]

#### **Syntax Description**

| ip-addr      | (Optional) An IPv4 source address. The format is x.x.x.x.                                                                               |
|--------------|----------------------------------------------------------------------------------------------------|
| interface    | (Optional) An interface. Use ? to determine the supported interface types.                                                              |
| client       | (Optional) Displays the ARP client table                                                                                                |
| static       | (Optional) Displays static ARP entries.                                                                                                 |
| statistics   | (Optional) Displays ARP statistics.                                                                                                    |
| summary      | (Optional) Displays a summary of the ARP table.                                                                                         |
| vrf vrf-name | (Optional) Specifies the virtual router context (VRF) name. The name can be any case-sensitive alphanumeric string up to 63 characters. |

Defaults

None

**Command Modes** 

Any command mode

#### **SupportedUserRoles**

network-admin network-operator vdc-admin vdc-operator

#### **Command History**

| Release | Modification                 |
|---------|------------------------------|
| 4.0(1)  | This command was introduced. |

#### **Usage Guidelines**

This command does not require a license.

#### Examples

This example displays a summary of the ARP table:

switch# show ip arp summary

IP ARP Table - Adjacency Summary

Resolved : 33
Incomplete : 0
Unknown : 0
Total : 33

| Command        | Description     |
|----------------|-----------------|
| ip arp timeout | Configures ARP. |

# show ip as-path-access-list

To display the AS Path access lists for the Border Gateway Protocol (BGP), use the **show ip as-path-access-list** command.

show ip as-path-access-list [name]

| $\sim$ |             | $\mathbf{r}$ |     | •    | . • |     |
|--------|-------------|--------------|-----|------|-----|-----|
| C' *   | ynta        | \ t / \      | 200 | rin  | 4.  | 2   |
| . 7 1  | /         2 | 1 K J (      | -50 | 1111 |     |     |
| $\sim$ | , 1100      |              |     |      | CI. | U 1 |

| name | (Optional) AS path access list name. The name can be any case-sensitive |
|------|-------------------------------------------------------------------------|
|      | alphanumeric string up to 63 characters.                                |

Defaults

None

**Command Modes** 

Any command mode

**SupportedUserRoles** 

network-admin network-operator vdc-admin vdc-operator

#### **Command History**

| Release | Modification                 |
|---------|------------------------------|
| 4.0(1)  | This command was introduced. |

#### **Usage Guidelines**

This command does not require a license.

#### **Examples**

This example displays the AS path access lists:

switch# show ip as-path-access-list

ip as-path access-list Test1 permit "10.0.0.1"

| Command                | Description                        |
|------------------------|------------------------------------|
| ip as-path access-list | Configures an AS path access list. |

# show ip bgp

To display entries in the Border Gateway Protocol (BGP) table, use the **show ip bgp** command.

show ip bgp [ip-addr | ip-prefix [longer-prefixes]] [received-paths] [regexp expression] [route-map map-name] [summary] [vrf vrf-name]

#### **Syntax Description**

| ip-addr         | (Optional)A network from the BGP route table. The format is x.x.x.x.                                                                    |  |
|-----------------|----------------------------------------------------------------------------------------------------|--|
| ip-prefix       | (Optional) A prefix from the the BGP route table. The format is x.x.x.x/length.                                                         |  |
| longer-prefixes | refixes (Optional) Displays the prefix and any more specific routes.                                                                    |  |
| received-paths  | (Optional) Displays paths stored for soft reconfiguration.                                                                              |  |
| regexp          | (Optional) Display information that matches the regular expression.                                                                     |  |
| expression      |                                                                                                    |  |
| route-map       | (Optional) Displays routes that match the route map. The map name can be any                                                            |  |
| map-name        | case-sensitive alphanumeric string up to 63 characters.                                                                                 |  |
| summary         | (Optional) Displays the summary of the routes.                                                                                          |  |
| vrf vrf-name    | (Optional) Specifies the virtual router context (VRF) name. The name can be any case-sensitive alphanumeric string up to 63 characters. |  |

Defaults

None

Command Modes

Any command mode

**SupportedUserRoles** 

network-admin network-operator vdc-admin vdc-operator

#### **Command History**

| Release | Modification                 |
|---------|------------------------------|
| 4.0(1)  | This command was introduced. |

#### **Usage Guidelines**

This command does not require a license.

#### **Examples**

This example displays the BGP route table:

switch(config-router)# show ip bgp

BGP routing table information for VRF default, address family IPv4 Unicast

#### **Related Commands**

L3-644

| Command      | Description                            |
|--------------|----------------------------------------|
| clear ip bgp | Clears entries in the BGP route table. |

# show ip bgp community-list

To display Border Gateway Protocol (BGP) routes that match a community list, use the **show ip bgp community-list** command.

show ip bgp [ipv4 {unicast | multicast} | all] community-list commlist-name [exact-match]} [vrf
vrf-name]

#### **Syntax Description**

| ipv4                         | (Optional) Display BGP information for IPv4 address family.                                                                             |
|------------------------------|----------------------------------------------------------------------------------------------------|
| ipv6                         | (Optional) Display BGP information for IPv4 address family.                                                                             |
| unicast                      | Displays BGP information for unicast address family.                                                                                    |
| multicast                    | Displays BGP information for multicast address family.                                                                                  |
| all                          | (Optional) Display BGP information for all address families.                                                                            |
| community-list commlist-name | Display routes matching the community-list. The commlist-name can be any case-sensitive alphanumeric string up to 63 characters.        |
| exact-match                  | (Optional) Displays an exact match of the communities.                                                                                  |
| vrf vrf-name                 | (Optional) Specifies the virtual router context (VRF) name. The name can be any case-sensitive alphanumeric string up to 63 characters. |

| Defaults | None |
|----------|------|
|----------|------|

### **Command Modes** Any command mode

#### **SupportedUserRoles**

network-admin network-operator vdc-admin vdc-operator

#### **Command History**

| Release | Modification                 |
|---------|------------------------------|
| 4.0(1)  | This command was introduced. |

### **Usage Guidelines**

This command does not require a license.

#### Examples

This example displays routes that match a community list:

switch(config)# show ip bgp community-list test1

| Command           | Description               |
|-------------------|---------------------------|
| ip community-list | Creates a community list. |

# show ip bgp dampening

To display Border Gateway Protocol (BGP) dampening information, use the **show ip bgp dampening** command.

show ip bgp [ipv4 {unicast | multicast} | all] dampening {dampened-paths [regexp expression] | flap-statistics | history-paths [regexp expression] | parameters} [vrf vrf-name]

#### **Syntax Description**

| ipv4                 | (Optional) Display BGP information for IPv4 address family.                                                                             |
|----------------------|----------------------------------------------------------------------------------------------------|
| ipv6                 | (Optional) Display BGP information for IPv4 address family.                                                                             |
| unicast              | Displays BGP information for unicast address family.                                                                                    |
| multicast            | Displays BGP information for multicast address family.                                                                                  |
| all                  | (Optional) Display BGP information for all address families.                                                                            |
| dampened-paths       | Display all dampened paths.                                                                                                    |
| regexp<br>expression | (Optional) Display information that matches the regular expression.                                                                     |
| flap-statistics      | Display flap statistics for routes.                                                                                                    |
| history-paths        | Display all history paths.                                                                                                    |
| parameters           | Display all dampening parameters.                                                                                                    |
| vrf vrf-name         | (Optional) Specifies the virtual router context (VRF) name. The name can be any case-sensitive alphanumeric string up to 63 characters. |

| Defaults | None |
|----------|------|

#### **Command Modes** Any command mode

#### **SupportedUserRoles**

network-admin network-operator vdc-admin vdc-operator

#### **Command History**

| Release | Modification                 |
|---------|------------------------------|
| 4.0(1)  | This command was introduced. |

### **Usage Guidelines** This command does not require a license.

#### **Examples** This example displays dampening information:

switch(config)# show ip bgp dampening dampened-paths

| Command                    | Description                         |
|----------------------------|-------------------------------------|
| show ipv6 bgp<br>dampening | Displays BGP dampening information. |

## show ip bgp extcommunity

To display Border Gateway Protocol (BGP) routes that match an extended community, use the **show ip bgp extcommunity** command.

**show ip bgp extcommunity generic {non-transitive | transitive}** [as4-number] [exact-match] [vrf vrf-name]

#### **Syntax Description**

| generic        | Displays the routes that match the generic specifice extended communities.                                                                                                    |  |
|----------------|----------------------------------------------------------------------------------------------------|--|
| non-transitive | Displays the routes that match the non-transitive extended communities.                                                                                                    |  |
| transitive     | Displays the routes that match thetransitive extended communities.                                                                                                    |  |
| as4-number     | AS number. The <i>as4-number</i> is a 32-bit integer in the form of a plaintext inte or <higher 16-bit="" decimal="" number="">.<lower 16-bit="" decimal="" number="">.</lower></higher> |  |
| exact-match    | (Optional) Displays an exact match of the extended community.                                                                                                    |  |

**Defaults** None

Command Modes Any command mode

**SupportedUserRoles** 

network-admin network-operator vdc-admin vdc-operator

#### **Command History**

| Release | Modification                 |
|---------|------------------------------|
| 4.2(1)  | This command was introduced. |

**Usage Guidelines** 

This command does not require a license.

**Examples** 

This example displays routes that match an extended community:

switch(config)# show ip bgp extcommunity generic transitive 1.3:30

| Command              | Description                         |
|----------------------|-------------------------------------|
| ip extcommunity-list | Creates an extended community list. |

# show ip bgp extcommunity-list

To display Border Gateway Protocol (BGP) routes that match an extended community list, use the **show ip bgp extcommunity-list** command.

show ip bgp extcommunity-list commlist-name [exact-match] [vrf vrf-name]

| •   |       | -      |       |
|-----|-------|--------|-------|
| .51 | /ntax | Descri | ntion |
|     |       |        |       |

| commlist-name | Name of an extended community-list. The <i>commlist-name</i> can be any case-sensitive alphanumeric string up to 63 characters.         |  |
|---------------|----------------------------------------------------------------------------------------------------|--|
| exact-match   | (Optional) Displays an exact match of the extended communities.                                                                         |  |
| vrf vrf-name  | (Optional) Specifies the virtual router context (VRF) name. The name can be any case-sensitive alphanumeric string up to 63 characters. |  |

**Defaults** 

None

**Command Modes** 

Any command mode

#### **SupportedUserRoles**

network-admin network-operator vdc-admin vdc-operator

#### **Command History**

| Release | Modification                 |
|---------|------------------------------|
| 4.2(1)  | This command was introduced. |

#### **Usage Guidelines**

This command does not require a license.

### Examples

This example displays routes that match a community list:

switch(config) # show ip bgp extcommunity-list test1

| Command              | Description                         |
|----------------------|-------------------------------------|
| ip extcommunity-list | Creates an extended community list. |

# show ip bgp filter-list

To display Border Gateway Protocol (BGP) routes that match a filter list, use the **show ip bgp filter-list** command.

**show ip bgp filter-list** *list-name* [exact-match] [vrf vrf-name]

#### **Syntax Description**

| list-name    | Name of a filter-list. The commlist-name can be any case-sensitive alphanumeric string up to 63 characters.                             |
|--------------|----------------------------------------------------------------------------------------------------|
| exact-match  | (Optional) Displays an exact match of the filter.                                                                                       |
| vrf vrf-name | (Optional) Specifies the virtual router context (VRF) name. The name can be any case-sensitive alphanumeric string up to 63 characters. |

Defaults

None

**Command Modes** 

Any command mode

#### **SupportedUserRoles**

network-admin network-operator vdc-admin vdc-operator

#### **Command History**

| Release | Modification                 |
|---------|------------------------------|
| 4.0(1)  | This command was introduced. |

#### **Usage Guidelines**

This command does not require a license.

#### Examples

This example displays routes that match a filter list:

switch(config)# show ip bgp filter-list test1

| Command                      | Description                                   |
|------------------------------|-----------------------------------------------|
| show ipv6 bgp<br>filter-list | Displays BGP routes that match a filter list. |

# show ip bgp flap-statistics

To display Border Gateway Protocol (BGP) flap statistics, use the **show ip bgp flap-statistics** command.

**show ip bgp flap-statistics** [prefix] [vrf vrf-name]

| • | _      | _     |         |
|---|--------|-------|---------|
|   | mtav   | HOCCE | Intion  |
| J | viilax | DESCI | ription |
|   |        |       |         |

| prefix       | (Optional) IPv6 prefix. The format is x.x.x.x/length.                                                                                   |
|--------------|----------------------------------------------------------------------------------------------------|
| vrf vrf-name | (Optional) Specifies the virtual router context (VRF) name. The name can be any case-sensitive alphanumeric string up to 63 characters. |

Defaults

None

**Command Modes** 

Any command mode

**SupportedUserRoles** 

network-admin network-operator vdc-admin vdc-operator

#### **Command History**

| Release | Modification                 |
|---------|------------------------------|
| 4.0(1)  | This command was introduced. |

#### **Usage Guidelines**

This command does not require a license.

#### **Examples**

This example displays the flap statistics:

switch(config) # show ip bgp flap-statistics

| Command       | Description               |
|---------------|---------------------------|
| show ipv6 bgp | Displays BGP information. |

# show ip bgp history-paths

To display Border Gateway Protocol (BGP) history paths, use the **show ip bgp history-paths** command.

 $show\ ip\ bgp\ [ipv4\ \{unicast\ |\ multicast\}\ |\ all]\ history-paths\ [regexp\ \it{expression}]\ [vrf\ \it{vrf-name}]$ 

### **Synta**Description

| ipv4                 | (Optional) Display BGP information for IPv4 address family.                                                                             |
|----------------------|----------------------------------------------------------------------------------------------------|
| ipv6                 | (Optional) Display BGP information for IPv4 address family.                                                                             |
| unicast              | Displays BGP information for unicast address family.                                                                                    |
| multicast            | Displays BGP information for multicast address family.                                                                                  |
| all                  | (Optional) Display BGP information for all address families.                                                                            |
| regexp<br>expression | (Optional) Display information that matches the regular expression.                                                                     |
| vrf vrf-name         | (Optional) Specifies the virtual router context (VRF) name. The name can be any case-sensitive alphanumeric string up to 63 characters. |

Defaults

None

Command Modes

Any command mode

**SupportedUserRoles** 

network-admin network-operator vdc-admin vdc-operator

#### **Command History**

| Release | Modification                 |
|---------|------------------------------|
| 4.0(1)  | This command was introduced. |

**Usage Guidelines** 

This command does not require a license.

**Examples** 

This example displays BGP history path information:

switch(config)# show ip bgp history-paths

| Command       | Description                             |
|---------------|-----------------------------------------|
| show ipv6 bgp | Displays BGP history paths information. |
| history-paths |                                         |

## show ip bgp neighbors

To display Border Gateway Protocol (BGP) neighbors, use the **show ip bgp neighbors** command.

show ip bgp neighbors [ addr [advertised-routes | flap-statistics | paths | received-routes | routes [advertised | dampened | received]] | prefix] [vrf { all | vrf-name}]

#### **Syntax Description**

| addr            | IPv4 address. The format is x.x.x.x                                             |  |  |
|-----------------|---------------------------------------------------------------------------------|--|--|
| advertised-rou  | (Optional) Displays all the routes advertised to this neighbor.                 |  |  |
| tes             |                                                                                 |  |  |
| flap-statistics | (Optional) Displays flap statistics for the routes received from this neighbor. |  |  |
| paths           | (Optional) Displays AS paths learned from this neighbor.                        |  |  |
| received-routes | (Optional) Displays all the routes received from this neighbor.                 |  |  |
| routes          | (Optional) Displays the routes received or advertised to or from this neighbor. |  |  |
| advertised      | (Optional) Displays all the routes advertised for this neighbor.                |  |  |
| dampened        | (Optional) Displays all dampened routes received from this neighbor.            |  |  |
| received        | (Optional) Displays all the routes received from this neighbor.                 |  |  |
| prefix          | (Optional) IPv6 prefix. The format is x.x.x.x/length.                           |  |  |
| vrf vrf-name    | (Optional) Specifies the virtual router context (VRF) name. The name can be any |  |  |
|                 | case-sensitive alphanumeric string up to 63 characters.                         |  |  |
| all             | (Optional) Specifies all VRFS.                                                  |  |  |

| D | ef | a | u | lt | S |  |
|---|----|---|---|----|---|--|
|---|----|---|---|----|---|--|

None

#### **Command Modes**

Any command mode

#### **SupportedUserRoles**

network-admin network-operator vdc-admin vdc-operator

#### **Command History**

| Release | Modification                 |
|---------|------------------------------|
| 4.0(1)  | This command was introduced. |
| 4.1(2)  | Added <b>paths</b> keyword.  |

#### **Usage Guidelines**

This command does not require a license.

#### Examples

This example displays the BGP neighbors:

switch(config)# show ip bgp neighbors

| Command                    | Description               |
|----------------------------|---------------------------|
| show ipv6 bgp<br>neighbors | Displays BGP information. |

## show ip bgp nexthop

To display Border Gateway Protocol (BGP) next hop information, use the **show ip bgp nexthop** command.

**show ip bgp nexthop** *addr* [**vrf** *vrf-name*]

| •   | _      | _     | -   |      |
|-----|--------|-------|-----|------|
| V-1 | /ntav  | Desci | rın | tınn |
| J   | /IILAA | DESCI | uр  | uvii |

| addr         | IPv4 address. The format is x.x.x.x                                             |
|--------------|---------------------------------------------------------------------------------|
| vrf vrf-name | (Optional) Specifies the virtual router context (VRF) name. The name can be any |
|              | case-sensitive alphanumeric string up to 63 characters.                         |

Defaults

None

**Command Modes** 

Any command mode

**SupportedUserRoles** 

network-admin network-operator vdc-admin vdc-operator

#### **Command History**

| Release | Modification                 |
|---------|------------------------------|
| 4.0(1)  | This command was introduced. |

**Usage Guidelines** 

This command does not require a license.

**Examples** 

This example displays the BGP next-hop information:

switch(config)# show ip bgp nexthop 192.0.2.1

| Command              | Description               |
|----------------------|---------------------------|
| show ipv6 bgp nexhop | Displays BGP information. |

# show ip bgp nexthop-database

To display Border Gateway Protocol (BGP) next-hop database, use the **show ip bgp nexthop-database** command.

show ip bgp nexthop-database [vrf vrf-name]

| •   |         | _    |     |       |
|-----|---------|------|-----|-------|
| .51 | ntax    | Desc | rın | ntını |
| -   | III CUA | 2000 |     |       |

| <b>rf</b> vrf-name | (Optional) Specifies the virtual router context (VRF) name. The name can be any |
|--------------------|---------------------------------------------------------------------------------|
|                    | case-sensitive alphanumeric string up to 63 characters.                         |

Defaults

None

**Command Modes** 

Any command mode

**SupportedUserRoles** 

network-admin network-operator vdc-admin vdc-operator

#### **Command History**

| Release | Modification                 |
|---------|------------------------------|
| 4.0(1)  | This command was introduced. |

Usage Guidelines

This command does not require a license.

Examples

This example displays the BGP next-hop database:

switch(config)# show ip bgp nexthop-database

| Command                          | Description               |
|----------------------------------|---------------------------|
| show ipv6 bgp<br>nexhop-database | Displays BGP information. |

## show ip bgp peer-policy

To display Border Gateway Protocol (BGP) peer policy template information, use the **show ip bgp peer-policy** command.

show ip bgp peer-policy name

| •   |       | _    | -   |       |
|-----|-------|------|-----|-------|
| .51 | /ntax | Desc | rın | ition |
|     |       |      |     |       |

| name | Name of a BGP template. The name can be any case-sensitive alphanumeric string |
|------|--------------------------------------------------------------------------------|
|      | up to 63 characters.                                                           |

Defaults

None

**Command Modes** 

Any command mode

#### **SupportedUserRoles**

network-admin network-operator vdc-admin vdc-operator

#### **Command History**

| Release | Modification                 |
|---------|------------------------------|
| 4.0(1)  | This command was introduced. |

#### **Usage Guidelines**

This command does not require a license.

#### Examples

This example displays the BGP peer policy:

switch(config) # show ip bgp peer-policy test1

Commands configured in this template:

Send Community Suppress Inactive

Default Originate - route-map:

Inherited commands:

Inherited by the following peers:

VRF default: 192.0.2.3

| Command              | Description                                     |
|----------------------|-------------------------------------------------|
| inherit peer-policy  | Inherits a peer policy template for a neighbor. |
| template peer-policy | Configures a peer policy template.              |

## show ip bgp peer-session

To display Border Gateway Protocol (BGP) peer session template information, use the **show ip bgp peer-session** command.

show ip bgp peer-session name

#### **Syntax Description**

| name | Name of a BGP template. The name can be any case-sensitive alphanumeric string |
|------|--------------------------------------------------------------------------------|
|      | up to 63 characters.                                                           |

Defaults

None

**Command Modes** 

Any command mode

#### **SupportedUserRoles**

network-admin network-operator vdc-admin vdc-operator

### **Command History**

| Release | Modification                 |
|---------|------------------------------|
| 4.0(1)  | This command was introduced. |

### **Usage Guidelines**

This command does not require a license.

#### Examples

This example displays the BGP peer session:

switch(config)# show ip bgp peer-session test1
Commands configured in this template:

Update Source - interface: Vlan33 EBGP Multihop - hop limit: 33

Inherited commands:

Inherited by the following peers:

VRF default: 192.0.2.3

| Command               | Description                                      |
|-----------------------|--------------------------------------------------|
| inherit peer-session  | Inherits a peer session template for a neighbor. |
| template peer-session | Configures a peer session template.              |

# show ip bgp peer-template

To display Border Gateway Protocol (BGP) peer template information, use the **show ip bgp peer-template** command.

show ip bgp peer-template name

| •      | _    |        |     |
|--------|------|--------|-----|
| Cuntav | Hacc | ntı    | Λn  |
| Syntax | DCOL | <br>มน | VII |

| name | Name of a BGP template. The name can be any case-sensitive alphanumeric string |
|------|--------------------------------------------------------------------------------|
|      | up to 63 characters.                                                           |

**Defaults** 

None

**Command Modes** 

Any command mode

#### **SupportedUserRoles**

network-admin network-operator vdc-admin vdc-operator

#### **Command History**

| Release | Modification                 |
|---------|------------------------------|
| 4.0(1)  | This command was introduced. |

#### **Usage Guidelines**

This command does not require a license.

#### **Examples**

This example displays the BGP peer template:

switch(config)# show ip bgp peer-template peer1
BGP peer-template is peer1
Connected check is disabled
Hold time = 0, keepalive interval is 0 seconds

Message statistics:

|                 | Sent | Rcvd |
|-----------------|------|------|
| Opens:          | 0    | 0    |
| Notifications:  | 0    | 0    |
| Updates:        | 0    | 0    |
| Keepalives:     | 0    | 0    |
| Route Refresh:  | 0    | 0    |
| Capability:     | 0    | 0    |
| Total:          | 0    | 0    |
| Total bytes:    | 0    | 0    |
| Bytes in queue: | 0    | 0    |

Members of peer-template peer1: default:192.0.2.3

| Command               | Description                              |
|-----------------------|------------------------------------------|
| inherit peer-template | Inherits a peer template for a neighbor. |
| template peer         | Configures a peer template.              |

# show ip bgp prefix-list

To display Border Gateway Protocol (BGP) routes that match a prefix list, use the **show ip bgp prefix-list** command.

**show ip bgp prefix-list** *list-name* [**exact-match**] [**vrf** *vrf-name*]

| •  |        | _                |        |
|----|--------|------------------|--------|
| ~1 | /ntay  | Descr            | ıntı∩n |
| •  | IIILUA | <b>D C 3 C I</b> | puon   |

| list-name                                                                                                    | Name of a prefix list. The commlist-name can be any case-sensitive alphanumeric string up to 63 characters. |  |
|----------------------------------------------------------------------------------------------------|----------------------------------------------------------------------------------------------------|--|
| exact-match                                                                                                    | (Optional) Displays an exact match of the filter.                                                           |  |
| <b>vrf</b> <i>vrf-name</i> (Optional) Specifies the virtual router context (VRF) name. The name can be case-sensitive alphanumeric string up to 63 characters. |                                                                                                    |  |

**Defaults** 

None

**Command Modes** 

Any command mode

#### **SupportedUserRoles**

network-admin network-operator vdc-admin vdc-operator

#### **Command History**

| Release | Modification                 |
|---------|------------------------------|
| 4.0(1)  | This command was introduced. |

#### **Usage Guidelines**

This command does not require a license.

### Examples

This example displays routes that match a prefix list:

switch(config)# show ip bgp prefix-list test1

| Command                      | Description                                   |
|------------------------------|-----------------------------------------------|
| show ipv6 bgp<br>prefix-list | Displays BGP routes that match a prefix list. |

# show ip client

To display information about the internal IP clients, use the **show ip client** command.

show ip client [name]

| •          |              | _              | -         |      |
|------------|--------------|----------------|-----------|------|
| <b>~</b> 1 | <b>/ntax</b> | Heer           | rın       | tion |
| •          | VIIIUA       | <b>D G S G</b> | , , , , , | UUI  |

| пате | (Optional) Name of client. |
|------|----------------------------|
|------|----------------------------|

Defaults

None

**Command Modes** 

Any command mode

**SupportedUserRoles** 

network-admin network-operator vdc-admin vdc-operator

#### **Command History**

| Release | Modification                 |
|---------|------------------------------|
| 4.0(1)  | This command was introduced. |

#### **Usage Guidelines**

This command does not require a license.

## Examples

This example displays the IP client information for ARP:

switch(config)# show ip client arp

Client: arp, uuid: 268, pid: 3687, extended pid: 3687
Protocol: (none), client-index: 2, routing VRF id: 255
Data MTS-SAP: 0
Data messages, send successful: 33, failed: 0

| Command         | Description                                |
|-----------------|--------------------------------------------|
| show ip process | Displays information about the IP process. |

## show ip community-list

To display community lists for the Border Gateway Protocol (BGP), use the **show ip community-list** command.

**show ip community-list** [name]

| •  | _      | _    |     |      |
|----|--------|------|-----|------|
| 61 | /ntax  | Heer | rın | tion |
| v  | /IILUA | DUSU | ıιμ | uvu  |

| name | (Optional) Name of community list. The name can be any case-sensitive |
|------|-----------------------------------------------------------------------|
|      | alphanumeric string up to 63 characters.                              |

Defaults

None

**Command Modes** 

Any command mode

**SupportedUserRoles** 

network-admin network-operator vdc-admin vdc-operator

#### **Command History**

| Release | Modification                 |
|---------|------------------------------|
| 4.0(1)  | This command was introduced. |

#### **Usage Guidelines**

This command does not require a license.

#### Examples

This example displays the community lists:

switch(config)# show ip community-list
Standard Community List test2
 permit internet local-AS

| Command           | Description                      |
|-------------------|----------------------------------|
| ip community-list | Configures a BGP community list. |

## show ip eigrp

To display a summary of the Enhanced Interior Gateway Routing Protocol (EIGRP) processes, use the **show ip eigrp** command.

**show ip eigrp** [instance-tag]

#### **Syntax Description**

| instance-tag | (Optional) Name of the EIGRP instance. The instance-tag can be any |
|--------------|--------------------------------------------------------------------|
|              | case-sensitive alphanumeric string up to 63 characters.            |

Defaults

None

**Command Modes** 

Any

#### **SupportedUserRoles**

network-admin vdc-admin

#### **Command History**

| Release | Modification                 |
|---------|------------------------------|
| 4.0(3)  | This command was introduced. |

#### **Usage Guidelines**

This command requires the Enterprise Services license.

### **Examples**

This example displays all the EIGRP instances:

#### switch# show ip eigrp

```
IP-EIGRP AS 0 ID 0.0.0.0 VRF default
 Process-tag: Test1
 Status: shutdown
 Authentication mode: none
 Authentication key-chain: none
 Metric weights: K1=1 K2=0 K3=1 K4=0 K5=0
 IP proto: 88 Multicast group: 224.0.0.10
 Int distance: 90 Ext distance: 170
 Max paths: 8
 Number of EIGRP interfaces: 0 (0 loopbacks)
 Number of EIGRP peers: 0
IP-EIGRP AS 0 ID 0.0.0.0 VRF default
 Process-tag: Test2
  Status: shutdown
 Authentication mode: none
 Authentication key-chain: none
 Metric weights: K1=1 K2=0 K3=1 K4=0 K5=0
 IP proto: 88 Multicast group: 224.0.0.10
 Int distance: 90 Ext distance: 170
 Max paths: 8
 Number of EIGRP interfaces: 0 (0 loopbacks)
```

Number of EIGRP peers: 0

## show ip eigrp accounting

To display prefix accounting information for the Enhanced Interior Gateway Routing Protocol (EIGRP) processes, use the **show ip eigrp accounting** command.

show ip eigrp [instance-tag] accounting [vrf {vrf-name | \*}]

#### **Syntax Description**

| instance-tag | (Optional) Name of the EIGRP instance. This option is available when a virtual routing and forwarding (VRF) instance is not specified. The instance tag can be any case-sensitive alphanumeric string up to 63 characters.                                 |
|--------------|----------------------------------------------------------------------------------------------------|
| vrf vrf-name | (Optional) Specifies the name of the virtual routing and forwarding (VRF) instance. The <i>vrf-name</i> argument can be specified as any case-insensitive alphanumeric string up to 32 characters. The strings "default" and "all" are reserved VRF names. |
| vrf *        | (Optional) Specifies all VRF instances.                                                                                                    |

**Defaults** 

None

**Command Modes** 

Any

**SupportedUserRoles** 

network-admin vdc-admin

#### **Command History**

| Release | Modification                 |
|---------|------------------------------|
| 4.0(1)  | This command was introduced. |

#### **Usage Guidelines**

This command requires the Enterprise Services license.

#### Examples

The following example shows how to display the EIGRP accounting information:

switch# show ip eigrp accounting

IP-EIGRP accounting for AS(100)/ID(192.0.2.1) vrf RED
Total Prefix Count: 4
States: A-Adjacency, P-Pending, D-Down

| State | Address/Source | Interface | Prefix | Restart | Restart/ |
|-------|----------------|-----------|--------|---------|----------|
|       |                |           | Count  | Count   | Reset(s) |
| P     | Redistributed  |           | 0      | 3       | 211      |
| A     | 192.0.2.2      | e2/1      | 2      | 0       | 84       |
| P     | 192.0.2.4      | e3/3      | 0      | 2       | 114      |
| D     | 192.0.2.3      | e4/1      | 0      | 3       | 0        |

Table 1-4 describes the significant fields shown in the display.

Table 1-4 show ip eigrp accounting Field Descriptions

| Field                                  | Description                                                                                                    |  |  |  |
|----------------------------------------|----------------------------------------------------------------------------------------------------|--|--|--|
| IP-EIGRP accounting for AS             | EIGRP instance, AS number, router ID, and table ID.                                                                                                    |  |  |  |
| Total Prefix Count:                    | Aggregate sum of the prefixes in an EIGRP instance topology table. The count includes prefixes learned from all neighbors or from redistribution.                                                                   |  |  |  |
| States: A-Adjacency, P-Pending, D-Down | A-Adjacency: Indicates a stable adjacency with the neighbor or a normal redistribution state.                                                                                                    |  |  |  |
|                                        | P-Pending: Neighbor adjacency or redistribution is suspended or in a penalized state because the maximum prefix limit was exceeded.                                                                                 |  |  |  |
|                                        | D-Down: Neighbor adjacency or redistribution is suspended permanently until a manual reset is performed with the <b>clear route</b> command.                                                                        |  |  |  |
| Address/Source                         | Peer IP address of the redistribution source.                                                                                                    |  |  |  |
| Prefix Count                           | Total number of learned prefixes by source.                                                                                                    |  |  |  |
|                                        | Note Routes can be learned for the same prefix from multiple sources, and the sum of all prefix counts in this column may be greater than the figure displayed in the "Prefix Count" field.                         |  |  |  |
| Restart Count                          | Number of times that a route source exceeded the maximum prefix limit.                                                                                                    |  |  |  |
| Restart Reset(s)                       | Time, in seconds, that a route source is in a P (penalized) state. If the route source is in an A (stable or normal) state, the displayed time, in seconds, is the time period until penalization history is reset. |  |  |  |

# show ip eigrp interfaces

To display information about interfaces configured for the Enhanced Interior Gateway Routing Protocol (EIGRP), use the **show ip eigrp interfaces** command.

**show ip eigrp** [instance-tag] **interfaces** [type instance] [**brief**] [**vrf** {vrf-name | \*}]

#### **Syntax Description**

| instance-tag | (Optional) instance. The instance tag can be any case-sensitive alphanumeric string up to 63 characters.                                                                                                    |  |  |  |
|--------------|----------------------------------------------------------------------------------------------------|--|--|--|
| type         | (Optional) Interface type. For more information, use the question mark (?) online help function.                                                                                                    |  |  |  |
| instance     | (Optional) Either a physical interface instance or a virtual interface instance.                                                                                                    |  |  |  |
|              | Specifying <i>instance</i> removes all entries learned through this interface from the neighbor table.                                                                                                    |  |  |  |
|              | The instance argument has the following syntax:                                                                                                    |  |  |  |
|              | • Physical interface instance. Naming notation is <i>slot/port</i> and a slash mark between values is required as part of the notation.                                                                                                    |  |  |  |
|              | • Virtual interface instance. The number range varies depending on the interface type.                                                                                                    |  |  |  |
|              | For more information about the syntax for the router, use the question mark (?) online help function.                                                                                                    |  |  |  |
| brief        | (Optional) Displays brief summary of EIGRP interface information.                                                                                                    |  |  |  |
| vrf vrf-name | (Optional) Specifies the name of the virtual routing and forwarding (VRF) instance. The <i>vrf-name</i> argument can be specified as any case-insensitive alphanumeric string up to 32 characters. The strings "default" and "all" are reserved VRF names. |  |  |  |
| vrf *        | (Optional) Specifies all VRF instances.                                                                                                    |  |  |  |

Defaults

This command shows all interfaces for the default VRF if no VRF or no interface is specified.

**Command Modes** 

Any

**SupportedUserRoles** 

network-admin vdc-admin

#### **Command History**

| Release | Modification                 |
|---------|------------------------------|
| 4.0(1)  | This command was introduced. |
| 4.0(3)  | Added <b>brief</b> keyword.  |

#### **Usage Guidelines**

Use the **show ip eigrp interfaces** command to determine on which interfaces EIGRP is active and learn information about EIGRP related to those interfaces.

If you specify an interface, only that interface is displayed. Otherwise, all interfaces on which EIGRP is running are displayed.

If you specify an autonomous system, only the routing process for the specified autonomous system is displayed. Otherwise, all EIGRP processes are displayed.

This command requires the Enterprise Services license.

#### **Examples**

The following example shows how to display information about EIGRP interfaces:

switch# show ip eigrp interfaces brief

IP EIGRP interfaces for process 1 vrf default

| Interface | Peers | Xmit Queue<br>Un/Reliable | Mean<br>SRTT | Pacing Time<br>Un/Reliable | Multicast<br>Flow Timer | Pending<br>Routes |
|-----------|-------|---------------------------|--------------|----------------------------|-------------------------|-------------------|
| e2/2      | 0     | 0/0                       | 0            | 11/434                     | 0                       | 0                 |
| e2/20     | 1     | 0/0                       | 337          | 0/10                       | 0                       | 0                 |
| e4/2      | 1     | 0/0                       | 10           | 1/63                       | 103                     | 0                 |
| e3/2      | 1     | 0/0                       | 330          | 0/16                       | 0                       | 0                 |

switch#

Table 1-5 describes the significant fields shown in the display.

Table 1-5 show ip eigrp interfaces Field Descriptions

| Field                   | Description                                                                                                    |
|-------------------------|----------------------------------------------------------------------------------------------------|
| Interface               | Interface over which EIGRP is configured.                                                                            |
| Peers                   | Number of directly connected EIGRP neighbors.                                                                        |
| Xmit Queue Un/Reliable  | Number of packets remaining in the unreliable and reliable transmit queues.                                          |
| Mean SRTT               | Mean smoothed round-trip time (SRTT) internal (in milliseconds).                                                     |
| Pacing Time Un/Reliable | Pacing time used to determine when EIGRP packets should be sent out the interface (unreliable and reliable packets). |
| Multicast Flow Timer    | Maximum number of seconds in which the router sends multicast EIGRP packets.                                         |
| Pending Routes          | Number of routes in the packets in the transmit queue waiting to be sent.                                            |

| Command                 | Description                                 |
|-------------------------|---------------------------------------------|
| show ip eigrp neighbors | Displays the neighbors discovered by EIGRP. |

# show ip eigrp neighbors

To display information about neighbors discovered by the Enhanced Interior Gateway Routing Protocol (EIGRP), use the **show ip eigrp neighbors** command.

**show ip eigrp** [instance-tag] **neighbors** [**detail**] [interface-type interface-instance] [**static**] [**vrf** {vrf-name | \*}]

#### **Syntax Description**

| vrf *              | (Optional) Specifies all VRF instances.                                                                                                    |
|--------------------|----------------------------------------------------------------------------------------------------|
| vrf vrf-name       | (Optional) Specifies the name of the virtual routing and forwarding (VRF) instance. The <i>vrf-name</i> argument can be specified as any case-insensitive alphanumeric string up to 32 characters. The strings "default" and "all" are reserved VRF names. |
| static             | (Optional) Displays static EIGRP interface information.                                                                                                    |
|                    | For more information about the syntax for the router, use the question mark (?) online help function.                                                                                                    |
|                    | • Virtual interface instance. The number range varies depending on the interface type.                                                                                                    |
|                    | • Physical interface instance. Naming notation is <i>slot/port</i> and a slash mark between values is required as part of the notation.                                                                                                    |
|                    | The instance argument has the following syntax:                                                                                                    |
|                    | Specifying <i>instance</i> removes all entries learned through this interface from the neighbor table.                                                                                                    |
| interface-instance | (Optional) Either a physical interface instance or a virtual interface instance.                                                                                                    |
| interface-type     | (Optional) Interface type. For more information, use the question mark (?) online help function.                                                                                                    |
| detail             | (Optional) Displays detailed EIGRP neighbor information.                                                                                                    |
| instance-tag       | (Optional) Name of the EIGRP instance. The instance tag can be any case-sensitive alphanumeric string up to 63 characters.                                                                                                    |

#### Defaults

This command displays all neighbors for the default VRF on all interfaces if no VRF or interface is specified.

#### **Command Modes**

Any

#### **SupportedUserRoles**

network-admin vdc-admin

#### **Command History**

| Release | Modification                 |
|---------|------------------------------|
| 4.0(1)  | This command was introduced. |

#### **Usage Guidelines**

Use the **show ip eigrp neighbors** command to determine when neighbors become active and inactive. This command is also useful for debugging certain types of transport problems.

This command requires the Enterprise Services license.

#### **Examples**

The following example shows how to display information about EIGRP neighbors:

switch# show ip eigrp neighbors

IP-EIGRP Neighbors for process 77 vrf default

| Address    | Interface | Holdtime<br>(secs) | Uptime (h:m:s) | ~   |    | SRTT<br>(ms) | RTO<br>(ms) |
|------------|-----------|--------------------|----------------|-----|----|--------------|-------------|
| 192.0.2.28 | e1/3      | 13                 | 0:00:4         | 1 0 | 11 | 4            | 20          |
| 192.0.2.2  | e4/4      | 14                 | 0:02:0         | 1 0 | 10 | 12           | 24          |
|            |           |                    |                |     |    |              |             |

switch#

Table 1-6 describes the significant fields shown in the display.

Table 1-6 show ip eigrp neighbors Field Descriptions

| Field     | Description                                                                                                    |
|-----------|----------------------------------------------------------------------------------------------------|
| process   | Autonomous system number specified in the router configuration command.                                                                                                    |
| vrf       | VRF name.                                                                                                    |
| Address   | IP address of the EIGRP peer.                                                                                                    |
| Interface | Interface on which the router is receiving hello packets from the peer.                                                                                                    |
| Holdtime  | Length of time (in seconds) that the Cisco NX-OS oftware waits to hear from the peer before declaring that the peer is down.                                                                             |
| Uptime    | Elapsed time (in hours, minutes, and seconds) since the local router first heard from this neighbor.                                                                                                    |
| Q Count   | Number of EIGRP packets (update, query, and reply) that the software waits to send.                                                                                                    |
| Seq Num   | Sequence number of the last update, query, or reply packet that was received from this neighbor.                                                                                                    |
| SRTT      | Smoothed round-trip time. This field indicates the number of milliseconds required for an EIGRP packet to be sent to this neighbor and for the local router to receive an acknowledgment of that packet. |
| RTO       | Retransmission timeout (in milliseconds). This field indicates the amount of time that the software waits before resending a packet from the retransmission queue to a neighbor.                         |

The following example shows how to display detailed information about EIGRP neighbors:

switch# show ip eigrp neighbors detail

IP-EIGRP neighbors for AS 1 vrf default

```
H Address Interface Hold Uptime SRTT RTO Q Seq (sec) (ms) Cnt Num 0 192.0.2.10 e1/5 14 01:00:52 3 200 0 10

Version 12.4/1.2, Retrans: 0, Retries: 0, Prefixes: 3
```

Table 1-7 describes the significant fields shown in the display.

Table 1-7 show ip eigrp neighbors detail Field Descriptions

| Field    | Description                                                                           |
|----------|---------------------------------------------------------------------------------------|
| Version  | Version of EIGRP software running on the node and neighbor.                           |
| Retrans: | Number of retransmissions sent to this neighbor.                                      |
| Retries: | Number of retransmissions sent to this neighbor since the last acknowledgement (ACK). |
| Prefixes | Number of prefixes learned from this neighbor.                                        |

| Command                  | Description                 |
|--------------------------|-----------------------------|
| clear ip eigrp neighbors | Clears neighbors for EIGRP. |

# show ip eigrp policy statistics

To display the policy statistics for the Enhanced Interior Gateway Routing Protocol (EIGRP), use the **show ip eigrp policy statistics** command in any mode.

show ip eigrp [instance-tag] policy statistics redistribute {bgp id | direct | eigrp id | isis id | ospf id | rip id | static} [vrf {vrf-name | \*}]

| •  |       |        |       |
|----|-------|--------|-------|
| SI | /ntax | Descri | ntion |
|    |       |        |       |

| instance-tag | (Optional) Name of the EIGRP instance. The instance tag can be any                                                                                                    |  |
|--------------|----------------------------------------------------------------------------------------------------|--|
| -            | case-sensitive alphanumeric string up to 63 characters.                                                                                                    |  |
| bgp          | Displays policy statistics for the Border Gateway Protocol (BGP).                                                                                                    |  |
| direct       | Displays policy statistics for directly connected routes only.                                                                                                    |  |
| eigrp        | Displays policy statistics for EIGRP.                                                                                                    |  |
| isis         | Displays policy statistics for the Intermediate-System to Intermediate-System (IS-IS) routing protocol.                                                                                                    |  |
| ospf         | Displays policy statistics for the Open Shortest Path First (OSPF) protocol                                                                                                    |  |
| rip          | Displays policy statistics for the Routing Information Protocol (RIP).                                                                                                    |  |
| static       | Displays policy statistics for IP static routes.                                                                                                    |  |
| id           | For the <b>bgp</b> keyword, an autonomous system number. The range for 2-byte numbers is from 1 to 65535. The range for 4-byte numbers is from 1.0 to 65535.65535.                                                                              |  |
|              | For the <b>eigrp</b> keyword, an EIGRP instance name from which routes are to be redistributed. The value takes the form of a string. You can enter a decimal number, but Cisco NX-OS stores it internally as a string.                         |  |
|              | For the <b>isis</b> keyword, an IS-IS instance name from which routes are to be redistributed. The value takes the form of a string. You can enter a decimal number, but Cisco NX-OS stores it internally as a string.                          |  |
|              | For the <b>ospf</b> keyword, an OSPF instance name from which routes are to be redistributed. The value takes the form of a string. You can enter a decimal number, but Cisco NX-OS stores it internally as a string.                           |  |
| vrf vrf-name | (Optional) Specifies the name of the virtual routing and forwarding (Vinstance. The <i>vrf-name</i> argument can be specified as any case-insensit alphanumeric string up to 32 characters. The strings "default" and "all' reserved VRF names. |  |
| vrf *        | (Optional) Specifies all VRF instances.                                                                                                    |  |

| Defaults | None |
|----------|------|
|          |      |

| С | ommand | l Mod | les | Any |
|---|--------|-------|-----|-----|
|   |        |       |     |     |

# SupportedUserRoles network-admin vdc-admin

#### **Command History**

| Release | Modification                                                                                    |
|---------|-------------------------------------------------------------------------------------------------|
| 4.0(1)  | This command was introduced.                                                                    |
| 4.0(13  | This command was removed and replaced by the <b>show ip eigrp route-map statistics</b> command. |

### **Usage Guidelines**

This command does not require a license.

#### Examples

The following example shows how to display policy statistics for EIGRP:

 $\label{eq:switch} \text{switch}(\texttt{config}) \, \# \, \, \, \textbf{show ip eigrp policy statistics redistribute direct} \\ \text{C: No. of comparisons, M: No. of matches}$ 

route-map rmap1 permit 1

Total accept count for policy: 10 Total reject count for policy: 0

#### **Related Commands**

| Command                             | Description                         |
|-------------------------------------|-------------------------------------|
| clear ip eigrp policy<br>statistics | Clears policy statistics for EIGRP. |
| show ip eigrp traffic               | Displays EIGRP traffic statistics.  |

# show ip eigrp route-map statistics

To display the route redistribution statistics for the Enhanced Interior Gateway Routing Protocol (EIGRP, use the **show ip eigrp route-map statistics** command in any mode.

show ip eigrp [instance-tag] [route-map statistics redistribute {bgp  $id \mid direct \mid eigrp id \mid isis id \mid ospf id \mid rip id \mid static} vrf {vrf-name \mid *}]$ 

| •   |       |        |       |
|-----|-------|--------|-------|
| .51 | /ntax | Descri | ntion |
|     |       |        |       |

| instance-tag                                                                                                    | (Optional) Name of the EIGRP instance. The instance tag can be any                                                                                                    |  |
|----------------------------------------------------------------------------------------------------|----------------------------------------------------------------------------------------------------|--|
| -                                                                                                    | case-sensitive alphanumeric string up to 63 characters.                                                                                                    |  |
| bgp                                                                                                    | Displays policy statistics for the Border Gateway Protocol (BGP).                                                                                                    |  |
| direct                                                                                                    | Displays policy statistics for directly connected routes only.                                                                                                    |  |
| eigrp                                                                                                    | Displays policy statistics for EIGRP.                                                                                                    |  |
| isis                                                                                                    | Displays policy statistics for the Intermediate-System to Intermediate-System (IS-IS) routing protocol.                                                                                                    |  |
| ospf                                                                                                    | Displays policy statistics for the Open Shortest Path First (OSPF) protocol                                                                                                    |  |
| rip                                                                                                    | Displays policy statistics for the Routing Information Protocol (RIP).                                                                                                    |  |
| static                                                                                                    | Displays policy statistics for IP static routes.                                                                                                    |  |
| id                                                                                                    | For the <b>bgp</b> keyword, an autonomous system number. The range for 2-byte numbers is from 1 to 65535. The range for 4-byte numbers is from 1.0 to 65535.65535.                                                      |  |
|                                                                                                    | For the <b>eigrp</b> keyword, an EIGRP instance name from which routes are to be redistributed. The value takes the form of a string. You can enter a decimal number, but Cisco NX-OS stores it internally as a string. |  |
|                                                                                                    | For the <b>isis</b> keyword, an IS-IS instance name from which routes are to be redistributed. The value takes the form of a string. You can enter a decimal number, but Cisco NX-OS stores it internally as a string.  |  |
|                                                                                                    | For the <b>ospf</b> keyword, an OSPF instance name from which routes are to be redistributed. The value takes the form of a string. You can enter a decimal number, but Cisco NX-OS stores it internally as a string.   |  |
| vrf vrf-name (Optional) Specifies the name of the virtual routing and forwarding instance. The vrf-name argument can be specified as any case-insen alphanumeric string up to 32 characters. The strings "default" and "a reserved VRF names. |                                                                                                    |  |
| vrf *                                                                                                    | (Optional) Specifies all VRF instances.                                                                                                    |  |

| U | etau | Its | None |
|---|------|-----|------|
|   |      |     |      |

Command Modes Any

SupportedUserRoles network-admin vdc-admin

#### **Command History**

| Release | Modification                 |
|---------|------------------------------|
| 4.0(3)  | This command was introduced. |

#### **Usage Guidelines**

This command replaces the **show ip eigrp policy statistics** command. This command does not require a license.

#### Examples

The following example shows how to display route-map statistics for EIGRP:

```
switch(config)# show ip eigrp route-map statistics redistribute direct
C: No. of comparisons, M: No. of matches
route-map rmap1 permit 1
Total accept count for policy: 10
Total reject count for policy: 0
```

#### **Related Commands**

| Command                                | Description                            |
|----------------------------------------|----------------------------------------|
| clear ip eigrp route-map<br>statistics | Clears route-map statistics for EIGRP. |
| show ip eigrp traffic                  | Displays EIGRP traffic statistics.     |

# show ip eigrp topology

To display the Enhanced Interior Gateway Routing Protocol (EIGRP) topology table, use the **show ip eigrp topology** command.

show ip eigrp [instance-tag] topology [ip-address/length] [active | all-links | detail-links | pending | summary | zero-successors] [vrf {vrf-name | \*}]

#### **Syntax Description**

| instance-tag                                                                                                    | (Optional) Name of the EIGRP instance. The instance tag can be any case-sensitive alphanumeric string up to 63 characters.                                                                                                    |  |
|----------------------------------------------------------------------------------------------------|----------------------------------------------------------------------------------------------------|--|
| ip-address/length                                                                                                    | (Optional) IP address in four-part, dotted-decimal notation with a network mask indicated as a slash (/) and number. For example, /8 indicates that the first 8 bits of the mask are 1s, and the corresponding bits of the address are the network address. |  |
| active                                                                                                    | (Optional) Displays only active entries in the EIGRP topology table.                                                                                                    |  |
| all-links                                                                                                    | (Optional) Displays all entries in the EIGRP topology table.                                                                                                    |  |
| detail-links                                                                                                    | (Optional) Displays detailed information for all entries in the EIGRP topology table.                                                                                                    |  |
| pending  (Optional) Displays all entries in the EIGRP topology to waiting for an update from a neighbor or are waiting to neighbor.                                                                                                    |                                                                                                    |  |
| summary                                                                                                    | (Optional) Displays a summary of the EIGRP topology table.                                                                                                    |  |
| zero-successors                                                                                                    | (Optional) Displays available routes in the EIGRP topology table.                                                                                                    |  |
| (Optional) Specifies the name of the virtual routing and forward (VRF) instance. The <i>vrf-name</i> argument can be specified as an case-insensitive alphanumeric string up to 32 characters. The substitute of the virtual routing and forward the vrf-name argument can be specified as an case-insensitive alphanumeric string up to 32 characters. The substitute of the virtual routing and forward the virtual routing and forward the virtual routing and virtual routing and virtual routing a |                                                                                                    |  |
| vrf *                                                                                                    | (Optional) Specifies all VRF instances.                                                                                                    |  |

**Defaults** 

This command displays information for the default VRF if no VRF is specified.

**Command Modes** 

Any

SupportedUserRoles

network-admin vdc-admin

#### **Command History**

| Release | Modification                 |
|---------|------------------------------|
| 4.0(1)  | This command was introduced. |

#### **Usage Guidelines**

Use the **show ip eigrp topology** command to determine Diffusing Update Algorithm (DUAL) states and to debug possible DUAL problems.

When you use the **show ip eigrp topology** command without any keywords or arguments, Cisco NX-OS displays only routes that are feasible successors.

This command requires the Enterprise Services license.

#### **Examples**

This example shows how to display the EIGRP topology table. The EIGRP metrics for specified internal routes and external routes are displayed.

switch# show ip eigrp topology 192.0.2.0/24

```
IP-EIGRP (AS 1): Topology entry for 192.0.2.0/24
  State is Passive, Query origin flag is 1, 1 Successor(s), FD is 281600
  Routing Descriptor Blocks:
   192.0.2.22 (Ethernet 2/1), from 192.0.2.1, Send flag is 0x0
   Composite metric is (409600/128256), Route is External
   Vector metric:
      Minimum bandwidth is 10000 Kbit
      Total delay is 6000 microseconds
      Reliability is 255/255
      Load is 1/255
      Minimum MTU is 1500
      Hop count is 1
    External data:
      Originating router is 10.89.245.1
      AS number of route is 0
      External protocol is Connected, external metric is 0
      Administrator tag is 0 (0x00000000)
switch#
```

#### This example show the **all-links** option:

```
switch(config) # show ip eigrp topology all-links
IP-EIGRP Topology Table for AS(100)/ID(4.4.4.4) VRF default
Codes: P - Passive, A - Active, U - Update, Q - Query, R - Reply,
      r - reply Status, s - sia Status
P 3.3.3.0/24, 1 successors, FD is 130816, serno 58
        via 192.168.6.2 (130816/128256), Ethernet2/2
        via 192.168.5.2 (153856/128256), Ethernet2/1
P 2.2.2.0/24, 1 successors, FD is 130816, serno 57
        via 192.168.6.2 (130816/128256), Ethernet2/2
        via 192.168.5.2 (153856/128256), Ethernet2/1
P 1.1.1.0/24, 1 successors, FD is 130816, serno 56
        via 192.168.6.2 (130816/128256), Ethernet2/2
        via 192.168.5.2 (153856/128256), Ethernet2/1
P 192.168.6.0/24, 1 successors, FD is 2816, serno 25
        via Connected, Ethernet2/2
        via 192.168.5.2 (26112/2816), Ethernet2/1
P 6.6.6.0/24, 1 successors, FD is 128256, serno 24
        via Connected, loopback6
P 5.5.5.0/24, 1 successors, FD is 128256, serno 23
        via Connected, loopback5
P 4.4.4.0(1)/24, 1 successors, FD is 128256, serno 16
        via Connected, loopback4
P 192.168.5.0/24, 1 successors, FD is 25856, serno 1
        via Connected, Ethernet2/1
        via 192.168.6.2 (3072/2816), Ethernet2/2
```

This example shows more details:

```
switch(config) # show ip eigrp topology detail-links
IP-EIGRP Topology Table for AS(100)/ID(4.4.4.4) VRF default
Codes: P - Passive, A - Active, U - Update, Q - Query, R - Reply,
       r - reply Status, s - sia Status
P 3.3.3.0/24, 1 successors, FD is 130816, serno 58
        via 192.168.6.2 (130816/128256), Ethernet2/2
        via 192.168.5.2 (153856/128256), Ethernet2/1
P 2.2.2.0/24, 1 successors, FD is 130816, serno 57
        via 192.168.6.2 (130816/128256), Ethernet2/2
        via 192.168.5.2 (153856/128256), Ethernet2/1
P 1.1.1.0/24, 1 successors, FD is 130816, serno 56
        via 192.168.6.2 (130816/128256), Ethernet2/2
        via 192.168.5.2 (153856/128256), Ethernet2/1
P 192.168.6.0/24, 1 successors, FD is 2816, serno 25
        via Connected, Ethernet2/2
        via 192.168.5.2 (26112/2816), Ethernet2/1
P 6.6.6.0/24, 1 successors, FD is 128256, serno 24
        via Connected, loopback6
P 5.5.5.0/24, 1 successors, FD is 128256, serno 23
        via Connected, loopback5
P 4.4.4.0(1)/24, 1 successors, FD is 128256, serno 16
        via Connected, loopback4
P 192.168.5.0/24, 1 successors, FD is 25856, serno 1
        via Connected, Ethernet2/1
        via 192.168.6.2 (3072/2816), Ethernet2/2
This example shows a summary of the topology table:
switch(config) # show ip eigrp topology summary
IP-EIGRP Topology Table for AS(100)/ID(4.4.4.4) VRF default
Head serial 1, next serial 59
8 routes, 0 pending replies, 0 dummies
IP-EIGRP(0) enabled on 5 interfaces, 2 neighbors present on 2 interfaces
Quiescent interfaces: Eth2/2 Eth2/1
This example shows the active entries in the topology table:
switch(config-if)# show ip eigrp topology active
IP-EIGRP Topology Table for AS(101)/ID(80.86.2.3) VRF default
Codes: P - Passive, A - Active, U - Update, Q - Query, R - Reply,
        r - reply Status, s - sia Status
A 8.3.2.0/24, 1 successors, FD is Inaccessible
     1 replies, active 00:00:04, query-origin: Local origin
         via Connected (Infinity/Infinity), loopback8
       Remaining replies:
          via 5.5.5.6, r, Ethernet2/6
This example shows zero-successors in the topology table:
switch(config-router) # show ip eigrp topology zero-successors
IP-EIGRP Topology Table for AS(101)/ID(10.1.48.4) VRF default
Codes: P - Passive, A - Active, U - Update, Q - Query, R - Reply,
        r - reply Status, s - sia Status
P 10.1.49.0/24, 0 successors, FD is Inaccessible
         via 5.5.5.5 (28416/28160), Ethernet2/6
```

This example shows pending entries:

Table 1-8 describes the significant fields shown in the display.

Table 1-8 show ip eigrp topology Field Descriptions

| Field                    | Description                                                                                                    |  |
|--------------------------|----------------------------------------------------------------------------------------------------|--|
| Query origin             | Query origin state.                                                                                                    |  |
| Successors               | Number of feasible successors for this prefix.                                                                                                    |  |
| FD                       | Feasible distance for this prefix.                                                                                                    |  |
| 192.0.2.22(Ethernet 2/1) | Next hop and interface from which this path was learned.                                                                                           |  |
| from 192.0.2.1           | Information source for this path.                                                                                                    |  |
| Send flag                | Status of whether the sending of this prefix is pending to this neighbor.                                                                          |  |
| Composite metric is      | The first number is the EIGRP metric that represents the cost to the destination. The second number is the EIGRP metric that this peer advertised. |  |
| Route is                 | Type of route (internal or external).                                                                                                    |  |
| Vector Metric            | Metric (bandwidth, delay, reliability, load, MTU, and hop count) advertised by the neighbor.                                                       |  |
| External Data            | External information (originating router ID, AS number, external protocol, metric, and tag) advertised by the neighbor.                            |  |

## show ip eigrp traffic

To display the number of Enhanced Interior Gateway Routing Protocol (EIGRP) packets sent and received, use the **show ip eigrp traffic** command.

**show ip eigrp** [instance-tag] **traffic** [**vrf** {vrf-name | \*}]

#### **Syntax Description**

| instance-tag | (Optional) Name of the EIGRP instance. The instance tag can be any case-sensitive alphanumeric string up to 63 characters.                                                                                                    |
|--------------|----------------------------------------------------------------------------------------------------|
| vrf vrf-name | (Optional) Specifies the name of the virtual routing and forwarding (VRF) instance. The <i>vrf-name</i> argument can be specified as any case-insensitive alphanumeric string up to 32 characters. The strings "default" and "all" are reserved VRF names. |
| vrf *        | (Optional) Specifies all VRF instances.                                                                                                    |

#### **Defaults**

This command displays information for the default VRF if no VRF is specified.

#### **Command Modes**

Any

#### **SupportedUserRoles**

network-admin vdc-admin

#### **Command History**

| Release | Modification                 |
|---------|------------------------------|
| 4.0(1)  | This command was introduced. |

#### **Usage Guidelines**

Use the **show ip eigrp traffic** command to find the number of packets sent and received by this EIGRP instance.

In addition, this command is useful in determining whether packets from one node are not reaching the neighboring node due to connectivity or configuration problems.

This command requires the Enterprise Services license.

#### Examples

The following example shows how to display the EIGRP traffic statistics:

switch# show ip eigrp traffic

IP-EIGRP Traffic Statistics for AS 1 vrf default

Hellos sent/received: 736/797 Updates sent/received: 6/6 Queries sent/received: 0/1 Replies sent/received: 1/0 Acks sent/received: 6/6

Input queue high water mark 0, 0 drops SIA-Queries sent/received: 0/0 SIA-Replies sent/received: 0/0

Table 1-9 describes the significant fields shown in the display.

Table 1-9 show ip eigrp traffic Field Descriptions

| Field                       | Description                                                            |
|-----------------------------|------------------------------------------------------------------------|
| AS                          | Autonomous system number specified in the <b>router eigrp</b> command. |
| vrf                         | VRF specified in the <b>show</b> command.                              |
| Hellos sent/received:       | Number of hello packets sent and received.                             |
| Updates sent/received:      | Number of update packets sent and received.                            |
| Queries sent/received:      | Number of query packets sent and received.                             |
| Replies sent/received:      | Number of reply packets sent and received.                             |
| Acks sent/received:         | Number of acknowledgment packets sent and received.                    |
| Input queue high water mark | Maximum number of packets in the input queue and number of drops.      |
| SIA-Queries sent/received   | Number of Stuck-in-Active query packets sent and received.             |
| SIA-Replies sent/received:  | Number of Stuck-in-Active reply packets sent and received.             |

## show ip fib

To display forwarding information, use the **show ip fib** command.

show ip fib {adjacency | interfaces | route} module slot

#### **Syntax Description**

| adjacency                                                                                           | Displays the adjacency information.                                    |  |
|----------------------------------------------------------------------------------------------------|------------------------------------------------------------------------|--|
| interfaces                                                                                          | Displays the forwarding information for interfaces on a module.        |  |
| route                                                                                               | (Optional) Displays the forwarding information for routes on a module. |  |
| module <i>slot</i> Displays information for the module. The slot range depends on the har platform. |                                                                        |  |

#### **Command Modes**

Any

#### **SupportedUserRoles**

Network Administrator VDC Administrator

#### **Command History**

| Release | Modification                 |
|---------|------------------------------|
| 4.0(1)  | This command was introduced. |

#### **Usage Guidelines**

Use the **show ip fib** command on the supervisor to view forwarding information on a module. Optionally, you can use the **attach module** command to attach to a module and use the **show ip fib** command on the module.

This command does not require a license.

### Examples

This example displays forwarding information for module 2:

switch# show ip fib route module 2

IPv4 routes for table default/base

| Prefix             | Next-hop | Interface |
|--------------------|----------|-----------|
| 0.0.0.0/32         | Drop     | Null0     |
| 255.255.255.255/32 | Receive  | sup-eth1  |

| Command         | Description                         |
|-----------------|-------------------------------------|
| show forwarding | Displays information about the FIB. |

# show ip fib distribution

To display forwarding distribution information, use the **show ip fib distribution** command.

show ip fib distribution [clients | state]

#### **Syntax Description**

| clients | (Optional) Displays the forwarding distribution information for unicast clients. |
|---------|----------------------------------------------------------------------------------|
| state   | (Optional) Displays the forwarding distribution state for unicast FIB.           |

#### **Command Modes**

Any

### **SupportedUserRoles**

Network Administrator VDC Administrator

#### **Command History**

| Release | Modification                 |
|---------|------------------------------|
| 4.0(1)  | This command was introduced. |

#### **Usage Guidelines**

This command does not require a license.

#### **Examples**

This example displays forwarding information for unicast clients:

switch# show ip fib distribution clients

| id | pid  | shmem-start | shmem-end  | shmem-name |
|----|------|-------------|------------|------------|
|    |      |             |            |            |
| 1  | 3646 | 0x64f70120  | 0x64fc0000 | u6rib-ufdm |
| 2  | 3647 | 0x64h50120  | 0x64d50000 | urib-ufdm  |

| Command                         | Description                                      |
|---------------------------------|--------------------------------------------------|
| show forwarding<br>distribution | Displays distribution information about the FIB. |

## show ip interface

To display IP information for an interface, use the show ip interface command.

**show ip interface** [type number] [brief] [vrf vrf-name]

#### **Syntax Description**

| type         | (Optional) Interface type. Use ? to see the options.                                                                                                    |
|--------------|----------------------------------------------------------------------------------------------------|
| number       | (Optional) Interface number. Use ? to see the range.                                                                                                    |
| brief        | (Optional) Displays a summary of IP information.                                                                                                    |
| vrf vrf-name | (Optional) Specifies the name of the virtual routing and forwarding (VRF) instance. The <i>vrf-name</i> argument can be specified as any case-insensitive alphanumeric string up to 32 characters. The strings "default" and "all" are reserved VRF names. |

#### **Command Modes**

Any

#### **SupportedUserRoles**

Network Administrator VDC Administrator

#### **Command History**

| Release | Modification                 |
|---------|------------------------------|
| 4.0(1)  | This command was introduced. |

#### **Usage Guidelines**

This command does not require a license.

#### **Examples**

This example displays IP information for Ethernet 2/1:

#### switch# show ip interface ethernet 2/1

Ethernet2/1, Interface status: protocol-down/link-down/admin-down, iod: 80,

IP VRF context: "default"

IP address: 192.0.2.1, IP subnet: 192.0.0.0/8

IP broadcast address: 255.255.255.255

IP multicast groups locally joined: none

IP MTU: 1500 bytes (using link MTU)
IP primary address route-preference: 0, tag: 0

IP proxy ARP : disabled

IP Local Proxy ARP : disabled

IP multicast routing: disabled

IP icmp redirects: enabled

IP directed-broadcast: disabled

IP icmp unreachables (except port): disabled

IP icmp port-unreachable: enabled

IP RP inbound packet-filtering policy: none

IP RP outbound packet-filtering policy: none

IP inbound packet-filtering policy: none

IP outbound packet-filtering policy: none

IP unicast reverse path forwarding: none

```
IP unicast reverse path forwarding fail policy: none
IP interface statistics last reset: never
IP interface software stats: (sent/received/forwarded/originated/consumed)
Unicast packets : 0/0/0/0/0
Unicast bytes : 0/0/0/0/0
Multicast packets : 0/0/0/0/0
Multicast bytes : 0/0/0/0/0
Broadcast packets : 0/0/0/0/0
Broadcast bytes : 0/0/0/0/0
Labeled packets : 0/0/0/0/0
Labeled bytes : 0/0/0/0/0
```

| Command             | Description                                   |
|---------------------|-----------------------------------------------|
| show ipv6 interface | Displays IPv6 information about an interface. |

## show ip load-sharing

To display IP load sharing information, use the **show ip load-sharing** command.

show ip load-sharing

**Syntax Description** 

This command has no arguments or keywords.

**Command Modes** 

Any

**SupportedUserRoles** 

Network Administrator VDC Administrator

**Command History** 

| Release | Modification                 |
|---------|------------------------------|
| 4.0(1)  | This command was introduced. |

#### **Usage Guidelines**

This command does not require a license.

#### Examples

This example displays IP load sharing information:

switch# show ip load-sharing
IPv4/IPv6 ECMP load sharing:

Universal-id (Random Seed): 2823428857

 ${\tt Load-share\ mode\ :\ address\ source-destination\ port\ source-destination\ Broadcast\ bytes}$ 

0/0/0/0/0

Labeled packets : 0/0/0/0/0Labeled bytes : 0/0/0/0/0

| Command              | Description               |
|----------------------|---------------------------|
| show ip load-sharing | Displays IP load sharing. |

## show ip mbgp

To display entries in the Multiprotocol Border Gateway Protocol (MP-BGP) table, use the **show ip mbgp** command.

**show ip mbgp** [p-addr | ip-prefix [longer-prefixes]] [received-paths] [regexp expression] [route-map map-name] [summary] [vrf vrf-name]

#### **Syntax Description**

| ip-addr               | (Optional)A network from the MBGP route table. The format is x.x.x.x.                                                                   |
|-----------------------|----------------------------------------------------------------------------------------------------|
| ip-prefix             | (Optional) A prefix from the the MBGP route table. The format is x.x.x.x/length.                                                        |
| longer-prefixes       | (Optional) Displays the prefix and any more specific routes.                                                                            |
| received-paths        | (Optional) Displays paths stored for soft reconfiguration.                                                                              |
| regexp<br>expression  | (Optional) Display information that matches the regular expression.                                                                     |
| route-map<br>map-name | (Optional) Displays routes that match the route map. The map name can be any case-sensitive alphanumeric string up to 63 characters.    |
| summary               | (Optional) Displays the summary of the routes.                                                                                          |
| vrf vrf-name          | (Optional) Specifies the virtual router context (VRF) name. The name can be any case-sensitive alphanumeric string up to 63 characters. |

| _  | _   |       |  |
|----|-----|-------|--|
| n  | -1- | ults  |  |
| IJ | еін | 21111 |  |

None

#### **Command Modes**

Any command mode

#### **SupportedUserRoles**

network-admin network-operator vdc-admin vdc-operator

#### **Command History**

| Release | Modification                 |
|---------|------------------------------|
| 4.0(1)  | This command was introduced. |

### **Usage Guidelines**

This command does not require a license.

## Examples

This example displays the MBGP route table:

switch(config-router)# show ip mbgp

BGP routing table information for VRF default, address family IPv4 Multicast

| Command       | Description                             |
|---------------|-----------------------------------------|
| clear ip mbgp | Clears entries in the MBGP route table. |

## show ip mbgp community

To display Multiprotocol Border Gateway Protocol (MP-BGP) routes that match a community, use the **show ip mbgp community** command.

show ip mbgp community [as-number] [internet] [no-advertise] [no-export] [no-export-subconfed] [exact-match] [vrf vrf-name]

#### **Syntax Description**

| as-number | AS number. The AS number can be a 16-bit integer or a 32-bit integer in the form of |
|-----------|-------------------------------------------------------------------------------------|
|-----------|-------------------------------------------------------------------------------------|

Defaults

None

**Command Modes** 

Any command mode

**SupportedUserRoles** 

network-admin network-operator vdc-admin vdc-operator

#### **Command History**

| Release | Modification                 |
|---------|------------------------------|
| 4.0(1)  | This command was introduced. |

Usage Guidelines

This command does not require a license.

Examples

This example displays routes that match a community:

switch(config)# show ip mbgp community

| Command           | Description               |
|-------------------|---------------------------|
| ip community-list | Creates a community list. |

# show ip mbgp community-list

To display Multiprotocol Border Gateway Protocol (MP-BGP) routes that match a community list, use the **show ip mbgp community-list** command.

show ip mbgp community-list commlist-name [exact-match] [vrf vrf-name]

| •   |       | -      |       |
|-----|-------|--------|-------|
| .51 | vntax | Descri | ntıon |
|     |       |        |       |

| commlist-name | Name of a community-list. The commlist-name can be any case-sensitive alphanumeric string up to 63 characters.                          |
|---------------|----------------------------------------------------------------------------------------------------|
| exact-match   | (Optional) Displays an exact match of the communities.                                                                                  |
| vrf vrf-name  | (Optional) Specifies the virtual router context (VRF) name. The name can be any case-sensitive alphanumeric string up to 63 characters. |

**Defaults** 

None

**Command Modes** 

Any command mode

#### **SupportedUserRoles**

network-admin network-operator vdc-admin vdc-operator

#### **Command History**

| Release | Modification                 |
|---------|------------------------------|
| 4.0(1)  | This command was introduced. |

#### **Usage Guidelines**

This command does not require a license.

### Examples

This example displays routes that match a community list:

switch(config)# show ip mbgp community-list test1

| Command           | Description               |
|-------------------|---------------------------|
| ip community-list | Creates a community list. |

## show ip mbgp dampening

To display Multiprotocol Border Gateway Protocol (MP-BGP) dampening information, use the **show ip mbgp dampening** command.

show ip mbgp dampening {dampened-paths [regexp expression] | flap-statistics | history-paths [regexp expression] | parameters} [vrf vrf-name]

#### **Syntax Description**

| ipv4                 | (Optional) Display MBGP information for IPv4 address family.                                                                            |
|----------------------|----------------------------------------------------------------------------------------------------|
| ipv6                 | (Optional) Display MBGP information for IPv4 address family.                                                                            |
| unicast              | Displays MBGP information for unicast address family.                                                                                   |
| multicast            | Displays MBGP information for multicast address family.                                                                                 |
| all                  | (Optional) Display MBGP information for all address families.                                                                           |
| dampened-paths       | Display all dampened paths.                                                                                                    |
| regexp<br>expression | (Optional) Display information that matches the regular expression.                                                                     |
| flap-statistics      | Display flap statistics for routes.                                                                                                    |
| history-paths        | Display all history paths.                                                                                                    |
| parameters           | Display all dampening parameters.                                                                                                    |
| vrf vrf-name         | (Optional) Specifies the virtual router context (VRF) name. The name can be any case-sensitive alphanumeric string up to 63 characters. |

|          | ii   |
|----------|------|
| Defaults | None |

#### **Command Modes** Any command mode

#### **SupportedUserRoles**

network-admin network-operator vdc-admin vdc-operator

#### **Command History**

| Release | Modification                 |
|---------|------------------------------|
| 4.0(1)  | This command was introduced. |

### **Usage Guidelines** This command does not require a license.

**Examples** This example displays dampening information:

switch(config)# show ip mbgp dampening dampened-paths

| Command                    | Description                         |
|----------------------------|-------------------------------------|
| show ipv6 bgp<br>dampening | Displays BGP dampening information. |

## show ip mbgp extcommunity

To display Multiprotocol Border Gateway Protocol (MP-BGP) routes that match an extended community, use the **show ip mbgp extcommunity** command.

**show ip mbgp extcommunity generic {non-transitive | transitive}** [as4-number] [exact-match] [vrf vrf-name]

#### **Syntax Description**

| generic        | Displays the routes that match the generic specifice extended communities.                                                                                                    |
|----------------|----------------------------------------------------------------------------------------------------|
| non-transitive | Displays the routes that match the non-transitive extended communities.                                                                                                    |
| transitive     | Displays the routes that match thetransitive extended communities.                                                                                                    |
| as4-number     | AS number. The <i>as4-number</i> is a 32-bit integer in the form of a plaintext integer or <higher 16-bit="" decimal="" number="">.<lower 16-bit="" decimal="" number="">.</lower></higher> |
| exact-match    | (Optional) Displays an exact match of the extended community.                                                                                                    |

**Defaults** None

**Command Modes** Any command mode

**SupportedUserRoles** 

network-admin network-operator vdc-admin vdc-operator

#### **Command History**

| Release | Modification                 |
|---------|------------------------------|
| 4.2(1)  | This command was introduced. |

**Usage Guidelines** 

This command does not require a license.

**Examples** 

This example displays routes that match an extended community:

switch(config)# show ip mbgp extcommunity generic transitive 1.3:30

| Command              | Description                         |
|----------------------|-------------------------------------|
| ip extcommunity-list | Creates an extended community list. |

# show ip mbgp extcommunity-list

To display Multiprotocol Border Gateway Protocol (MP-BGP) routes that match an extended community list, use the **show ip mbgp extcommunity-list** command.

show ip mbgp extcommunity-list commlist-name [exact-match] [vrf vrf-name]

| S | ntax  | Descr | intion |
|---|-------|-------|--------|
| 3 | yntax | DESCI | ıpuvu  |

| commlist-name                                                                                                    | Name of an extended community-list. The <i>commlist-name</i> can be any case-sensitive alphanumeric string up to 63 characters. |  |
|----------------------------------------------------------------------------------------------------|----------------------------------------------------------------------------------------------------|--|
| exact-match                                                                                                    | <b>exact-match</b> (Optional) Displays an exact match of the extended communities.                                              |  |
| <b>vrf</b> <i>vrf-name</i> (Optional) Specifies the virtual router context (VRF) name. The name can be case-sensitive alphanumeric string up to 63 characters. |                                                                                                    |  |

**Defaults** 

None

**Command Modes** 

Any command mode

#### **SupportedUserRoles**

network-admin network-operator vdc-admin vdc-operator

#### **Command History**

| Release | Modification                 |
|---------|------------------------------|
| 4.2(1)  | This command was introduced. |

#### **Usage Guidelines**

This command does not require a license.

#### **Examples**

This example displays routes that match a community list:

switch(config) # show ip mbgp extcommunity-list test1

| Command              | Description                         |
|----------------------|-------------------------------------|
| ip extcommunity-list | Creates an extended community list. |

# show ip mbgp filter-list

To display Multiprotocol Border Gateway Protocol (MP-BGP) routes that match a filter list, use the **show ip mbgp filter-list** command.

show ip mbgp filter-list list-name [exact-match] [vrf vrf-name]

#### **Syntax Description**

| list-name    | Name of a filter-list. The commlist-name can be any case-sensitive alphanumeric string up to 63 characters.                             |  |  |
|--------------|----------------------------------------------------------------------------------------------------|--|--|
| exact-match  | (Optional) Displays an exact match of the filter.                                                                                       |  |  |
| vrf vrf-name | (Optional) Specifies the virtual router context (VRF) name. The name can be any case-sensitive alphanumeric string up to 63 characters. |  |  |

Defaults

None

**Command Modes** 

Any command mode

#### **SupportedUserRoles**

network-admin network-operator vdc-admin vdc-operator

#### **Command History**

| Release | Modification                 |
|---------|------------------------------|
| 4.0(1)  | This command was introduced. |

#### **Usage Guidelines**

This command does not require a license.

#### Examples

This example displays routes that match a filter list:

switch(config)# show ip mbgp filter-list test1

| Command                      | Description                                   |
|------------------------------|-----------------------------------------------|
| show ipv6 bgp<br>filter-list | Displays BGP routes that match a filter list. |

# show ip mbgp flap-statistics

To display Multiprotocol Border Gateway Protocol (MP-BGP) flap statistics, use the **show ip mbgp flap-statistics** command.

**show ip mbgp flap-statistics** [prefix] [vrf vrf-name]

| •   | _     | _     |        |
|-----|-------|-------|--------|
| .51 | /ntax | Descr | ıntıon |
|     |       |       |        |

| prefix       | (Optional) IPv6 prefix. The format is x.x.x.x/length.                                                                                   |
|--------------|----------------------------------------------------------------------------------------------------|
| vrf vrf-name | (Optional) Specifies the virtual router context (VRF) name. The name can be any case-sensitive alphanumeric string up to 63 characters. |

Defaults

None

**Command Modes** 

Any command mode

**SupportedUserRoles** 

network-admin network-operator vdc-admin vdc-operator

#### **Command History**

| Release | Modification                 |
|---------|------------------------------|
| 4.0(1)  | This command was introduced. |

**Usage Guidelines** 

This command does not require a license.

**Examples** 

This example displays the flap statistics:

switch(config) # show ip mbgp flap-statistics

| Command       | Description               |
|---------------|---------------------------|
| show ipv6 bgp | Displays BGP information. |

# show ip mbgp history-paths

To display Multiprotocol Border Gateway Protocol (MP-BGP) history paths, use the **show ip mbgp history-paths** command.

show ip mbgp history-paths [regexp expression] [vrf vrf-name]

| •         |       | _                |    |       |
|-----------|-------|------------------|----|-------|
| <b>\1</b> | /ntay | Descr            | 'n | tion  |
| •         | IIIUA | <b>D C 3 C I</b> | ıр | LIVII |

| regexp<br>expression | (Optional) Display information that matches the regular expression.                                                                     |
|----------------------|----------------------------------------------------------------------------------------------------|
| vrf vrf-name         | (Optional) Specifies the virtual router context (VRF) name. The name can be any case-sensitive alphanumeric string up to 63 characters. |

Defaults

None

**Command Modes** 

Any command mode

**SupportedUserRoles** 

network-admin network-operator vdc-admin vdc-operator

#### **Command History**

| Release | Modification                 |
|---------|------------------------------|
| 4.0(1)  | This command was introduced. |

**Usage Guidelines** 

This command does not require a license.

**Examples** 

This example displays BGP history path information:

switch(config)# show ip mbgp history-paths

| Command                        | Description                             |
|--------------------------------|-----------------------------------------|
| show ipv6 bgp<br>history-paths | Displays BGP history paths information. |

# show ip mbgp neighbors

To display Multiprotocol Border Gateway Protocol (MP-BGP) neighbors, use the **show ip mbgp neighbors** command.

show ip bgp neighbors [ addr [advertised-routes | flap-statistics | paths | received-routes | routes [advertised | dampened | received]] | prefix] [vrf { all | vrf-name}]

#### **Syntax Description**

| addr            | IPv4 address. The format is x.x.x.x                                             |  |
|-----------------|---------------------------------------------------------------------------------|--|
| advertised-rou  | (Optional) Displays all the routes advertised to this neighbor.                 |  |
| tes             |                                                                                 |  |
| flap-statistics | (Optional) Displays flap statistics for the routes received from this neighbor. |  |
| paths           | (Optional) Displays AS paths learned from this neighbor.                        |  |
| received-routes | (Optional) Displays all the routes received from this neighbor.                 |  |
| routes          | (Optional) Displays the routes received or advertised to or from this neighbor. |  |
| advertised      | (Optional) Displays all the routes advertised for this neighbor.                |  |
| dampened        | (Optional) Displays all dampened routes received from this neighbor.            |  |
| received        | (Optional) Displays all the routes received from this neighbor.                 |  |
| prefix          | (Optional) IPv6 prefix. The format is x.x.x.x/length.                           |  |
| vrf vrf-name    | (Optional) Specifies the virtual router context (VRF) name. The name can be any |  |
|                 | case-sensitive alphanumeric string up to 63 characters.                         |  |
| all             | (Optional) Specifies all VRFS.                                                  |  |

Defaults

None

**Command Modes** 

Any command mode

**SupportedUserRoles** 

network-admin network-operator vdc-admin vdc-operator

#### **Command History**

| Release | Modification                 |
|---------|------------------------------|
| 4.0(1)  | This command was introduced. |
| 4.1(2)  | Added <b>paths</b> keyword.  |

#### **Usage Guidelines**

This command does not require a license.

#### Examples

This example displays the MBGP neighbors:

switch(config)# show ip mbgp neighbors

| Command       | Description               |
|---------------|---------------------------|
| show ipv6 bgp | Displays BGP information. |
| neighbors     |                           |

# show ip mbgp nexthop

To display Multiprotocol Border Gateway Protocol (MP-BGP) next hop information, use the **show ip mbgp nexthop** command.

**show ip mbgp nexthop** *addr* [**vrf** *vrf-name*]

| •  | _      | _    |     |      |
|----|--------|------|-----|------|
| 61 | /ntax  | Heer | rın | tion |
| v  | /IILUA | DUSU | ıιμ | uvu  |

| addr         | IPv4 address. The format is x.x.x.x                                                                                                    |
|--------------|----------------------------------------------------------------------------------------------------|
| vrf vrf-name | (Optional) Specifies the virtual router context (VRF) name. The name can be any case-sensitive alphanumeric string up to 63 characters. |

#### Defaults

None

#### **Command Modes**

Any command mode

### **SupportedUserRoles**

network-admin network-operator vdc-admin vdc-operator

#### **Command History**

| Release | Modification                 |
|---------|------------------------------|
| 4.0(1)  | This command was introduced. |

#### **Usage Guidelines**

This command does not require a license.

#### **Examples**

This example displays the BGP next-hop information:

switch(config) # show ip mbgp nexthop 192.0.2.1

| Command              | Description               |
|----------------------|---------------------------|
| show ipv6 bgp nexhop | Displays BGP information. |

# show ip mbgp nexthop-database

To display Multiprotocol Border Gateway Protocol (MP-BGP) next-hop database, use the **show ip mbgp nexthop-database** command.

show ip mbgp nexthop-database [vrf vrf-name]

|     | mtav | 1100 | OFIR | tion |
|-----|------|------|------|------|
| -DV | ntax | DE2  | GILL | uuu  |
| -,  |      |      | r    |      |

| vrf vrf-name | (Optional) Specifies the virtual router context (VRF) name. The name can be any |
|--------------|---------------------------------------------------------------------------------|
|              | case-sensitive alphanumeric string up to 63 characters.                         |

Defaults

None

**Command Modes** 

Any command mode

## **SupportedUserRoles**

network-admin network-operator vdc-admin vdc-operator

#### **Command History**

| Release | Modification                 |
|---------|------------------------------|
| 4.0(1)  | This command was introduced. |

#### **Usage Guidelines**

This command does not require a license.

#### Examples

This example displays the BGP next-hop database: switch(config)# show ip mbgp nexthop-database

| Command                          | Description               |
|----------------------------------|---------------------------|
| show ipv6 bgp<br>nexhop-database | Displays BGP information. |

# show ip mbgp prefix-list

To display Multiprotocol Border Gateway Protocol (MP-BGP) routes that match a prefix list, use the **show ip mbgp prefix-list** command.

**show ip mbgp prefix-list** *list-name* [exact-match] [vrf vrf-name]

| •  |         | -      |       |
|----|---------|--------|-------|
| 51 | /ntax   | Descri | ntınn |
| •  | III CUA | -      | Pulli |

| list-name    | Name of a prefix list. The commlist-name can be any case-sensitive alphanumeric string up to 63 characters.                             |
|--------------|----------------------------------------------------------------------------------------------------|
| exact-match  | (Optional) Displays an exact match of the filter.                                                                                       |
| vrf vrf-name | (Optional) Specifies the virtual router context (VRF) name. The name can be any case-sensitive alphanumeric string up to 63 characters. |

**Defaults** 

None

**Command Modes** 

Any command mode

#### **SupportedUserRoles**

network-admin network-operator vdc-admin vdc-operator

#### **Command History**

| Release | Modification                 |
|---------|------------------------------|
| 4.0(1)  | This command was introduced. |

#### **Usage Guidelines**

This command does not require a license.

### Examples

This example displays routes that match a prefix list:

switch(config)# show ip mbgp prefix-list test1

| Command                      | Description                                   |
|------------------------------|-----------------------------------------------|
| show ipv6 bgp<br>prefix-list | Displays BGP routes that match a prefix list. |

## show ip ospf

To display general information about Open Shortest Path First (OSPF) routing instances, use the **show ip ospf** command.

show ip ospf [instance-tag] [vrf vrf-name]

#### **Syntax Description**

| instance-tag | (Optional) Name of the OSPF instance. Use this tag to display OSPF information about a specific OSPF instance. The <i>instance-tag</i> argument can be any alphanumeric string.                                                                            |
|--------------|----------------------------------------------------------------------------------------------------|
| vrf vrf-name | (Optional) Specifies the name of the virtual routing and forwarding (VRF) instance. The <i>vrf-name</i> argument can be specified as any case-insensitive alphanumeric string up to 32 characters. The strings "default" and "all" are reserved VRF names. |

**Defaults** None

Command Modes Any

#### **SupportedUserRoles**

network-admin vdc-admin

#### **Command History**

| Release | Modification                 |
|---------|------------------------------|
| 4.0(1)  | This command was introduced. |

#### **Usage Guidelines**

Use the **show ip ospf** command to display information about one or more OSPF instances.

This command requires the Enterprise Services license.

#### **Examples**

The following example shows how to display information about one specific OSPF instance:

switch# show ip ospf 201

Routing Process 201 with ID 192.0.2.15 vrf default
Stateful High Availability enabled
Graceful-restart is configured
Notify period: 15, grace period: 60, state: Inactive
Last graceful restart exit status: (null)
Supports only single TOS(TOS0) routes
Supports opaque LSA
Reference Bandwidth is 40000 Mbps
Initial SPF schedule delay 200.000 msecs,
minimum inter SPF delay of 1000.000 msecs,
maximum inter SPF delay of 5000.000 msecs
Minimum hold time for Router LSA throttle 5000.000 ms
Minimum hold time for Network LSA throttle 5000.000 ms

```
Minimum LSA arrival 1000.000 msec
Maximum paths to destination 8
Number of external LSAs 0, checksum sum 0
Number of opaque AS LSA 0, checksum sum 0
Number of areas is 2, 2 normal, 0 stub, 0 nssa
Number of active areas is 0, 0 normal, 0 stub, 0 nssa
  Area BACKBONE(0) (Inactive)
       Area has existed for 1w0d
       Interfaces in this area: 1 Active interfaces: 0
       No authentication available
       SPF calculation has run 3 times
       Last SPF ran for 0.000132s
       Area ranges are
       Number of LSAs: 0, checksum sum 0
  Area (10) (Inactive)
      Area has existed for 1w0d
       Interfaces in this area: 1 Active interfaces: 0
       No authentication available
       SPF calculation has run 3 times
        Last SPF ran for 0.000035s
       Area ranges are
       Number of LSAs: 0, checksum sum 0
```

Table 1-10 describes the significant fields shown in the display.

Table 1-10 show ip ospf Field Descriptions

| Field                             | Description                                                           |
|-----------------------------------|-----------------------------------------------------------------------|
| Routing Process                   | OSPF instance tag and OSPF router ID.                                 |
| Stateful High Availability        | Status of stateful restart capability.                                |
| Graceful-restart                  | Status of graceful restart configuration.                             |
| grace period                      | Number of seconds that OSPF has to trigger a graceful restart.        |
| Last graceful restart exit status | Exit status for last graceful restart.                                |
| Supports                          | Number of types of service supported (Type 0 only).                   |
| Reference Bandwidth               | Bandwidth used for cost calculation.                                  |
| Initial SPF schedule delay        | Delay time of SPF calculations.                                       |
| Minimum LSA arrival               | Minimum interval between link-state advertisements.                   |
| Number of                         | Number and type of link-state advertisements that have been received. |
| Number of areas is                | Number and type of areas configured for the router.                   |

# show ip ospf border-routers

To display the Open Shortest Path First (OSPF) routing table entries to an Area Border Router (ABR) and Autonomous System Boundary Router (ASBR), use the **show ip ospf border-routers** command.

**show ip ospf** [instance-tag] **border-routers** [**vrf** vrf-name]

#### **Syntax Description**

| instance-tag | (Optional) Name of the OSPF instance. Use this tag to display OSPF information about a specific OSPF instance. The <i>instance-tag</i> argument can be any alphanumeric string.                                                                            |
|--------------|----------------------------------------------------------------------------------------------------|
| vrf vrf-name | (Optional) Specifies the name of the virtual routing and forwarding (VRF) instance. The <i>vrf-name</i> argument can be specified as any case-insensitive alphanumeric string up to 32 characters. The strings "default" and "all" are reserved VRF names. |

**Defaults** 

None

**Command Modes** 

Any

#### **SupportedUserRoles**

network-admin vdc-admin

#### **Command History**

| Release | Modification                 |
|---------|------------------------------|
| 4.0(1)  | This command was introduced. |

#### **Usage Guidelines**

Use the **show ip ospf border-routers** command to display information on ABRs. and ASBRs.

This command requires the Enterprise Services license.

#### **Examples**

The following example shows how to display information about border routers:

switch# show ip ospf border-routers

Table 1-11 describes the significant fields shown in the display.

Table 1-11 show ip ospf border-routers Field Descriptions

| Field         | Description                                                                            |
|---------------|----------------------------------------------------------------------------------------|
| 40.40.40.40   | Router ID of the destination.                                                          |
| [10]          | Cost of using this route.                                                              |
| ABR           | Router type of the destination; the type is either an ABR, ASBR, or both.              |
| Area          | Area ID of the area from which this route is learned.                                  |
| SPF 71        | Internal number of the shortest path first (SPF) calculation that installs this route. |
| via 192.0.2.1 | Next hop toward the destination.                                                       |
| Ethernet2/1   | Interface type for the outgoing interface.                                             |

## show ip ospf database

To display the Open Shortest Path First (OSPF) database for a specific router, use the **show ip ospf** database command.

- **show ip ospf** [instance-tag] **database** [area-id] [link-state-id] [**adv-router** ip-address | **self-originated**] [**detail**] [**vrf** vrf-name]
- **show ip ospf** [instance-tag] **database asbr-summary** [area-id] [link-state-id] [**adv-router** ip-address | **self-originated**] [**detail**] [**vrf** vrf-name]
- show ip ospf [instance-tag] database database-summary[ vrf vrf-name]
- **show ip ospf** [instance-tag] **database external** [ext\_tag value] [link-state-id] [adv-router ip-address | self-originated] [detail] [vrf vrf-name]
- show ip ospf [instance-tag] database network [area-id] [link-state-id] [adv-router ip-address | self-originated] [detail] [vrf vrf-name]
- **show ip ospf** [instance-tag] **database nssa-external** [area-id] [link-state-id] [**adv-router** ip-address | **self-originated**] [**detail**] [**vrf** vrf-name]
- show ip ospf [instance-tag] database opaque-area [area-id] [link-state-id] [adv-router ip-address | self-originated] [detail] [vrf vrf-name]
- show ip ospf [instance-tag] database opaque-as [link-state-id] [adv-router ip-address | self-originated] [detail] [vrf vrf-name]
- **show ip ospf** [instance-tag] **database opaque-link** [area-id] [link-state-id] [**adv-router** ip-address | **self-originated**] [**detail**] [**vrf** vrf-name]
- **show ip ospf** [instance-tag] **database router** [area-id] [link-state-id] [**adv-router** ip-address | **self-originated**] [**detail**] [**vrf** vrf-name]
- **show ip ospf** [instance-tag] **database summary** [area-id] [link-state-id] [**adv-router** ip-address | **self-originated**] [**detail**] [**vrf** vrf-name]

#### **Syntax Description**

| instance-tag          | (Optional) Name of the OSPF instance. Specify as an alphanumeric string.                                                                                                    |
|-----------------------|----------------------------------------------------------------------------------------------------|
| area-id               | (Optional) Area number used to define the particular area. Specify as either an IP address or a number from 0 to 4294967295.                                                                         |
| link-state-id         | (Optional) Portion of the Internet environment that is being described by the advertisement. The value entered depends on the advertisement's link-state type. Specify in the form of an IP address. |
| adv-router ip-address | (Optional) Displays all the link-state advertisements (LSAs) of the specified router.                                                                                                    |
| self-originate        | (Optional) Displays self-originated LSAs (from the local router).                                                                                                    |
| asbr-summary          | (Optional) Displays information about the autonomous system boundary router summary LSAs.                                                                                                    |
| database-summary      | (Optional) Displays each type of LSA for each area in the database, and the total number of LSAs.                                                                                                    |

| external      | (Optional) Displays information about the external LSAs.                                                                                                    |
|---------------|----------------------------------------------------------------------------------------------------|
| ext_tag value | (Optional) Displays information based on an external tag. The range is from 1 to 4294967295.                                                                                                    |
| network       | (Optional) Displays information about the network LSAs.                                                                                                    |
| nssa-external | (Optional) Displays information about the not-so-stubby area (NSSA) external LSAs.                                                                                                    |
| opaque-area   | (Optional) Displays information about the opaque area LSAs.                                                                                                    |
| opaque-as     | (Optional) Displays information about the opaque AS LSAs.                                                                                                    |
| opaque-link   | (Optional) Displays information about the opaque link-local LSAs.                                                                                                    |
| router        | (Optional) Displays information about the router LSAs.                                                                                                    |
| summary       | (Optional) Displays information about the summary LSAs.                                                                                                    |
| vrf vrf-name  | (Optional) Specifies the name of the virtual routing and forwarding (VRF) instance. The <i>vrf-name</i> argument can be specified as any case-insensitive alphanumeric string up to 32 characters. The strings "default" and "all" are reserved VRF names. |

**Defaults** None

Command Modes Any

**SupportedUserRoles** 

network-admin vdc-admin

#### **Command History**

| Release | Modification                 |
|---------|------------------------------|
| 4.0(1)  | This command was introduced. |

#### **Usage Guidelines**

Use the **ip ospf database** command to display information about different OSPF LSAs.

When the link state advertisement is describing a network, the *link-state-id* argument can take one of two forms:

- The network's IP address (such as Type 3 summary link advertisements and autonomous system external link advertisements).
- A derived address obtained from the link state ID. (Note that masking a network links advertisement's link state ID with the network's subnet mask yields the network's IP address.)
- When the link state advertisement is describing a router, the link state ID is always the described router's OSPF router ID.
- When an autonomous system external advertisement (LS Type = 5) is describing a default route, its link state ID is set to Default Destination (0.0.0.0).

This command requires the Enterprise Services license.

#### **Examples**

The following example shows how to display the OSPF database:

```
Router# show ip ospf database
```

```
OSPF Router with ID (50.50.50.50) (Process ID p1)
               Router Link States (Area 0)
Link TD
              ADV Router
                                        Seq#
                                                   Checksum Link Count
                              Age
40.40.40.40
              40.40.40.40
                             930
                                        0x80000004 0x2ea1
                                                          3
50.50.50.50
               50.50.50.50
                              935
                                        0x80000002 0x8b52
60.60.60.60
               60.60.60.60
                              943
                                        0x800003c5 0x9854
                                                           2
               Network Link States (Area 0)
Link ID
              ADV Router
                              Age
                                                   Checksum
209.165.201.3 60.60.60.60
                              944
                                        0x80000001 0x7179
192.0.2.1
              50.50.50.50
                              935
                                        0x80000001 0x516a
               Summary Network Link States (Area 0)
Link ID
              ADV Router
                              Age
                                                   Checksum
209.165.201.1 40.40.40.40
                                        0x80000001 0x2498
                              929
209.165.201.1 50.50.50.50
                           928
                                        0x80000001 0x5b2f
209.165.201.1 60.60.60.60
                           1265
                                        0x800003c3 0xf49b
192.0.2.0 40.40.40.40
                           943
                                        0x80000001 0x53f3
192.0.2.0
             50.50.50.50 935
                                        0x80000001 0x26f8
192.0.2.0
             60.60.60.60
                              930
                                        0x80000001 0x7b51
```

Table 1-12 describes the significant fields shown in the display.

Table 1-12 show ip ospf database Field Descriptions

| Field      | Description                                                                      |
|------------|----------------------------------------------------------------------------------|
| Link ID    | Router ID number.                                                                |
| ADV Router | Advertising router's ID.                                                         |
| Age        | Link state age.                                                                  |
| Seq#       | Link state sequence number (detects old or duplicate link state advertisements). |
| Checksum   | Checksum of the complete contents of the link state advertisement.               |
| Link count | Number of interfaces detected for the router.                                    |

The following example shows how to display a summary of autonomous system border routers:

#### Router# show ip ospf database asbr-summary

```
OSPF Router with id(192.168.239.66) (Process ID 300)

Displaying Summary ASB Link States(Area 0.0.0.0)

LS age: 1463
Options: (No TOS-capability)
LS Type: Summary Links(AS Boundary Router)
Link State ID: 172.16.245.1 (AS Boundary Router address)
Advertising Router: 172.16.241.5
LS Seq Number: 80000072
Checksum: 0x3548
Length: 28
Network Mask: 0.0.0.0 TOS: 0 Metric: 1
```

Table 1-13 describes the significant fields shown in the display.

Table 1-13 show ip ospf database asbr-summary Field Descriptions

| Field               | Description                                                               |  |
|---------------------|---------------------------------------------------------------------------|--|
| OSPF Router with id | Router ID number.                                                         |  |
| Process ID          | OSPF process ID.                                                          |  |
| LS age              | Link state age.                                                           |  |
| Options             | Type of service options (Type 0 only).                                    |  |
| LS Type             | Link state type.                                                          |  |
| Link State ID       | Link state ID (autonomous system boundary router).                        |  |
| Advertising Router  | Advertising router's ID.                                                  |  |
| LS Seq Number       | Link state sequence (detects old or duplicate link state advertisements). |  |
| Checksum            | Checksum of the complete contents of the link state advertisement.        |  |
| Length              | Length in bytes of the link state advertisement.                          |  |
| Network Mask        | Network mask implemented.                                                 |  |
| TOS                 | Type of service.                                                          |  |
| Metric              | Link state metric.                                                        |  |

The following example shows how to display information about external links:

```
Router# show ip ospf database external
```

```
OSPF Router with id(192.168.239.66) (Autonomous system 300)
                   Displaying AS External Link States
LS age: 280
Options: (No TOS-capability)
LS Type: AS External Link
Link State ID: 10.105.0.0 (External Network Number)
Advertising Router: 172.16.70.6
LS Seq Number: 80000AFD
Checksum: 0xC3A
Length: 36
Network Mask: 255.255.0.0
       Metric Type: 2 (Larger than any link state path)
       TOS: 0
       Metric: 1
       Forward Address: 0.0.0.0
       External Route Tag: 0
```

Table 1-14 describes the significant fields shown in the display.

Table 1-14 show ip ospf database external Field Descriptions

| Field               | Description                                      |
|---------------------|--------------------------------------------------|
| OSPF Router with id | Router ID number.                                |
| Autonomous system   | OSPF autonomous system number (OSPF process ID). |
| LS age              | Link state age.                                  |

Table 1-14 show ip ospf database external Field Descriptions (continued)

| Field              | Description                                                                                                    |  |
|--------------------|----------------------------------------------------------------------------------------------------|--|
| Options            | Type of service options (Type 0 only).                                                                                                    |  |
| LS Type            | Link state type.                                                                                                    |  |
| Link State ID      | Link state ID (external network number).                                                                                                    |  |
| Advertising Router | Advertising router's ID.                                                                                                    |  |
| LS Seq Number      | Link state sequence number (detects old or duplicate link state advertisements).                                                                                                    |  |
| Checksum           | Checksum of the complete contents of the LSA.                                                                                                    |  |
| Length             | Length in bytes of the link state advertisement.                                                                                                    |  |
| Network Mask       | Network mask implemented.                                                                                                    |  |
| Metric Type        | External type.                                                                                                    |  |
| TOS                | Type of service.                                                                                                    |  |
| Metric             | Link state metric.                                                                                                    |  |
| Forward Address    | Forwarding address. Data traffic for the advertised destination will be forwarded to this address. If the forwarding address is set to 0.0.0.0, data traffic will be forwarded instead to the advertisement's originator. |  |
| External Route Tag | External route tag; a 32-bit field attached to each external route. This field is not used by the OSPF protocol itself.                                                                                                   |  |

The following example shows how to display a summary of the OSPF database:

#### Router# show ip ospf database database-summary

OSPF Router with ID (100.0.0.1) (Process ID 1) Area 0 database summary LSA Type Count Delete Maxage Router 3 0

Network 0 0

Summary Net 0 0

Summary ASBR 0 0

Type-7 Ext 0 0 Ω 0 0 0 Type-7 Ext 0 0 0 Self-originated Type-7 0 Opaque Link 0 0 0 Opaque Area 0 0 0 Subtotal 0 Process 1 database summary LSA Type Count Delete Maxage 3 Router 0 0 Network 0 0 0 Summary Net 0
Summary ASBR 0 0 0 0 0 Type-7 Ext U
Opaque Link 0 0
Opaque Area 0 0
Opaque Area 0 0 0 0 0 0 Self-originated Type-5 200 Opaque AS 0 0 0 Total 203 0

Table 1-15 describes the significant fields shown in the display.

Table 1-15 show ip ospf database database-summary Field Descriptions

| Field                      | Description                                                                                           |  |
|----------------------------|----------------------------------------------------------------------------------------------------|--|
| Area 0 database summary    | Area number.                                                                                          |  |
| Count                      | Count of LSAs of the type identified in the first column.                                             |  |
| Router                     | Number of router link state advertisements in that area.                                              |  |
| Network                    | Number of network link state advertisements in that area.                                             |  |
| Summary Net                | Number of summary link state advertisements in that area.                                             |  |
| Summary ASBR               | Number of summary autonomous system boundary router (ASBR) link state advertisements in that area.    |  |
| Type-7 Ext                 | Type-7 LSA count.                                                                                     |  |
| Self-originated Type-7     | Self-originated Type-7 LSA.                                                                           |  |
| Opaque Link                | Type-9 LSA count.                                                                                     |  |
| Opaque Area                | Type-10 LSA count.                                                                                    |  |
| Subtotal                   | Sum of LSAs for that area.                                                                            |  |
| Delete                     | Number of link state advertisements that are marked "Deleted" in that area.                           |  |
| Maxage                     | Number of link state advertisements that are marked "Maxaged" in that area.                           |  |
| Process 1 database summary | Database summary for the process.                                                                     |  |
| Count                      | Count of LSAs of the type identified in the first column.                                             |  |
| Router                     | Number of router link state advertisements in that process.                                           |  |
| Network                    | Number of network link state advertisements in that process.                                          |  |
| Summary Net                | Number of summary link state advertisements in that process.                                          |  |
| Summary ASBR               | Number of summary autonomous system boundary router (ASBR) link state advertisements in that process. |  |
| Type-7 Ext                 | Type-7 LSA count.                                                                                     |  |
| Opaque Link                | Type-9 LSA count.                                                                                     |  |
| Opaque Area                | Type-10 LSA count.                                                                                    |  |
| Type-5 Ext                 | Type-5 LSA count.                                                                                     |  |
| Self-Originated Type-5     | Self-originated Type-5 LSA count.                                                                     |  |
| Opaque AS                  | Type-11 LSA count.                                                                                    |  |
| Total                      | Sum of LSAs for that process.                                                                         |  |

# show ip ospf interface

To display Open Shortest Path First (OSPF)-related interface information, use the **show ip ospf interface** command.

**show ip ospf interface** [instance-tag] [interface-type interface-number] [**brief**] [**vrf** vrf-name]

#### **Syntax Description**

| instance-tag     | (Optional) Name of the OSPF instance. Specify as an alphanumeric string.                                                                                                    |  |
|------------------|----------------------------------------------------------------------------------------------------|--|
| interface-type   | (Optional) Interface type. If the <i>interface-type</i> argument is included, only information for the specified interface type is included. Type? on the CLI for help on available options for this argument.                                             |  |
| interface-number | (Optional) Interface number. If the <i>interface-number</i> argument is included, only information for the specified interface number is included. Type? on the CLI for help on available options for this argument.                                       |  |
| brief            | (Optional) Displays brief overview information for OSPF interfaces, states, addresses, masks, and areas on the router.                                                                                                    |  |
| vrf vrf-name     | (Optional) Specifies the name of the virtual routing and forwarding (VRF) instance. The <i>vrf-name</i> argument can be specified as any case-insensitive alphanumeric string up to 32 characters. The strings "default" and "all" are reserved VRF names. |  |

Defaults

None

**Command Modes** 

Any

**SupportedUserRoles** 

network-admin vdc-admin

#### **Command History**

| Release | Modification                 |
|---------|------------------------------|
| 4.0(1)  | This command was introduced. |

## **Usage Guidelines**

Use the **show ip ospf interface** command to display the OSPF status for the interface.

This command requires the Enterprise Services license.

#### Examples

The following example shows how to display OSPF information for Ethernet interface 1/2:

switch# show ip ospf interface ethernet 1/2
Ethernet1/2 is up, line protocol is up
 IP address 192.0.2.1, Process ID 201 vrf default, area 10

```
State UP, Network type BROADCAST, cost 65535
Index 2, Transmit delay 1 sec, Router Priority 1
No designated router on this network
No backup designated router on this network
0 Neighbors, flooding to 0, adjacent with 0
Timer intervals: Hello 10, Dead 40, Wait 40, Retransmit 5
Simple authentication
Number of link LSAs: 0, checksum sum 0
```

Table 1-16 describes the significant fields shown in the display.

Table 1-16 show ip ospf interface Field Descriptions

| Field                    | Description                                                           |
|--------------------------|-----------------------------------------------------------------------|
| Ethernet                 | Status of physical link and operational status of protocol.           |
| IP Address               | Interface IP address, subnet mask, and area address.                  |
| vrf                      | Virtual routing and forwarding (VRF) instance.                        |
| Transmit Delay           | Transmit delay, interface state, and router priority.                 |
| designated router        | Designated router ID and interface IP address.                        |
| backup designated router | Backup designated router ID and interface IP address.                 |
| Timer intervals          | Configuration of timer intervals.                                     |
| Hello                    | Number of seconds until next hello packet is sent out this interface. |

# show ip ospf lsa-content-changed-list

To display a list of all link-state advertisements (LSAs) with changed content, use the **show ip ospf lsa-content-changed-list** command.

show ip ospf lsa-content-changed-list neighbor-id interface-type interface-number

| ^ -           | <b>D</b> |          |
|---------------|----------|----------|
| <b>Syntax</b> | Des      | cription |
|               |          |          |

| neighbor id      | Router ID for the neighbor.                                                                                                    |
|------------------|----------------------------------------------------------------------------------------------------|
| interface-type   | (Optional) Interface type. If the <i>interface-type</i> argument is included, only information for the specified interface type is included. Type ? on the CLI for help on available options for this argument.      |
| interface-number | (Optional) Interface number. If the <i>interface-number</i> argument is included, only information for the specified interface number is included. Type? on the CLI for help on available options for this argument. |

|          | •    |
|----------|------|
| Defaults | None |

#### **Command Modes** Any

## SupportedUserRoles

network-admin vdc-admin

#### **Command History**

| Release | Modification                 |
|---------|------------------------------|
| 4.0(1)  | This command was introduced. |

### **Usage Guidelines**

This command requires the Enterprise Services license.

#### **Examples**

The following example shows how to display a list of LSAs that changed for Ethernet 2/1:

Router# show ip ospf lsa-content-changed-list 192.0.2.2 ethernet 2/1 Table 1-18 describes the significant fields shown in the displays.

Table 1-17 show ip ospf Isa-content-changed-list Field Descriptions

| Field | Description |
|-------|-------------|
|       |             |
|       |             |
|       |             |
|       |             |

Table 1-17 show ip ospf lsa-content-changed-list Field Descriptions (continued)

| Field | Description |
|-------|-------------|
|       |             |
|       |             |

# show ip ospf memory

To display the memory usage statistics for the Open Shortest Path First (OSPF) protocol, use the **show ip ospf memory** command.

#### show ip ospf memory

**Syntax Description** 

This command has no keywords or arguments.

**Defaults** 

None

**Command Modes** 

Any

**SupportedUserRoles** 

network-admin vdc-admin

#### **Command History**

| Release | Modification                 |
|---------|------------------------------|
| 4.0(1)  | This command was introduced. |
| 4.0(3)  | This command was removed.    |

#### **Usage Guidelines**

This command requires the Enterprise Services license.

#### **Examples**

The following example shows how to display the memory statistics for OSPF:

#### Router# show ip ospf memory

```
OSPF Process ID sd, Memory statistics
 Process memory: 2096 KB
 Byte usage: needed 0, overhead 192, using 192 bytes
 Allocations:
               current 6, created 6, failed 0, free 0
 Bitfields:
               current 30, created 30, failed 0, free 0, using 248010 bytes
 Slabs:
                current 2, created 2, failed 0, free 0, using 80 bytes
 Index failure: Interface 0, Neighbor 0
 Slab Memory
 OSPF vertex slab
 Alloc 1, max allocs 1, total allocs 1, total frees 0
 Total block allocs 1, total block frees 0, max blocks 1
 Bytes (size/allocated) 68/69720
 OSPF IPv4 prefix routes slab
 Alloc 0, max allocs 0, total allocs 0, total frees 0
 Total block allocs 0, total block frees 0, max blocks 0
 Bytes (size/allocated) 188/64
 OSPF router routes slab
 Alloc 0, max allocs 0, total allocs 0, total frees 0
 Total block allocs 0, total block frees 0, max blocks 0
 Bytes (size/allocated) 100/64
```

OSPF IPv4 next-hops slab Alloc 1, max allocs 1, total allocs 1, total frees 0 Total block allocs 1, total block frees 0, max blocks 1 Bytes (size/allocated) 32/262232

# show ip ospf neighbors

To display Open Shortest Path First (OSPF)-neighbor information on a per-interface basis, use the **show ip ospf neighbor** command.

**show ip ospf** [instance-tag] **neighbors** [interface-type interface-number] [neighbor-id] [**detail**] [**summary**] [**vrf** vrf-name]

#### **Syntax Description**

| instance-tag     | (Optional) Name of the OSPF instance. Specify as an alphanumeric string.                                                                                                    |
|------------------|----------------------------------------------------------------------------------------------------|
| area-id          | (Optional) Area number used to define the particular area. Specify as an IP address or a number from 0 to 4294967295.                                                                                                    |
| interface-type   | (Optional) Interface type. If the <i>interface-type</i> argument is included, only information for the specified interface type is included. Type? on the CLI for help on available options for this argument.                                             |
| interface-number | (Optional) Interface number. If the <i>interface-number</i> argument is included, only information for the specified interface number is included. Type ? on the CLI for help on available options for this argument.                                      |
| neighbor-id      | (Optional) Router ID of the neighbor. Specify as an IP address.                                                                                                    |
| detail           | (Optional) Displays all neighbors given in detail (lists all neighbors).                                                                                                    |
| summary          | (Optional) Displays a summary of the neighbors.                                                                                                    |
| vrf vrf-name     | (Optional) Specifies the name of the virtual routing and forwarding (VRF) instance. The <i>vrf-name</i> argument can be specified as any case-insensitive alphanumeric string up to 32 characters. The strings "default" and "all" are reserved VRF names. |

Defaults

None

**Command Modes** 

Any

**SupportedUserRoles** 

network-admin vdc-admin

### **Command History**

| Release | Modification                 |
|---------|------------------------------|
| 4.0(1)  | This command was introduced. |

#### **Usage Guidelines**

Use the **show ip ospf neighbors** command to display information about all or some of the neighbors for this OSPF instance.

This command requires the Enterprise Services license.

#### **Examples**

The following example shows how to display the summary information about the neighbor that matches the neighbor ID:

```
Router# show ip ospf neighbors 10.199.199.137

Neighbor 10.199.199.137, interface address 192.0.2.37

In the area 0.0.0.0 via interface Ethernet2/1

Neighbor priority is 1, State is FULL

Options 2

Dead timer due in 0:00:32

Link State retransmission due in 0:00:04

Neighbor 10.199.199.137, interface address 209.165.201.189

In the area 0.0.0.0 via interface Ethernet4/3

Neighbor priority is 5, State is FULL

Options 2

Dead timer due in 0:00:32
```

The following example shows how to display the neighbors that match the neighbor ID on an interface:

```
Router# show ip ospf neighbors ethernet 2/1 10.199.199.137
```

```
Neighbor 10.199.199.137, interface address 192.0.2.37
In the area 0.0.0.0 via interface Ethernet2/1
Neighbor priority is 1, State is FULL
Options 2
Dead timer due in 0:00:37
Link State retransmission due in 0:00:04
```

Link State retransmission due in 0:00:03

The following example shows how to display detailed information about OSPF neighbors:

```
Router# show ip ospf neighbors detail
```

```
Neighbor 192.168.5.2, interface address 10.225.200.28

In the area 0 via interface GigabitEthernet1/0/0

Neighbor priority is 1, State is FULL, 6 state changes

DR is 10.225.200.28 BDR is 10.225.200.30

Options is 0x42

LLS Options is 0x1 (LR), last OOB-Resync 00:03:08 ago

Dead timer due in 00:00:36

Neighbor is up for 00:09:46

Index 1/1, retransmission queue length 0, number of retransmission 1

First 0x0(0)/0x0(0) Next 0x0(0)/0x0(0)

Last retransmission scan length is 1, maximum is 1

Last retransmission scan time is 0 msec, maximum is 0 msec
```

Table 1-18 describes the significant fields shown in the displays.

Table 1-18 show ip ospf neighbor detail Field Descriptions

| Field             | Description                                                  |
|-------------------|--------------------------------------------------------------|
| Neighbor          | Neighbor router ID.                                          |
| interface address | IP address of the interface.                                 |
| In the area       | Area and interface through which the OSPF neighbor is known. |
| Neighbor priority | Router priority of the neighbor.                             |
| State             | OSPF state.                                                  |

Table 1-18 show ip ospf neighbor detail Field Descriptions (continued)

| Field                           | Description                                                                                                    |
|---------------------------------|----------------------------------------------------------------------------------------------------|
| state changes                   | Number of state changes since the neighbor was created. This value can be reset using the <b>clear ip ospf counters neighbor</b> command.                                                                                                   |
| DR is                           | Router ID of the designated router for the interface.                                                                                                    |
| BDR is                          | Router ID of the backup designated router for the interface.                                                                                                    |
| Options                         | Hello packet options field contents. (E-bit only. Possible values are 0 and 2; 2 indicates the area is not a stub; 0 indicates the area is a stub.)                                                                                         |
| LLS Options, last OOB-Resync    | Link-Local Signalling and out-of-band (OOB) link-state database resynchronization performed hours:minutes:seconds ago (NSF information). The field indicates the last successful out-of-band resynchronization with the NSF-capable router. |
| Dead timer due in               | Expected time before Cisco NX-OS declares the neighbor dead.                                                                                                    |
| Neighbor is up for              | Number of hours:minutes:seconds since the neighbor went into a two-way state.                                                                                                    |
| Index                           | Neighbor location in the area-wide and autonomous system-wide retransmission queue.                                                                                                    |
| retransmission queue length     | Number of elements in the retransmission queue.                                                                                                    |
| number of retransmission        | Number of times that update packets have been resent during flooding.                                                                                                    |
| First                           | First memory location of the flooding details.                                                                                                    |
| Next                            | Next memory location of the flooding details.                                                                                                    |
| Last retransmission scan length | Number of link state advertisements (LSAs) in the last retransmission packet.                                                                                                    |
| maximum                         | Maximum number of LSAs sent in any retransmission packet.                                                                                                    |
| Last retransmission scan time   | Time taken to build last retransmission packet.                                                                                                    |
| maximum                         | Maximum time taken to build any retransmission packet.                                                                                                    |

# show ip ospf policy statistics area

To display Open Shortest Path First (OSPF) policy statistics for an area, use the **show ip ospf policy statistics area** command.

show ip ospf [instance-tag] policy statistics area area id filter-list {in | out} [vrf vrf-name]

#### **Syntax Description**

| instance-tag | (Optional) Name of the OSPF instance. Specify as an alphanumeric string.                                                                                                    |
|--------------|----------------------------------------------------------------------------------------------------|
| area area-id | Specifies the area number used to define the particular area. Specify as an IP address or a number from 0 to 4294967295.                                                                                                    |
| filter-list  | Filters prefixes between OSPF areas.                                                                                                    |
| in           | Displays policy statistics for incoming routes.                                                                                                    |
| out          | Displays policy statistics for outgoing routes.                                                                                                    |
| vrf vrf-name | (Optional) Specifies the name of the virtual routing and forwarding (VRF) instance. The <i>vrf-name</i> argument can be specified as any case-insensitive alphanumeric string up to 32 characters. The strings "default" and "all" are reserved VRF names. |

| Defaults | None |
|----------|------|

#### **Command Modes** Any

### **SupportedUserRoles**

network-admin vdc-admin

### **Command History**

| Release | Modification                 |
|---------|------------------------------|
| 4.0(1)  | This command was introduced. |

#### **Usage Guidelines**

Use the **show ip ospf policy statistics area** command to display information about the filter lists applied to an area.

This command requires the Enterprise Services license.

#### Examples

The following example shows how to display policy statistics for OSPF:

switch# show ip ospf policy statistics area 201

# show ip ospf policy statistics redistribute

To display Open Shortest Path First (OSPF) policy statistics, use the **show ip ospf policy statistics redistribute** command.

show ip ospf [instance-tag] policy statistics redistribute {bgp id | direct | eigrp id | isis id | ospf id | rip id | static} [vrf vrf-name]

#### **Syntax Description**

| instance-tag | (Optional) Name of the OSPF instance. Specify as an alphanumeric string.                                                                                                    |
|--------------|----------------------------------------------------------------------------------------------------|
| bgp          | Displays policy statistics for the Border Gateway Protocol (BGP).                                                                                                    |
| direct       | Displays policy statistics for directly connected routes only.                                                                                                    |
| eigrp        | Displays policy statistics for the Enhanced Interior Gateway Routing Protocol (EIGRP).                                                                                                    |
| isis         | Displays policy statistics for the Intermediate-System to Intermediate-System (IS-IS) routing protocol.                                                                                                    |
| ospf         | Displays policy statistics for OSPF.                                                                                                    |
| rip          | Displays policy statistics for the Routing Information Protocol (RIP).                                                                                                    |
| static       | Displays policy statistics for IP static routes.                                                                                                    |
| id           | For the <b>bgp</b> keyword, an autonomous system number. The range for 2-byte numbers is from 1 to 65535. The range for 4-byte numbers is from 1.0 to 65535.65535.                                                                                         |
|              | For the <b>eigrp</b> keyword, an autonomous system number. The range is from 1 to 65535.                                                                                                    |
|              | For the <b>isis</b> . <b>ospf</b> , and <b>rip</b> keywords, an instance name from which routes are to be redistributed. The value takes the form of a string. You can enter a decimal number, but Cisco NX-OS stores it internally as a string.           |
| vrf vrf-name | (Optional) Specifies the name of the virtual routing and forwarding (VRF) instance. The <i>vrf-name</i> argument can be specified as any case-insensitive alphanumeric string up to 32 characters. The strings "default" and "all" are reserved VRF names. |

| De | fault | S | None |
|----|-------|---|------|
|    |       |   |      |

**Command Modes** Any

**SupportedUserRoles** 

network-admin vdc-admin

### **Command History**

| Release | Modification                 |
|---------|------------------------------|
| 4.0(1)  | This command was introduced. |

**Usage Guidelines** 

Use the **show ip ospf policy statistics redistribute** command to display redistribution statistics.

This command requires the Enterprise Services license.

**Examples** 

The following example shows how to display policy statistics for redistributed routes:

switch# show ip ospf policy statistics redistribute

# show ip ospf request-list

To display a list of all link-state advertisements (LSAs) requested by a router, use the **show ip ospf request-list** command.

show ip ospf request-list neighbor-id interface interface-number

#### **Syntax Description**

| neighbor-id      | Router ID of the neighbor. Specify as an IP address.                                                                                                    |
|------------------|----------------------------------------------------------------------------------------------------|
| interface-type   | Interface type. If the <i>interface-type</i> argument is included, only information for the specified interface type is included. Type? on the CLI for help on available options for this argument.       |
| interface-number | Interface number. If the <i>interface-number</i> argument is included, only information for the specified interface number is included. Type? on the CLI for help on available options for this argument. |

**Defaults** 

None

**Command Modes** 

Any

#### **SupportedUserRoles**

network-admin vdc-admin

#### **Command History**

| Release | Modification                 |
|---------|------------------------------|
| 4.0(1)  | This command was introduced. |

#### **Usage Guidelines**

Use the **show ip ospf request-list** command to troubleshoot Open Shortest Path First (OSPF) routing operations.

This command requires the Enterprise Services license.

#### **Examples**

The following example shows how to display a list of all LSAs requested by a router:

Router# show ip ospf request-list 40.40.40 ethernet 2/1

OSPF Process ID p1

Neighbor 40.40.40.40, interface Ethernet2/1, address 192.0.2.1

1 LSAs on request-list

Type LS ID ADV RTR Seq NO Age Checksum
1 192.0.2.12 192.0.2.12 0x8000020D 8 0x6572

Table 1-19 describes the significant fields shown in the displays.

Table 1-19 show ip ospf request-list Field Descriptions

| Field    | Description                           |
|----------|---------------------------------------|
| Type     | LSA type.                             |
| LS ID    | IP address of the neighbor router.    |
| ADV RTR  | IP address of the advertising router. |
| Seq NO   | Packet sequence number of the LSA.    |
| Age      | Age, in seconds, of the LSA.          |
| Checksum | Checksum number of the LSA.           |

# show ip ospf retransmission-list

To display a list of all link-state advertisements (LSAs) waiting to be resent to neighbors, use the **show** ip ospf retransmission-list command.

show ip ospf retransmission-list neighbor-id interface interface-number

#### **Syntax Description**

| neighbor-id      | Router ID of the neighbor. Specify as an IP address.                                                                                                    |
|------------------|----------------------------------------------------------------------------------------------------|
| interface-type   | Interface type. If the <i>interface-type</i> argument is included, only information for the specified interface type is included. Type ? on the CLI for help on available options for this argument.       |
| interface-number | Interface number. If the <i>interface-number</i> argument is included, only information for the specified interface number is included. Type ? on the CLI for help on available options for this argument. |

**Defaults** 

None

**Command Modes** 

Any

#### **SupportedUserRoles**

network-admin

#### **Command History**

| Release | Modification                 |
|---------|------------------------------|
| 4.0(1)  | This command was introduced. |

#### **Usage Guidelines**

Use the **show ip ospf retransmission-list** command to troubleshoot Open Shortest Path First (OSPF) routing operations.

This command requires the Enterprise Services license.

#### **Examples**

The following example shows how to display all LSAs waiting to be resent to neighbors:

Router# show ip ospf retransmission-list 192.0.2.11 ethernet 2/1

OSPF Router with ID (192.0.2.12) (Process ID 1)

Neighbor 192.0.2.11, interface Ethernet2/1 address 209.165.201.11 Link state retransmission due in 3764 msec, Queue length 2

Type LS ID ADV RTR Seq NO Age Checksum 1 192.0.2.12 192.0.2.12 0x80000210 0 0xB196

Table 1-20 describes the significant fields shown in the displays.

Table 1-20 show ip ospf retransmission-list Field Descriptions

| Field    | Description                           |
|----------|---------------------------------------|
| Type     | LSA type.                             |
| LS ID    | IP address of the neighbor router.    |
| ADV RTR  | IP address of the advertising router. |
| Seq NO   | Packet sequence number of the LSA.    |
| Age      | Age, in seconds, of the LSA.          |
| Checksum | Checksum number of the LSA.           |

# show ip ospf routes

To display the Open Shortest Path First (OSPF) topology table, use the show ip ospf routes command.

**show ospf** [instance-tag] **routes** [prefix/length | **summary**} [**vrf** vrf-name]

#### **Syntax Description**

| instance-tag   | (Optional) Name of the OSPF instance. Specify as an alphanumeric string.                                                                                                    |
|----------------|----------------------------------------------------------------------------------------------------|
| prefix /length | (Optional) IP prefix, which limits output to a specific route. Indicate the length as a slash (/) and number from 1 to 31. For example, /8 indicates that the first eight bits in the IP prefix are network bits.                                          |
| summary        | (Optional) Displays a summary of all routes.                                                                                                    |
| vrf vrf-name   | (Optional) Specifies the name of the virtual routing and forwarding (VRF) instance. The <i>vrf-name</i> argument can be specified as any case-insensitive alphanumeric string up to 32 characters. The strings "default" and "all" are reserved VRF names. |

Defaults

None

**Command Modes** 

Any

#### **SupportedUserRoles**

network-admin vdc-admin

#### **Command History**

| Release | Modification                 |
|---------|------------------------------|
| 4.0(1)  | This command was introduced. |

#### **Usage Guidelines**

Use the **show ospf routes** command to display the OSPF private routing table (which contains only routes that are calculated by OSPF). If something is wrong with a route in the routing information base (RIB), then you should check the OSPF copy of the route to determine if it matches the RIB contents. If it does not match, a synchronization problem exists between OSPF and the RIB.

This command requires the Enterprise Services license.

#### Examples

The following example shows how to display OSPF routes:

```
RP/0/RP0/CPU0:router# show ip ospf routes
OSPF Process ID sd vrf default, Routing Table
(D) denotes route is directly attached (R) denotes route is in RIB
61.61.61.61/32 (i) area 1
   via 192.168.2.1/Ethernet2/2, cost 21
100.100.2.0/24 (i) area 1
   via 192.168.2.1/Ethernet2/22, cost 20
```

192.168.2.0/24 (i) area 1 via directly connected

Table 1-21 describes the significant fields shown in the display.

Table 1-21 show ospf route Field Descriptions

| Field          | Description                                                                                                    |
|----------------|----------------------------------------------------------------------------------------------------|
| 61.61.61.61/32 | Router ID for the router that advertised this route.                                                           |
|                | Packets destined for the given prefix are sent over the listed interface or directly connected to this device. |

# show ip ospf statistics

To display Open Shortest Path First (OSPF) shortest path first (SPF) calculation statistics, use the **show ip ospf statistics** command.

**show ip ospf** [instance-tag] **statistics** [**vrf** vrf-name]

#### **Syntax Description**

| instance-tag | (Optional) Name of the OSPF instance. Specify as an alphanumeric string up to 20 characters.                                                                                                    |
|--------------|----------------------------------------------------------------------------------------------------|
| vrf vrf-name | (Optional) Name of the VRF. The <i>vrf-name</i> argument can be specified as any case-insensitive alphanumeric string up to 32 characters. The strings "default" and "all" are reserved VRF names. |

Defaults

None

**Command Modes** 

Any

#### **SupportedUserRoles**

network-admin vdc-admin

#### **Command History**

| Release | Modification                 |
|---------|------------------------------|
| 4.0(1)  | This command was introduced. |

#### **Usage Guidelines**

Use the **show ip ospf statistics** command to display information about link-state advertisements (LSAs). This information can be useful for both OSPF network maintenance and troubleshooting. For example, we recommend that you use the **show ip ospf statistics** command as the first troubleshooting step for LSA flapping.

This command requires the Enterprise Services license.

#### **Examples**

The following example shows how to display information about the SPF calculations:

#### Router# show ip ospf statistics

```
OSPF Process p1 vrf default, Event statistics (cleared 2w3d ago)
Router ID changes: 0
DR elections: 50
Older LSAs received: 16
Neighbor state changes: 82
Neighbor dead postponed: 0
Neighbor dead interval expirations: 2
Neighbor bad lsreqs: 0
Neighbor sequence number mismatches: 0
SPF computations: 101 full, 23 summary, 23 external
```

| LSA Type     | Generated | Refreshed | Flushed | Aged out |
|--------------|-----------|-----------|---------|----------|
| Router       | 41        | 1678      | 4       | 3        |
| Network      | 12        | 2         | 15      | 1        |
| Summary Net  | 53        | 6         | 120     | 6        |
| Summary ASBR | 0         | 0         | 0       | 0        |
| AS External  | 0         | 0         | 0       | 0        |
| Opaque Link  | 0         | 0         | 0       | 0        |
| Opaque Area  | 0         | 0         | 0       | 0        |
| Opaque AS    | 0         | 0         | 0       | 0        |

Following counters can not be reset:

```
LSA deletions: 0 pending, 14 hwm, 183 deleted, 14 revived, 27 runs Hello queue: 0/200, hwm 2, drops 0 Flood queue: 0/100, hwm 2, drops 0 LSDB additions failed: 0
```

| Buffers:   | in use | hwm | permanent | alloc  | free   |
|------------|--------|-----|-----------|--------|--------|
| 128 bytes  | 0      | 2   | 2         | 350300 | 350300 |
| 512 bytes  | 0      | 2   | 2         | 114    | 114    |
| 1520 bytes | 0      | 0   | 0         | 0      | 0      |
| 4500 bytes | 0      | 1   | 1         | 355    | 355    |
| huge       | 0      | 0   | 0         | 0      | 0      |

Table 1-22 describes the significant fields shown in the display.

Table 1-22 show ip ospf statistics Field Descriptions

| Field        | Description                                                                    |  |
|--------------|--------------------------------------------------------------------------------|--|
| OSPF process | Unique value assigned to the OSPF instance in the configuration.               |  |
| vrf          | Virtual routing and forwarding (VRF) for this OSPF instance.                   |  |
| DR elections | Number of times that a new designated router was elected.                      |  |
| Neighbor     | Details about neighbors.                                                       |  |
| LSA Type     | Number of each type of LSA sent.                                               |  |
| Hello queue  | Queue of hello packets to be processed:                                        |  |
|              | • current number in queue/maximum number allowed in queue                      |  |
|              | • hwm—high water mark. The maximum number of packets ever stored in the queue. |  |
|              | • drops—The number of packets dropped because the queue was full.              |  |
| flood queue  | Queue of flood packets to be processed.                                        |  |
| buffers      | Chunks of memory used to store packets.                                        |  |

# show ip ospf summary-address

To display a list of all summary address redistribution information configured in an Open Shortest Path First (OSPF) instance, use the **show ip ospf summary-address** command.

**show ip ospf** [instance-tag] **summary-address** [**vrf** vrf-name]

#### **Syntax Description**

| instance-tag | (Optional) Name of the OSPF instance. Specify as an alphanumeric string.                                                                                                    |
|--------------|----------------------------------------------------------------------------------------------------|
| vrf vrf-name | (Optional) Specifies the name of the virtual routing and forwarding (VRF) instance. The <i>vrf-name</i> argument can be specified as any case-insensitive alphanumeric string up to 32 characters. The strings "default" and "all" are reserved VRF names. |

Defaults

None

**Command Modes** 

Any

#### **SupportedUserRoles**

network-admin vdc-admin

#### **Command History**

| Release | Modification                 |
|---------|------------------------------|
| 4.0(1)  | This command was introduced. |

# Usage Guidelines

This command requires the Enterprise Services license.

#### **Examples**

The following example shows how to display information about summary addresses:

Router# show ip ospf summary-address

OSPF Process 2, Summary-address

10.2.0.0/255.255.0.0 Metric -1, Type 0, Tag 0
10.2.0.0/255.255.0.0 Metric -1, Type 0, Tag 10

Table 1-18 describes the significant fields shown in the displays.

#### Table 1-23 show ip ospf summary-address Field Descriptions

| Field                | Description                                             |
|----------------------|---------------------------------------------------------|
| 10.2.0.0/255.255.0.0 | IP address and mask of the router for the OSPF process. |
| Metric -1            | OSPF metric type.                                       |

Table 1-23 show ip ospf summary-address Field Descriptions (continued)

| Field  | Description                  |  |
|--------|------------------------------|--|
| Type 0 | Type of LSA.                 |  |
| Tag 0  | OSPF process tag identifier. |  |

# show ip ospf traffic

To display Open Shortest Path First (OSPF) traffic statistics, use the **show ip ospf traffic** command.

show ip ospf [instance-tag] traffic [vrf vrf-name]

#### **Syntax Description**

| instance-tag | (Optional) Name of the OSPF instance. Specify as an alphanumeric string.                                                                                                    |
|--------------|----------------------------------------------------------------------------------------------------|
| vrf vrf-name | (Optional) Specifies the name of the virtual routing and forwarding (VRF) instance. The <i>vrf-name</i> argument can be specified as any case-insensitive alphanumeric string up to 32 characters. The strings "default" and "all" are reserved VRF names. |

**Defaults** 

None

**Command Modes** 

Any

**SupportedUserRoles** 

network-admin vdc-admin

#### **Command History**

| Release | Modification                 |
|---------|------------------------------|
| 4.0(1)  | This command was introduced. |

### **Usage Guidelines**

Use the **show ip ospf traffic** command to display traffic statistics for one or more OSPF instances.

This command requires the Enterprise Services license.

#### **Examples**

The following example shows how to display OSPF traffic statistics:

Router# show ip ospf traffic

```
OSPF Process ID p1, vrf Red, Packet Counters (cleared 2w3d ago)
Total: 1690 in, 349230 out
LSU transmissions: first 100, rxmit 108, for req 16
Flooding packets output throttled (IP/tokens): 0 (0/0)
 Ignored LSAs: 0, LSAs dropped during SPF: 0
 LSAs dropped during graceful restart: 0
 Errors: drops in
                        0, drops out
                                           0, errors in
        errors out
                        0, unknown in
                                          0, unknown out
                        0, bad version
        no ospf
                                          0, bad crc
                                                              0
        dup rid
                        0, dup src
                                          0, invalid src
                                                              0
        invalid dst
                       0, no nbr
                                           0, passive
        wrong area
                        0, nbr changed rid/ip addr
        bad auth
                        0
         hellos
                      dbds
                               lsregs
                                            lsus
                                                       acks
```

In: 1411 70 16 136 57 Out: 348871 62 4 224 69

Table 1-24 describes the significant fields shown in the display.

#### Table 1-24 show ospf traffic Field Descriptions

| Field                   | Description                                                                          |
|-------------------------|--------------------------------------------------------------------------------------|
| OSPF Process            | OSPF instance tag for these traffic statistics.                                      |
| vrf                     | Virtual routing and forwarding (VRF) for this OSPF instance.                         |
| Errors                  |                                                                                      |
| drops                   | Number of packets dropped.                                                           |
| bad version             | Number of packets received with bad version.                                         |
| dup rid                 | Number of packets with a duplicate router-id                                         |
| dup src                 | Number of packets with a duplicate source address                                    |
| no nbr                  | Number of packets from a router that is not a full neighbor.                         |
| nbr changed rid/ip addr | Number of packets with router-id/ip address pair not matching our neighbor's values. |
| lsreq                   | Number of packets of type LSREQ (LSA required)                                       |
| lsacks                  | Number of packets of type LSACK (LSA acknowledged)                                   |

| Command               | Description                     |
|-----------------------|---------------------------------|
| clear ip ospf traffic | Clears OSPF traffic statistics. |

# show ip ospf virtual-links

To display parameters and the current state of Open Shortest Path First (OSPF) virtual links, use the **show ip ospf virtual-links** command.

show ip ospf [instance-tag] virtual-links [brief] [vrf vrf-name]

#### **Syntax Description**

| instance-tag | (Optional) Instance tag. Specify as an alphanumeric string.                                                                                                    |  |
|--------------|----------------------------------------------------------------------------------------------------|--|
| vrf vrf-name | (Optional) Specifies the name of the virtual routing and forwarding (VRF) instance. The <i>vrf-name</i> argument can be specified as any case-insensitive alphanumeric string up to 32 characters. The strings "default" and "all" are reserved VRF names. |  |
| instance-tag | (Optional) Instance tag. Use this tag to display OSPF information about a specific OSPF instance.                                                                                                    |  |
| brief        | (Optional) Displays a summary of the configured virtual links.                                                                                                    |  |
| vrf vrf-name | (Optional) Name of the OSPF VRF. The <i>vrf-name</i> argument can be specified as an arbitrary string. The strings "default" and "all" are reserved <i>vrf-names</i> .                                                                                     |  |

**Defaults** 

None

**Command Modes** 

Any

#### **SupportedUserRoles**

network-admin vdc-admin

#### **Command History**

| Release | Modification                 |
|---------|------------------------------|
| 4.0(1)  | This command was introduced. |

#### **Usage Guidelines**

Use the show ip ospf virtual-links command to display information about configured virtual links.

This command requires the Enterprise Services license.

#### **Examples**

The following example shows how to display information about virtual links:

Router# show ip ospf virtual-links

```
Virtual link 2 to router 40.40.40.40 is up
Process ID p1 vrf default, Transit area 1, via interface Ethernet1/2, cost 10
Local Address 192.0.2.2, Remote Address 192.0.2.1
Index 4, Transmit delay 1 sec
1 Neighbors, flooding to 1, adjacent with 1
Timer intervals: hello 10, dead 40, wait 40, retransmit 5
Hello timer due in 00:00:04
```

No authentication
Number of link LSAs: 0, checksum sum 0
Neighbor State is FULL, 4 state changes, last change 00:00:03
Hello options 0x2, dbd options 0x42
Last non-hello packet received 00:00:01
Dead timer due in 00:00:36

Table 1-25 describes the significant fields shown in the display.

Table 1-25 show ip ospf virtual-links Field Descriptions

| Field                      | Description                                                        |
|----------------------------|--------------------------------------------------------------------|
| Virtual Link               | OSPF neighbor and whether the link to that neighbor is up or down. |
| vrf                        | Virtual routing and forwarding (VRF) for this OSPF instance.       |
| Transit area               | Transit area through which the virtual link is formed.             |
| via interface              | Interface through which the virtual link is formed.                |
| cost                       | Cost of reaching the OSPF neighbor through the virtual link.       |
| Transmit delay             | Transmit delay (in seconds) on the virtual link.                   |
| Timer intervals            | Various timer intervals configured for the link.                   |
| Hello timer due in 0:00:04 | Time when the next hello is expected from the neighbor.            |

# show ip policy

To display the route policy information, use the show ip policy command.

show ip policy [vrf vrf-name]

| •  |        | _    | -    |        |
|----|--------|------|------|--------|
| ~· | /ntax  | Ilac | Crii | ntınn  |
| J  | /IILGA | DES  | GHI  | ווטווע |

| v <b>rf</b> vrf-name | (Optional) Specifies the name of the virtual routing and forwarding (VRF)    |
|----------------------|------------------------------------------------------------------------------|
|                      | instance. The vrf-name argument can be specified as any case-insensitive     |
|                      | alphanumeric string up to 32 characters. The strings "default" and "all" are |
|                      | reserved VRF names.                                                          |
|                      |                                                                              |

Defaults

None

**Command Modes** 

Any

### **SupportedUserRoles**

network-admin vdc-admin

### **Command History**

| Release | Modification                 |
|---------|------------------------------|
| 4.0(1)  | This command was introduced. |

### **Usage Guidelines**

This command does not require a license.

## Examples

This example shows the policies attached to interfaces:

switch(config-if)# show ip policy

Interface Route-map Status VRF-Name Ethernet2/45 floor1 Inactive --

| Command   | Description                                |
|-----------|--------------------------------------------|
| ip policy | Configures a route policy on an interface. |

# show ip prefix-list

To display prefix lists for the Border Gateway Protocol (BGP), use the **show ip prefix-list** command.

**show ip prefix-list** [name]

| Syntax |  |
|--------|--|
|        |  |
|        |  |

| name | (Optional)Name of community list. The name can be any case-sensitive |
|------|----------------------------------------------------------------------|
|      | alphanumeric string up to 63 characters.                             |

Defaults

None

**Command Modes** 

Any command mode

**SupportedUserRoles** 

network-admin network-operator vdc-admin vdc-operator

### **Command History**

| Release | Modification                 |
|---------|------------------------------|
| 4.0(1)  | This command was introduced. |

## **Usage Guidelines**

This command does not require a license.

#### **Examples**

This example displays the prefix lists:

switch(config)# show ip prefix-list
ip prefix-list test2: 1 entries
 seq 5 permit 10.0.0.0/8

| Command        | Description                   |
|----------------|-------------------------------|
| ip prefix-list | Configures a BGP prefix list. |

# show ip process

To display formation about the IP process, use the show ip process command.

show ip process [vrf vrf-name]

#### **Syntax Description**

| vrf vrf-name | (Optional) Specifies the name of the virtual routing and forwarding (VRF)    |
|--------------|------------------------------------------------------------------------------|
|              | instance. The vrf-name argument can be specified as any case-insensitive     |
|              | alphanumeric string up to 32 characters. The strings "default" and "all" are |
|              | reserved VRF names.                                                          |

Defaults

None

**Command Modes** 

Any

#### **SupportedUserRoles**

network-admin vdc-admin

#### **Command History**

| Release | Modification                 |
|---------|------------------------------|
| 4.0(1)  | This command was introduced. |

## **Usage Guidelines**

This command does not require a license.

#### **Examples**

This example shows details on the IP process:

switch(config)# show ip process
VRF default
 VRF id is 1
 Base table id is 1
 Auto discard is disabled
 Auto discard is not added
 Auto Null broadcast is configured
 Auto Punt broadcast is configured
 Static discard is not configured
 Number of static default route configured is 0
 Number of ip unreachable configured is 0
 Iodlist: 80
 Local address list:

| Command           | Description                                  |
|-------------------|----------------------------------------------|
| show ipv6 process | Displays information about the IPv6 process. |

# show ip rip

To display the configuration and status of the Routing Information Protocol (RIP), use the **show ip rip** command in any mode.

**show ip rip** [instance-tag] [**vrf** vrf-name]

#### **Syntax Description**

| instance-tag | (Optional) Selects a RIP instance.                                                                                                    |
|--------------|----------------------------------------------------------------------------------------------------|
| vrf vrf-name | (Optional) Specifies the name of the virtual routing and forwarding (VRF) instance. The <i>vrf-name</i> argument can be specified as any case-insensitive alphanumeric string up to 32 characters. The strings "default" and "all" are reserved VRF names. |

Defaults

No default behavior or values

**Command Modes** 

Any

#### **SupportedUserRoles**

network-admin vdc-admin

#### **Command History**

| Release | Modification                 |
|---------|------------------------------|
| 4.0(1)  | This command was introduced. |

### **Usage Guidelines**

This command does not require a license.

#### **Examples**

The following example is sample output from the **show ip rip** command:

```
switch(config-if)# show ip rip
Process Name "rip-sd" vrf "default"
RIP port 520, multicast-group 224.0.0.9
Admin-distance: 40
Updates every 30 sec, expire in 180 sec
Collect garbage in 120 sec
Default-metric: 1
Max-paths: 8
Process is up and running
   Interfaces supported by ipv4 RIP:
        Ethernet1/2
```

Table 1-26 describes the significant fields shown in the display.

Table 1-26 show ip rip Field Descriptions

| Field                | Description                                                                                                    |
|----------------------|----------------------------------------------------------------------------------------------------|
| Process Name         | The RIP instance tag.                                                                                                    |
| Admin-distance       | The administrative distance assigned to RIP. You can configure this value using the <b>distance</b> command in router address-family configuration mode.                       |
| Updates              | Timer value for RIP updates. Configure this value with the <b>ip rip timer basic</b> command in interface configuration mode.                                                  |
| expire               | Timer value for expiring RIP updates. Configure this value with the <b>ip rip timer basic</b> command in interface configuration mode.                                         |
| Collect garbage      | Timer value for garbage collecting in the RIP route table. Configure this value with the <b>ip rip timer basic</b> command in interface configuration mode.                    |
| Default metric       | Default metric value. Configure this value with the <b>default-metric</b> command in router address-family mode.                                                               |
| Max-paths            | Number of maximum paths allowed per RIP route. Configure this value with the <b>max-paths</b> command in router address-family mode.                                           |
| Process              | Administrative and operational state of this RIP instance.                                                                                                    |
| Interfaces supported | RIP version and list of interfaces configured for<br>this RIP instance. Add or remove interfaces using<br>the <b>ip router rip</b> command in interface<br>configuration mode. |

| Command                       | Description                                |
|-------------------------------|--------------------------------------------|
| show ip rip interface         | Displays RIP information for an interface. |
| show ip rip neighbor          | Displays RIP neighbor information.         |
| show ip rip policy statistics | Displays RIP policy statistics.            |
| show ip rip route             | Displays RIP route information.            |
| show ip rip statistics        | Displays RIP statistics.                   |

# show ip rip interface

To display interface entry information from the Routing Information Protocol (RIP) topology table, use the **show ip rip interface** command in any mode.

**show ip rip interface** [type instance] [**vrf** vrf-name]

## **Syntax Description**

| interface type slot/port | (Optional) Specifies the interface.                                                                                                    |
|--------------------------|----------------------------------------------------------------------------------------------------|
| vrf vrf-name             | (Optional) Specifies the name of the virtual routing and forwarding (VRF) instance. The <i>vrf-name</i> argument can be specified as any case-insensitive alphanumeric string up to 32 characters. The strings "default" and "all" are reserved VRF names. |

**Defaults** 

This command has no default settings.

**Command Modes** 

Any

## **SupportedUserRoles**

network-admin vdc-admin

#### **Command History**

| Release | Modification                 |
|---------|------------------------------|
| 4.0(1)  | This command was introduced. |

# **Usage Guidelines**

This command does not require a license.

## **Examples**

The following example is sample output from the **show ip rip interface** command:

switch(config-if)# show ip rip interface ethernet 1/2
Process Name "rip-sd" vrf "default"
RIP-configured interface information

GigabitEthernet1/2, protocol-down/link-down/admin-down, RIP state : down
address/mask NotConfigured, metric 1, split-horizon

Table 1-27 describes the significant fields shown in the display.

## Table 1-27 show ip rip interface Field Descriptions

| Field        | Description                                             |
|--------------|---------------------------------------------------------|
| Process Name | RIP instance tag.                                       |
| vrf          | Virtual routing and forwarding (VRF) of this interface. |

Table 1-27 show ip rip interface Field Descriptions (continued)

| Field                 | Description                                     |
|-----------------------|-------------------------------------------------|
| Interface information | Interface administrative and operational state. |
| RIP state             | RIP information for this interface.             |

| Command                       | Description                        |
|-------------------------------|------------------------------------|
| show ip rip                   | Displays RIP information.          |
| show ip rip neighbor          | Displays RIP neighbor information. |
| show ip rip policy statistics | Displays RIP policy statistics.    |
| show ip rip route             | Displays RIP route information.    |
| show ip rip statistics        | Displays RIP statistics.           |

# show ip rip neighbor

To display the neighbor information from the Routing Information Protocol (RIP) topology table, use the **show ip rip neighbor** command in any mode.

**show ip } rip neighbor** [interface-type instance] [**vrf** vrf-name]

| •  |       | -      |       |
|----|-------|--------|-------|
| SI | /ntax | Descri | ntıon |
|    |       |        |       |

| interface-type | (Optional) Interface type. For more information, use the question mark (?) online help function.                                                                                                    |
|----------------|----------------------------------------------------------------------------------------------------|
| instance       | (Optional) Either a physical interface instance or a virtual interface instance.                                                                                                    |
| vrf vrf-name   | (Optional) Specifies the name of the virtual routing and forwarding (VRF) instance. The <i>vrf-name</i> argument can be specified as any case-insensitive alphanumeric string up to 32 characters. The strings "default" and "all" are reserved VRF names. |

Defaults

No default behavior or values

**Command Modes** 

Any

## **SupportedUserRoles**

network-admin vdc-admin

# **Command History**

| Release | Modification                 |
|---------|------------------------------|
| 4.0(1)  | This command was introduced. |

## **Usage Guidelines**

This command does not require a license.

#### **Examples**

The following is sample output from the **show rip neighbor** command:

```
switch(config-if)# show ip rip neighbor
Process Name "rip-sd" vrf "default"
RIP Neighbor Information (number of neighbors = 0)
('dead' means more than 300 seconds ago)
```

Table 1-28 describes the significant fields shown in the display.

Table 1-28 show ip rip neighbor Field Descriptions

| Field                | Description                                             |
|----------------------|---------------------------------------------------------|
| Process Name         | RIP instance tag.                                       |
| vrf                  | Virtual routing and forwarding (VRF) of this interface. |
| Neighbor information | Number of RIP neighbors recognized on this interface.   |

| Command                       | Description                                |
|-------------------------------|--------------------------------------------|
| show ip rip                   | Displays RIP information.                  |
| show ip rip interface         | Displays RIP information for an interface. |
| show ip rip policy statistics | Displays RIP policy statistics.            |
| show ip rip route             | Displays RIP route information.            |
| show ip rip statistics        | Displays RIP statistics.                   |

# show ip rip policy statistics

To display the policy statistics for the Routing Information Protocol (RIP), use the show ip rip policy statistics command in any mode.

show ip rip policy statistics redistribute {bgp  $id \mid direct \mid eigrp id \mid isis id \mid ospf id \mid ospf v3 id \mid}$ static} [vrf vrf-name]

## **Syntax Description**

| bgp          | Displays policy statistics for the Border Gateway Protocol (BGP).                                                                                                    |  |
|--------------|----------------------------------------------------------------------------------------------------|--|
| direct       | Displays policy statistics for directly connected routes only.                                                                                                    |  |
| eigrp        | Displays policy statistics for Enhanced Interior Gateway Routing Protocol (EIGRP).                                                                                                    |  |
| isis         | Displays policy statistics for Intermediate-System to Intermediate-System (IS-IS) routing protocol.                                                                                                    |  |
| ospf         | Displays policy statistics for Open Shortest Path First (OSPF) protocol.                                                                                                    |  |
| ospfv3       | Displays policy statistics for Open Shortest Path First version 3 (OSPFv3) protocol.                                                                                                    |  |
| static       | Displays policy statistics for IP static routes.                                                                                                    |  |
| id           | For the <b>bgp</b> keyword, an autonomous system number. The range for 2-byte numbers is from 1 to 65535. The range for 4-byte numbers is from 1.0 to 65535.65535.                                                                                         |  |
|              | For the <b>eigrp</b> keyword, an EIGRP instance name from which routes are to be redistributed. The value takes the form of a string. You can enter a decimal number, but Cisco NX-OS stores it internally as a string.                                    |  |
|              | For the <b>isis</b> keyword, an IS-IS instance name from which routes are to be redistributed. The value takes the form of a string. You can enter a decimal number, but Cisco NX-OS stores it internally as a string.                                     |  |
|              | For the <b>ospf</b> keyword, an OSPF instance name from which routes are to be redistributed. The value takes the form of a string. You can enter a decimal number, but Cisco NX-OS stores it internally as a string.                                      |  |
| vrf vrf-name | (Optional) Specifies the name of the virtual routing and forwarding (VRF) instance. The <i>vrf-name</i> argument can be specified as any case-insensitive alphanumeric string up to 32 characters. The strings "default" and "all" are reserved VRF names. |  |

Defaults No default behavior or values.

**Command Modes** Any

**SupportedUserRoles** network-admin vdc-admin

# **Command History**

| Release | Modification                 |
|---------|------------------------------|
| 4.0(1)  | This command was introduced. |

# **Usage Guidelines**

This command does not require a license.

# Examples

The following example shows how to show policy statistics for EIGRP: switch# show ip rip policy statistics redistribute eigrp 201

## **Related Commands**

| Clears policy statistics for RIP.          |
|--------------------------------------------|
| clears poricy statistics for Kir.          |
| Displays RIP information.                  |
| Displays RIP information for an interface. |
| Displays RIP information for a neighbor.   |
| Displays RIP route information.            |
| Displays RIP statistics.                   |
|                                            |

# show ip rip route

To display route information from the Routing Information Protocol (RIP) topology table, use the **show ip rip route** command in any mode.

show ip rip route [prefix/length] [summary] [vrf vrf-name]

# **Syntax Description**

| prefix/length | (Optional) IP or IPv6 prefix about which routing information should be displayed.                                                                                                    |
|---------------|----------------------------------------------------------------------------------------------------|
| summary       | (Optional) Displays information about summary routes.                                                                                                    |
| vrf vrf-name  | (Optional) Specifies the name of the virtual routing and forwarding (VRF) instance. The <i>vrf-name</i> argument can be specified as any case-insensitive alphanumeric string up to 32 characters. The strings "default" and "all" are reserved VRF names. |

Defaults

No default behavior or values

#### **Command Modes**

Any

## **Command History**

| Release | Modification                 |
|---------|------------------------------|
| 4.0(1)  | This command was introduced. |

## **Usage Guidelines**

This command does not require a license.

#### **Examples**

The following is sample output from the **show ip rip route** command:

:switch# show ip rip route

Table 1-28 describes the significant fields shown in the display.

Table 1-29 show ip rip route Field Descriptions

| Field | Description |
|-------|-------------|
|       |             |

| Command               | Description                                |
|-----------------------|--------------------------------------------|
| show ip rip           | Displays RIP information.                  |
| show ip rip interface | Displays RIP information for an interface. |
| show ip rip neighbor  | Displays RIP information for a neighbor.   |

| Command                       | Description                         |
|-------------------------------|-------------------------------------|
| show ip rip policy statistics | Displays policy statistics for RIP. |
| show ip rip statistics        | Displays RIP statistics.            |

# show ip rip statistics

To display statistical entry information from the Routing Information Protocol (RIP) topology table, use the **show ip rip statistics** command in any mode.

**show ip rip statistics** [interface-type instance] [vrf vrf-name]

| •  |       | -      |       |
|----|-------|--------|-------|
| SI | /ntax | Descri | ntıon |
|    |       |        |       |

| interface-type | (Optional) Interface type. For more information, use the question mark (?) online help function.                                                                                                    |
|----------------|----------------------------------------------------------------------------------------------------|
| instance       | (Optional) Either a physical interface instance or a virtual interface instance.                                                                                                    |
| vrf vrf-name   | (Optional) Specifies the name of the virtual routing and forwarding (VRF) instance. The <i>vrf-name</i> argument can be specified as any case-insensitive alphanumeric string up to 32 characters. The strings "default" and "all" are reserved VRF names. |

## **Command Default**

No default behavior or values.

#### **Command Modes**

Any

#### **Command History**

| Release | Modification                 |
|---------|------------------------------|
| 4.0(1)  | This command was introduced. |

## **Usage Guidelines**

This command does not require a license.

## **Examples**

The following example is sample output from the **show ip rip statistics** command:

```
switch# show ip rip statistics
Global update stats:
   Sent Multicast Updates: periodic 0,triggered 0
   Sent Multicast Requests: 0
   Sent Unicast Updates: 544
   Sent Unicast Requests: 544
   Recv Multicast Updates: 0
   Recv Multicast Requests: 0
   Recv Unicast Requests: 0
   Recv Unicast Updates: 500
   Recv Unicast Requests: 544
   Recv Bad Pkts: 0
   Recv Bad Routes: 0
```

Table 1-30 describes the significant fields shown in the display.

Table 1-30 show rip statistics Field Descriptions

| Field                    | Description                                |
|--------------------------|--------------------------------------------|
| Sent Multicast Updates:  | Number of RIP multicast updates sent.      |
| Sent Multicast Requests: | Number of RIP multicast requests sent.     |
| Sent Unicast Updates:    | Number of RIP unicast updates sent.        |
| Sent Unicast Requests:   | Number of RIP unicast requests sent.       |
| Recv Multicast Updates:  | Number of RIP multicast updates received.  |
| Recv Multicast Requests: | Number of RIP multicast requests received. |
| Recv Unicast Updates:    | Number of RIP unicast updates received.    |
| Recv Unicast Requests:   | Number of RIP unicast requests received.   |
| Recv Bad Pkts:           | Number of bad RIP packets received.        |
| Recv Bad Routes:         | Number of bad RIP routes received.         |

| Command                       | Description                                |
|-------------------------------|--------------------------------------------|
| show ip rip                   | Displays RIP information.                  |
| show ip rip interface         | Displays RIP information for an interface. |
| show ip rip neighbor          | Displays RIP information for a neighbor.   |
| show ip rip policy statistics | Displays policy statistics for RIP.        |
| show ip rip route             | Displays RIP route information.            |

# show ip route

To display routes from the unicast RIB, use the show ip route command.

**show ip route** [all | addr | hostname | prefix | route-type | interface type number | next-hop addr]] [vrf vrf-name]

## **Syntax Description**

| all                      | (Optional) Displays all routes.                                                                                                    |
|--------------------------|----------------------------------------------------------------------------------------------------|
| addr                     | (Optional) IPv4 address. The format is x.x.x.x.                                                                                         |
| hostname                 | Host name. The <i>name</i> can be any case-sensitive alphanumeric string up to 80 characters.                                           |
| prefix                   | (Optional) IPv4 prefix. The format is x.x.x.x/length. The length range is from 1 to 32.                                                 |
| route-type               | (Optional) Type of route. Use ? to see the list of types.                                                                               |
| interface type<br>number | (Optional) Displays the routes for an interface. Use ? to see the supported interfaces.                                                 |
| next-hop addr            | (Optional) Displays routes with this next-hop address. The format is x.x.x.x.                                                           |
| vrf vrf-name             | (Optional) Specifies the virtual router context (VRF) name. The name can be any case-sensitive alphanumeric string up to 63 characters. |

**Defaults** 

None

Command Modes

Any command mode

**SupportedUserRoles** 

network-admin network-operator vdc-admin vdc-operator

## **Command History**

| Release | Modification                 |  |
|---------|------------------------------|--|
| 4.0(3)  | This command was introduced. |  |
| 4.1(2)  | Added hostname argument.     |  |

## **Usage Guidelines**

This command does not require a license.

#### **Examples**

This example displays the route table:

switch(config)# show ip route all
IP Route Table for VRF "default"
'\*' denotes best ucast next-hop
'[x/y]' denotes [preference/metric]

'\*\*' denotes best mcast next-hop

0.0.0.0/32, 1 ucast next-hops, 0 mcast next-hops
 \*via Null0, [220/0], 00:45:24, local, discard
255.255.255.255/32, 1 ucast next-hops, 0 mcast next-hops
 \*via sup-eth1, [0/0], 00:45:24, local

| Command        | Description                        |
|----------------|------------------------------------|
| clear ip route | Clears entries in the route table. |

# show ip static-route

To display static routes from the unicast RIB, use the **show ip static-route** command.

show ip static-route [vrf {vrf-name | all}]

## **Syntax Description**

| vrf vrf-name | (Optional) Specifies the virtual router context (VRF) name. The name can be any case-sensitive alphanumeric string up to 63 characters. |
|--------------|----------------------------------------------------------------------------------------------------|
| all          | (Optional) Specifies all virtual router contexts (VRF) name.                                                                            |

**Defaults** 

None

**Command Modes** 

Any command mode

## **SupportedUserRoles**

network-admin network-operator vdc-admin vdc-operator

# **Command History**

| Release | Modification                 |  |
|---------|------------------------------|--|
| 4.0(1)  | This command was introduced. |  |
| 4.2(1)  | Added all keyword.           |  |

## **Usage Guidelines**

This command does not require a license.

# Examples

This example displays the static routes:

switch(config)# show ip static-route

IPv4 Unicast Static Routes:

Total number of routes: 0, unresolved: 0

| Command  | Description                |
|----------|----------------------------|
| ip route | Configures a static route. |

# show ip traffic

To display IP traffic information, use the **show ip traffic** command.

show ip traffic

**Syntax Description** 

This command has no keywords or arguments.

**Defaults** 

None

**Command Modes** 

Any command mode

**SupportedUserRoles** 

network-admin network-operator vdc-admin vdc-operator

#### **Command History**

| Release | Modification                 |  |
|---------|------------------------------|--|
| 4.0(1)  | This command was introduced. |  |

## **Usage Guidelines**

This command does not require a license.

# **Examples**

This example displays the IP traffic information:

```
switch(config)# show ip traffic
```

```
IP Software Processed Traffic Statistics
Transmission and reception:
  Packets received: 14121, sent: 3415, consumed: 0,
  Forwarded, unicast: 0, multicast: 0, Label: 0
Opts:
  end: 0, nop: 0, basic security: 0, loose source route: 0
  timestamp: 0, extended security: 0, record route: 0
  stream ID: 0, strict source route: 0, alert: 45, cipso: 0, ump: 0
  other: 0
Errors:
  Bad checksum: 0, packet too small: 0, bad version: 0,
  Bad header length: 0, bad packet length: 0, bad destination: 0,
  Bad ttl: 0, could not forward: 126, no buffer dropped: 0,
  Bad encapsulation: 0, no route: 0, non-existent protocol: 0
Fragmentation/reassembly:
  Fragments received: 0, fragments sent: 0, fragments created: 0,
  Fragments dropped: 0, packets with DF: 0, packets reassembled: 0,
  Fragments timed out: 0
```

```
ICMP Software Processed Traffic Statistics
_____
Transmission:
 Redirect: 0, unreachable: 0, echo request: 0, echo reply: 1,
 Mask request: 0, mask reply: 0, info request: 0, info reply: 0,
 Parameter problem: 0, source quench: 0, timestamp: 0,
 Timestamp response: 0, time exceeded: 0,
 Irdp solicitation: 0, irdp advertisement: 0
Reception:
 Redirect: 0, unreachable: 337, echo request: 1, echo reply: 0,
 Mask request: 0, mask reply: 0, info request: 0, info reply: 0,
 Parameter problem: 0, source quench: 0, timestamp: 0,
 Timestamp response: 0, time exceeded: 0,
 Irdp solicitation: 0, irdp advertisement: 0,
 Format error: 0, checksum error: 0
Statistics last reset: never
```

| Command         | Description                                |
|-----------------|--------------------------------------------|
| show ip process | Displays information about the IP process. |

# show ip wccp

To display global statistics that are related to the Web Cache Communication Protocol (WCCP), use the **show ip wccp** command.

show ip wccp [vrf vrf-name] [service-number | web-cache] [detail | mask | service | view]

## **Syntax Description**

| vrf vrf-name   | (Optional) Specifies the VRF in which the service group needs to be created. If no VRF is specified, then the service number is created in the default global VRF. The <i>vrf-name</i> can be any case-sensitive alphanumeric string up to 32 characters. |  |
|----------------|----------------------------------------------------------------------------------------------------|--|
| service-number | (Optional) Dynamic service identifier. The <i>service-number</i> range is from 1 to 255.                                                                                                    |  |
| web-cache      | (Optional) Displays information about the web-cache well-known service.                                                                                                    |  |
| detail         | (Optional) Displays information about the device and all web caches.                                                                                                    |  |
| mask           | (Optional) Displays information about the WCCP mask.                                                                                                    |  |
| service        | (Optional) Displays information about the WCCP service.                                                                                                    |  |
| view           | (Optional) Displays information about the members of a service group that have or have not been detected.                                                                                                    |  |

|    | -1- |   | 14- |
|----|-----|---|-----|
| IJ | ета | ш | ITC |

None

## **Command Modes**

Any command mode

# **SupportedUserRoles**

network-admin network-operator vdc-admin vdc-operator

## **Command History**

| Release | Modification                 |
|---------|------------------------------|
| 4.2(1)  | This command was introduced. |

## **Usage Guidelines**

Use the **show ip wccp** *service-number* command to provide the Total Packets Redirected count. The Total Packets Redirected count is the number of flows, or sessions, that are redirected.

Use the **show ip wccp** *service-number* **detail** command to provide the Packets Redirected count. The Packets Redirected count is the number of flows, or sessions, that are redirected.

Use the clear ip wccp command to reset the statistics.

This command does not require a license.

# **Examples**

The following example shows how to display the WCCP information for service 90:

```
switch(config) # show ip wccp 90
Service Identifier: 90
       Number of Service Group Clients:
                                             1
       Number of Service Group Routers:
       Total Packets Redirected:
       Service mode:
                                             Closed
        Service Access-list:
                                             tcp91
       Total Packets Dropped Closed:
                                             0
        Redirect Access-list:
                                              -none-
       Total Packets Denied Redirect:
                                             0
       Total Packets Unassigned:
                                             0
       Total Authentication failures:
                                             0
       Total Bypassed Packets Received:
```

Table 1-31 describes the significant fields shown in the display.

Table 1-31 show ip wccp Field Descriptions

| Field                           | Description                                                                                                    |
|---------------------------------|----------------------------------------------------------------------------------------------------|
| Service Identifier              | Service that is detailed.                                                                                                    |
| Number of Service Group Clients | Number of routers in the service group.                                                                                                    |
| Total Packets Redirected        | Total number of packets redirected by the router.                                                                                                    |
| Service mode                    | WCCP service mode. Options are open or closed.                                                                                                    |
| Service Access-list             | Named IP access list that defines the packets that match the service.                                                                                                    |
| Total Packets Dropped Closed    | Total number of packets that are dropped when WCCP is configured for closed services and an intermediary device is not available to process the service.                                                          |
| Redirect Access-list            | Name of the access list that determines which packets are redirected.                                                                                                    |
| Total Packets Denied Redirect   | Total number of packets that are not redirected because they did not match the access list.                                                                                                    |
| Total Packets Unassigned        | Number of packets that are not redirected because they are not assigned to any cache engine. Packets may not be assigned during the initial discovery of cache engines or when a cache is dropped from a cluster. |
| Total Authentication failures   | Number of instances where a password did not match.                                                                                                    |
| Total Bypassed Packets Received | Number of packets that are bypassed (coming in through the negotiated return method).                                                                                                    |

The following example shows how to display the WCCP group member details for service 10:

```
switch(config)# show ip wccp 10 view
WCCP Router Informed of:
    10.168.88.10
    10.168.88.20

WCCP Cache Engines Visible
    10.168.88.11
    10.168.88.12
```

```
WCCP Cache Engines Not Visible: -none-
```

If any cache engine is displayed under the WCCP Cache Engines Not Visible field, the router needs to be reconfigured to map the cache engine that is not visible to it.

Table 1-32 describes the significant fields shown in the display.

Table 1-32 show ip wccp view Field Descriptions

| Field                    | Description                                                                                                    |
|--------------------------|----------------------------------------------------------------------------------------------------|
| WCCP Router Informed of  | List of routers detected by the current router.                                                                |
| WCCP Clients Visible     | List of clients that is visible to the router and other clients in the service group.                          |
| WCCP Clients Not Visible | List of clients in the service group that is not visible to the router and other clients in the service group. |

The following example shows how to display the WCCP client information and WCCP router statistics that include the type of services:

```
switch(config) # show ip wccp 91 detail
WCCP Client information:
                    10.1.1.1 2.0
   WCCP Client ID:
   Protocol Version:
                       Usable (Usable)
   State:
   Redirection:
                       L2
                       L2
   Packet Return:
                       0
   Packets Redirected:
   Connect Time:
                        00:01:15
   Assignment:
                        MASK
   Bypassed Packets:
   Mask SrcAddr DstAddr SrcPort DstPort
                         _____
   0001: 0x00000001 0x00000000 0x0000 0x0000
   Value SrcAddr DstAddr SrcPort DstPort CE-IP
   _____
                 -----
                           _____
   0001: 0x00000000 0x00000000 0x0000 0x0000 0x0a010101 (10.1.1.1)
   0002: 0x00000001 0x00000000 0x0000 0x0000 0x0a010101 (10.1.1.1)
```

Table 1-33 describes the significant fields shown in the display.

Table 1-33 show ip wccp detail Field Descriptions

| Field                   | Description                                                                                                    |
|-------------------------|----------------------------------------------------------------------------------------------------|
| WCCP Router information | Header for the area that contains fields for the IP address and version of WCCP associated with the router connected to the cache engine in the service group. |
| IP Address              | IP address of the router connected to the cache engine in the service group.                                                                                   |
| WCCP Client Information | Header for the area that contains fields for information on clients.                                                                                           |
| IP Address              | IP address of the cache engine in the service group.                                                                                                    |

Table 1-33 show ip wccp detail Field Descriptions (continued)

| Field              | Description                                                                                                    |
|--------------------|----------------------------------------------------------------------------------------------------|
| State              | Whether the cache engine is operating properly and can be contacted by a router and other cache engines in the service group. |
| Packets Redirected | Number of packets that are redirected to the cache engine.                                                                    |
| Connect Time       | Amount of time that the cache engine is connected to the router.                                                              |
| Bypassed Packets   | Number of packets that are by passed.                                                                                         |

| Command           | Description                                                             |
|-------------------|-------------------------------------------------------------------------|
| clear ip wccp     | Clears the counter for packets redirected by WCCP.                      |
| ip wccp           | Enables WCCP on a router and specifies the type of services to be used. |
| show ip interface | Lists a summary of the IP information and status of an interface.       |

# show ipv6 adjacency

To display adjacency information, use the show ipv6 adjacency command.

show ipv6 adjacency [ipv6-addr | interface] [detail] [non-best] [statistics] [summary] [vrf vrf-name]

## **Syntax Description**

| ipv6-addr    | (Optional) An IPv6 source address. The format is A:B::C:D                                                                               |
|--------------|----------------------------------------------------------------------------------------------------|
| interface    | (Optional) An interface. Use ? to determine the supported interface types.                                                              |
| detail       | (Optional) Displays detailed adjacency information.                                                                                     |
| non-best     | (Optional) Displays the best adjacency entries and the alternate adjacency entries.                                                     |
| statistics   | (Optional) Displays adjacency statistics.                                                                                               |
| summary      | (Optional) Displays a summary of the adjacency information.                                                                             |
| vrf vrf-name | (Optional) Specifies the virtual router context (VRF) name. The name can be any case-sensitive alphanumeric string up to 63 characters. |

**Defaults** None

**Command Modes** Any command mode

**SupportedUserRoles** 

network-admin network-operator vdc-admin vdc-operator

# **Command History**

| Release | Modification                                       |
|---------|----------------------------------------------------|
| 4.2(1)  | Added <b>non-best</b> and <b>summary</b> keywords. |
| 4.0(1)  | This command was introduced.                       |

**Usage Guidelines** 

This command does not require a license.

Examples

This example displays a summary of the adjacency information:

switch# show ipv6 adjacency summary
IPv6 Adjacency Table for VRF default
Total number of entries: 0

Address Age MAC Address Pref Source Interface

| ation. |
|--------|
| _      |

# show ipv6 bgp

To display entries in the Border Gateway Protocol (BGP) table, use the **show ipv6 bgp** command.

show iv6p bgp [ipv6-addr | ipv6-prefix [longer-prefixes]] [received-paths] [regexp expression] [route-map map-name] [summary] [vrf vrf-name]

## **Syntax Description**

| ipv6-addr       | (Optional)A network from the BGP route table. The format is A:B::C:D.                                                                   |
|-----------------|----------------------------------------------------------------------------------------------------|
| ipv6-prefix     | (Optional) A prefix from the the BGP route table. The format isA:B::C:D/length.                                                         |
| longer-prefixes | (Optional) Displays the prefix and any more specific routes.                                                                            |
| received-paths  | (Optional) Displays paths stored for soft reconfiguration.                                                                              |
| regexp          | (Optional) Display information that matches the regular expression.                                                                     |
| expression      |                                                                                                    |
| route-map       | (Optional) Displays routes that match the route map. The map name can be any                                                            |
| map-name        | case-sensitive alphanumeric string up to 63 characters.                                                                                 |
| summary         | (Optional) Displays the summary of the routes.                                                                                          |
| vrf vrf-name    | (Optional) Specifies the virtual router context (VRF) name. The name can be any case-sensitive alphanumeric string up to 63 characters. |

Defaults

None

**Command Modes** 

Any command mode

**SupportedUserRoles** 

network-admin network-operator vdc-admin vdc-operator

## **Command History**

| Release | Modification                 |
|---------|------------------------------|
| 4.0(1)  | This command was introduced. |

**Usage Guidelines** 

This command does not require a license.

**Examples** 

This example displays the BGP route table:

switch(config-router)# show ipv6 bgp

BGP routing table information for VRF default, address family IPv6 Unicast

| Command   | Description                            |
|-----------|----------------------------------------|
| clear bgp | Clears entries in the BGP route table. |

# show ipv6 bgp community

To display Border Gateway Protocol (MP-BGP) routes that match a community, use the **show ipv6 bgp community** command.

**show iv6 bgp community** [as-number] [internet] [no-advertise] [no-export] [no-export-subconfed] [exact-match]} [vrf vrf-name]

## **Syntax Description**

| as-number           | AS number. The AS number can be a 16-bit integer or a 32-bit integer in the form of <a href="higher 16-bit decimal number">higher 16-bit decimal number</a> . |
|---------------------|----------------------------------------------------------------------------------------------------|
| internet            | (Optional) Displays the internet community.                                                                                                    |
| no-advertise        | (Optional) Displays the no-advertise community.                                                                                                    |
| no-export           | (Optional) Displays the no-export community.                                                                                                    |
| no-export-subconfed | (Optional) Displays the no-export-subconfed community.                                                                                                    |
| exact-match         | (Optional) Displays an exact match of the community.                                                                                                    |

Defaults

None

**Command Modes** 

Any command mode

**SupportedUserRoles** 

network-admin network-operator vdc-admin vdc-operator

# **Command History**

| Release | Modification                 |
|---------|------------------------------|
| 4.0(1)  | This command was introduced. |

Usage Guidelines

This command does not require a license.

Examples

This example displays routes that match a community:

switch(config)# show ipv6 bgp community

| Command           | Description               |
|-------------------|---------------------------|
| ip community-list | Creates a community list. |

# show ipv6 bgp community-list

To display Border Gateway Protocol (BGP) routes that match a community list, use the **show ipv6 bgp community-list** command.

show ipv6 bgp [community-list commlist-name [exact-match]} [vrf vrf-name]

| •   | _     | _    | -   |       |
|-----|-------|------|-----|-------|
| .51 | /ntax | Desc | :rı | ntıon |
|     |       |      |     |       |

| community-list | Display routes matching the community-list. The commlist-name can be any |
|----------------|--------------------------------------------------------------------------|
| commlist-name  | case-sensitive alphanumeric string up to 63 characters.                  |
| exact-match    | (Optional) Displays an exact match of the communities.                   |

#### Defaults

None

## **Command Modes**

Any command mode

# **SupportedUserRoles**

network-admin network-operator vdc-admin vdc-operator

## **Command History**

| Release | Modification                 |
|---------|------------------------------|
| 4.0(1)  | This command was introduced. |

# **Usage Guidelines**

This command does not require a license.

## **Examples**

This example displays routes that match a community list:

switch(config)# show ipv6 bgp community-list test1

| Command           | Description               |
|-------------------|---------------------------|
| ip community-list | Creates a community list. |

# show ipv6 bgp dampening

To display Border Gateway Protocol (BGP) dampening information, use the **show ipv6 bgp dampening** command.

show ipv6 bgp dampening {dampened-paths [regexp expression] | flap-statistics | history-paths [regexp expression] | parameters} [vrf vrf-name]

## **Syntax Description**

| dampened-paths       | Display all dampened paths.                                                                                                    |
|----------------------|----------------------------------------------------------------------------------------------------|
| regexp<br>expression | (Optional) Display information that matches the regular expression.                                                                     |
| flap-statistics      | Display flap statistics for routes.                                                                                                    |
| history-paths        | Display all history paths.                                                                                                    |
| parameters           | Display all dampening parameters.                                                                                                    |
| vrf vrf-name         | (Optional) Specifies the virtual router context (VRF) name. The name can be any case-sensitive alphanumeric string up to 63 characters. |

| n | ofa | ulte |  |
|---|-----|------|--|
|   |     |      |  |

None

#### **Command Modes**

Any command mode

# **SupportedUserRoles**

network-admin network-operator vdc-admin vdc-operator

## **Command History**

| Release | Modification                 |
|---------|------------------------------|
| 4.0(1)  | This command was introduced. |

# **Usage Guidelines**

This command does not require a license.

# Examples

This example displays dampening information:

switch(config)# show ipv6 bgp dampening dampened-paths

| Command                  | Description                         |
|--------------------------|-------------------------------------|
| show ip bgp<br>dampening | Displays BGP dampening information. |

# show ipv6 bgp extcommunity-list

To display Border Gateway Protocol (BGP) routes that match an extended community list, use the **show ipv6 bgp extcommunity-list** command.

show ipv6 bgp extcommunity-list commlist-name [exact-match] [vrf vrf-name]

| • |         |        |       |
|---|---------|--------|-------|
|   | ntax    | Descri | ntıon |
| • | III CUA | -      | Pull  |

| commlist-name | Name of an extended community-list. The <i>commlist-name</i> can be any case-sensitive alphanumeric string up to 63 characters.         |
|---------------|----------------------------------------------------------------------------------------------------|
| exact-match   | (Optional) Displays an exact match of the extended communities.                                                                         |
| vrf vrf-name  | (Optional) Specifies the virtual router context (VRF) name. The name can be any case-sensitive alphanumeric string up to 63 characters. |

Defaults

None

**Command Modes** 

Any command mode

# **SupportedUserRoles**

network-admin network-operator vdc-admin vdc-operator

# **Command History**

| Release | Modification                 |
|---------|------------------------------|
| 4.2(1)  | This command was introduced. |

# **Usage Guidelines**

This command does not require a license.

## **Examples**

This example displays routes that match a community list:

switch(config) # show ipv6 bgp extcommunity-list test1

| Command              | Description                         |
|----------------------|-------------------------------------|
| ip extcommunity-list | Creates an extended community list. |

# show ipv6 bgp filter-list

To display Border Gateway Protocol (BGP) routes that match a filter list, use the **show ipv6 bgp filter-list** command.

show ipv6 bgp filter-list list-name [exact-match] [vrf vrf-name]

## **Syntax Description**

| list-name    | Name of a filter-list. The commlist-name can be any case-sensitive alphanumeric string up to 63 characters.                             |  |
|--------------|----------------------------------------------------------------------------------------------------|--|
| exact-match  | (Optional) Displays an exact match of the filter.                                                                                       |  |
| vrf vrf-name | (Optional) Specifies the virtual router context (VRF) name. The name can be any case-sensitive alphanumeric string up to 63 characters. |  |

Defaults

None

**Command Modes** 

Any command mode

# **SupportedUserRoles**

network-admin network-operator vdc-admin vdc-operator

## **Command History**

| Release | Modification                 |
|---------|------------------------------|
| 4.0(1)  | This command was introduced. |

# **Usage Guidelines**

This command does not require a license.

## **Examples**

This example displays routes that match a filter list:

switch(config)# show ipv6 bgp filter-list test1

| Command                 | Description                                   |
|-------------------------|-----------------------------------------------|
| show ip bgp filter-list | Displays BGP routes that match a filter list. |

# show ipv6 bgp flap-statistics

To display Border Gateway Protocol (BGP) flap statistics, use the **show ipv6 bgp flap-statistics** command.

show ipv6 bgp flap-statistics [prefix] [vrf vrf-name]

| •   | _     | _     |        |
|-----|-------|-------|--------|
| .51 | /ntax | Descr | ıntıon |
|     |       |       |        |

| prefix       | (Optional) IPv6 prefix. The format is A:B::C:D/length.                                                                                  |
|--------------|----------------------------------------------------------------------------------------------------|
| vrf vrf-name | (Optional) Specifies the virtual router context (VRF) name. The name can be any case-sensitive alphanumeric string up to 63 characters. |

#### Defaults

None

## **Command Modes**

Any command mode

# **SupportedUserRoles**

network-admin network-operator vdc-admin vdc-operator

## **Command History**

| Release | Modification                 |
|---------|------------------------------|
| 4.0(1)  | This command was introduced. |

# **Usage Guidelines**

This command does not require a license.

## **Examples**

This example displays the flap statistics:

switch(config)# show ipv6 bgp flap-statistics

| Command     | Description               |
|-------------|---------------------------|
| show ip bgp | Displays BGP information. |

# show ipv6 bgp history-paths

To display Border Gateway Protocol (BGP) history paths, use the **show ipv6 bgp history-paths** command.

show ipv6 bgp history-paths [regexp expression] [vrf vrf-name]

| •  |       | -      |       |
|----|-------|--------|-------|
| SI | /ntax | Descri | ntion |
|    |       |        |       |

| regexp<br>expression | (Optional) Display information that matches the regular expression.                                                                     |
|----------------------|----------------------------------------------------------------------------------------------------|
| vrf vrf-name         | (Optional) Specifies the virtual router context (VRF) name. The name can be any case-sensitive alphanumeric string up to 63 characters. |

Defaults

None

**Command Modes** 

Any command mode

**SupportedUserRoles** 

network-admin network-operator vdc-admin vdc-operator

# **Command History**

| Release | Modification                 |
|---------|------------------------------|
| 4.0(1)  | This command was introduced. |

**Usage Guidelines** 

This command does not require a license.

**Examples** 

This example displays BGP history path information:

switch(config)# show ipv6 bgp history-paths

| Command                      | Description                             |
|------------------------------|-----------------------------------------|
| show ip bgp<br>history-paths | Displays BGP history paths information. |

# show ipv6 bgp neighbors

To display Border Gateway Protocol (BGP) neighbors, use the show ipv6 bgp neighbors command.

show ipv6 bgp neighbors [ addr [advertised-routes | flap-statistics | paths | received-routes | routes [advertised | dampened | received]] | prefix] [vrf { all | vrf-name}]

## **Syntax Description**

| addr            | IPv6 address. The format is A:B::C:D.                                           |  |
|-----------------|---------------------------------------------------------------------------------|--|
| advertised-rou  | (Optional) Displays all the routes advertised to this neighbor.                 |  |
| tes             |                                                                                 |  |
| flap-statistics | (Optional) Displays flap statistics for the routes received from this neighbor. |  |
| paths           | (Optional) Displays AS paths learned from this neighbor.                        |  |
| received-routes | (Optional) Displays all the routes received from this neighbor.                 |  |
| routes          | (Optional) Displays the routes received or advertised to or from this neighbor. |  |
| advertised      | (Optional) Displays all the routes advertised for this neighbor.                |  |
| dampened        | (Optional) Displays all dampened routes received from this neighbor.            |  |
| received        | (Optional) Displays all the routes received from this neighbor.                 |  |
| prefix          | (Optional) IPv6 prefix. The format is A:B::C:D/length.                          |  |
| vrf vrf-name    | (Optional) Specifies the virtual router context (VRF) name. The name can be any |  |
|                 | case-sensitive alphanumeric string up to 63 characters.                         |  |
| all             | (Optional) Specifies all VRFS.                                                  |  |

| Defaults |
|----------|
|----------|

None

## **Command Modes**

Any command mode

# **SupportedUserRoles**

network-admin network-operator vdc-admin vdc-operator

# **Command History**

| Release | Modification                 |
|---------|------------------------------|
| 4.0(1)  | This command was introduced. |
| 4.1(2)  | Added <b>paths</b> keyword.  |

# Usage Guidelines

This command does not require a license.

# Examples

This example displays the BGP neighbors:

switch(config)# show ipv6 bgp neighbors

| Command               | Description               |
|-----------------------|---------------------------|
| show ip bgp neighbors | Displays BGP information. |

# show ipv6 bgp nexthop

To display Border Gateway Protocol (BGP) next hop information, use the **show ipv6 bgp nexthop** command.

show ipv6 bgp nexthop addr [vrf vrf-name]

| •   |       | -      |       |
|-----|-------|--------|-------|
| .51 | /ntax | Descri | ntion |
|     |       |        |       |

| addr         | IPv4 address. The format is A:B::C:D.                                           |
|--------------|---------------------------------------------------------------------------------|
| vrf vrf-name | (Optional) Specifies the virtual router context (VRF) name. The name can be any |
|              | case-sensitive alphanumeric string up to 63 characters.                         |

Defaults

None

**Command Modes** 

Any command mode

**SupportedUserRoles** 

network-admin network-operator vdc-admin vdc-operator

## **Command History**

| Release | Modification                 |
|---------|------------------------------|
| 4.0(1)  | This command was introduced. |

**Usage Guidelines** 

This command does not require a license.

**Examples** 

This example displays the BGP next-hop information:

switch(config) # show ipv6 bgp nexthop 2001:0DB8::1

| Command            | Description               |
|--------------------|---------------------------|
| show ip bgp nexhop | Displays BGP information. |

# show ipv6 bgp nexthop-database

To display Border Gateway Protocol (BGP) next-hop database, use the **show ipv6 bgp nexthop-database** command.

show ipv6 bgp nexthop-database [vrf vrf-name]

| ntax |  |  |
|------|--|--|
|      |  |  |
|      |  |  |
|      |  |  |

| vrf vrf-name | (Optional) Specifies the virtual router context (VRF) name. The name can be any |
|--------------|---------------------------------------------------------------------------------|
|              | case-sensitive alphanumeric string up to 63 characters.                         |

Defaults

None

**Command Modes** 

Any command mode

**SupportedUserRoles** 

network-admin network-operator vdc-admin vdc-operator

## **Command History**

| Release | Modification                 |
|---------|------------------------------|
| 4.0(1)  | This command was introduced. |

**Usage Guidelines** 

This command does not require a license.

Examples

This example displays the BGP next-hop database:

switch(config)# show ipv6 bgp nexthop-database

| Command         | Description               |
|-----------------|---------------------------|
| show ip bgp     | Displays BGP information. |
| nexhop-database |                           |

# show ipv6 bgp prefix-list

To display Border Gateway Protocol (BGP) routes that match a prefix list, use the **show ipv6 bgp prefix-list** command.

show ipv6 bgp prefix-list list-name [exact-match] [vrf vrf-name]

| •  |       | -      |       |
|----|-------|--------|-------|
| SI | /ntax | Descri | ntion |
|    |       |        |       |

| list-name    | Name of a prefix list. The commlist-name can be any case-sensitive alphanumeric string up to 63 characters.                             |
|--------------|----------------------------------------------------------------------------------------------------|
| exact-match  | (Optional) Displays an exact match of the filter.                                                                                       |
| vrf vrf-name | (Optional) Specifies the virtual router context (VRF) name. The name can be any case-sensitive alphanumeric string up to 63 characters. |

**Defaults** 

None

**Command Modes** 

Any command mode

# **SupportedUserRoles**

network-admin network-operator vdc-admin vdc-operator

## **Command History**

| Release | Modification                 |
|---------|------------------------------|
| 4.0(1)  | This command was introduced. |

# **Usage Guidelines**

This command does not require a license.

# Examples

This example displays routes that match a prefix list: switch(config) # show ipv6 bgp prefix-list test1

| Command                 | Description                                   |
|-------------------------|-----------------------------------------------|
| show ip bgp prefix-list | Displays BGP routes that match a prefix list. |

# show ipv6 client

To display information about the internal IPv6 clients, use the **show ipv6 client** command.

**show ipv6 client** [name]

## **Syntax Description**

| name ( | O | ptional) | ) | Name | of | client. |
|--------|---|----------|---|------|----|---------|
|        |   |          |   |      |    |         |

Defaults

None

**Command Modes** 

Any command mode

**SupportedUserRoles** 

network-admin network-operator vdc-admin vdc-operator

# **Command History**

| Release | Modification                 |
|---------|------------------------------|
| 4.0(1)  | This command was introduced. |

# **Usage Guidelines**

This command does not require a license.

# Examples

This example displays the IPv6 client information for ICMPv6:

switch(config-if)# show ipv6 client icmpv6
IPv6 Registered Client Status

Client: icmpv6, status: up, pid: 3688, extended pid: 3688
Protocol: 58, pib-index: 2, routing context id: 255
Control mts SAP: 1551
Data mts SAP: 1552
IPC messages to control mq: 3
IPC messages to data mq: 0

| Command           | Description                                  |
|-------------------|----------------------------------------------|
| show ipv6 process | Displays information about the IPv6 process. |

# show ipv6 eigrp

To display a summary of the Enhanced Interior Gateway Routing Protocol (EIGRP) for IPv6 processes, use the **show ipv6 eigrp** command.

show ipv6 eigrp [instance-tag]

| •   | _     | _    | -  |       |
|-----|-------|------|----|-------|
| .51 | /ntax | Desc | rı | ntınn |
|     |       |      |    |       |

| instance-tag | (Optional) Name of the EIGRP instance. The instance tag can be any |
|--------------|--------------------------------------------------------------------|
|              | case-sensitive alphanumeric string up to 63 characters.            |

**Defaults** 

None

**Command Modes** 

Any

#### **SupportedUserRoles**

network-admin vdc-admin

#### **Command History**

| Release | Modification                 |
|---------|------------------------------|
| 4.1(2)  | This command was introduced. |

### **Usage Guidelines**

This command requires the Enterprise Services license.

#### **Examples**

The following example shows how to display all the EIGRP for IPv6 instances:

#### switch# show ipv6 eigrp

```
IP-EIGRP AS 0 ID 0.0.0.0 VRF default
Process-tag: Test1
Status: shutdown
Authentication mode: none
Authentication key-chain: none
Metric weights: K1=1 K2=0 K3=1 K4=0 K5=0
IP proto: 88 Multicast group: ff02::000a
Int distance: 90 Ext distance: 170
Max paths: 8
Number of EIGRP interfaces: 0 (0 loopbacks)
Number of EIGRP peers: 0
```

# show ipv6 eigrp accounting

To display prefix accounting information for the Enhanced Interior Gateway Routing Protocol (EIGRP) for IPv6 processes, use the **show ipv6 eigrp accounting** command.

show ipv6 eigrp [instance-tag] accounting [vrf {vrf-name | \*}]

| •   |         | _    | -      |      |
|-----|---------|------|--------|------|
| .51 | ntax    | Desi | crın   | tınn |
| •   | III CUA | 200  | 91 . P |      |

| instance-tag | (Optional) Name of the EIGRP instance. This option is available when a virtual routing and forwarding (VRF) instance is not specified. The instance tag can be any case-sensitive alphanumeric string up to 63 characters.                                 |
|--------------|----------------------------------------------------------------------------------------------------|
| vrf vrf-name | (Optional) Specifies the name of the virtual routing and forwarding (VRF) instance. The <i>vrf-name</i> argument can be specified as any case-insensitive alphanumeric string up to 32 characters. The strings "default" and "all" are reserved VRF names. |
| vrf *        | (Optional) Specifies all VRF instances.                                                                                                    |

Defaults

None

**Command Modes** 

Any

**SupportedUserRoles** 

network-admin vdc-admin

### **Command History**

| Release | Modification                 |
|---------|------------------------------|
| 4.1(2)  | This command was introduced. |

#### **Usage Guidelines**

This command requires the Enterprise Services license.

#### Examples

The following example shows how to display the EIGRP accounting information:

switch# show ipv6 eigrp accounting

 $\begin{tabular}{l} $\sf IPv6-EIGRP \ accounting for \ AS(100)/ID(192.0.2.1)$ wrf RED \\ $\sf Total \ Prefix \ Count: \ 4$ \\ \end{tabular}$ 

States: A-Adjacency, P-Pending, D-Down

| State | Address/Source | Interface | Prefix | Restart | Restart/ |
|-------|----------------|-----------|--------|---------|----------|
|       |                |           | Count  | Count   | Reset(s) |
| P     | Redistributed  |           | 0      | 3       | 211      |
| A     | 2001:0DB8::2   | e2/1      | 2      | 0       | 84       |
| P     | 2001:0DB8::3   | e3/3      | 0      | 2       | 114      |
| D     | 2001:0DB8::4   | e4/1      | 0      | 3       | 0        |

Table 1-4 describes the significant fields shown in the display.

Table 1-34 show ipv6 eigrp accounting Field Descriptions

| Field                                  | Description                                                                                                    |  |  |
|----------------------------------------|----------------------------------------------------------------------------------------------------|--|--|
| IPv6-EIGRP accounting for AS           | EIGRP instance, AS number, router ID, and tabl ID.                                                                                                    |  |  |
| Total Prefix Count:                    | Aggregate sum of the prefixes in an EIGRP instance topology table. The count includes prefixes learned from all neighbors or from redistribution.                                                                   |  |  |
| States: A-Adjacency, P-Pending, D-Down | A-Adjacency—Indicates a stable adjacency with the neighbor or a normal redistribution state.                                                                                                    |  |  |
|                                        | P-Pending—Neighbor adjacency or redistribution is suspended or in a penalized state because the maximum prefix limit was exceeded.                                                                                  |  |  |
|                                        | D-Down—Neighbor adjacency or redistribution is suspended permanently until a manual reset is performed with the <b>clear route</b> command.                                                                         |  |  |
| Address/Source                         | Peer IP address of the redistribution source.                                                                                                    |  |  |
| Prefix Count                           | Total number of learned prefixes by source.                                                                                                    |  |  |
|                                        | Note Routes can be learned for the same prefix from multiple sources, and the sum of all prefix counts in this column may be greater than the figure displayed in the "Prefix Count" field.                         |  |  |
| Restart Count                          | Number of times that a route source exceeded the maximum prefix limit.                                                                                                    |  |  |
| Restart Reset(s)                       | Time, in seconds, that a route source is in a P (penalized) state. If the route source is in an A (stable or normal) state, the displayed time, in seconds, is the time period until penalization history is reset. |  |  |

# show ipv6 eigrp interfaces

To display information about interfaces configured for the Enhanced Interior Gateway Routing Protocol (EIGRP) for IPv6, use the **show ipv6 eigrp interfaces** command.

**show ipv6 eigrp** [instance-tag] **interfaces** [type instance] [**brief**] [**vrf** {vrf-name | \*}]

#### **Syntax Description**

| instance-tag | (Optional) Name of the EIGRP instance. The instance tag can be any case-sensitive alphanumeric string up to 63 characters.                                                                                                    |  |
|--------------|----------------------------------------------------------------------------------------------------|--|
| vrf *        | (Optional) Specifies all VRF instances.                                                                                                    |  |
| type         | (Optional) Interface type. For more information, use the question mark (?) online help function.                                                                                                    |  |
| instance     | (Optional) Either a physical interface instance or a virtual interface instance.                                                                                                    |  |
|              | Specifying <i>instance</i> removes all entries learned through this interface from the neighbor table.                                                                                                    |  |
|              | For more information, use the question mark (?) online help function.                                                                                                    |  |
| brief        | (Optional) Displays a brief summary of EIGRP interface information.                                                                                                    |  |
| vrf vrf-name | (Optional) Specifies the name of the virtual routing and forwarding (VRF) instance. The <i>vrf-name</i> argument can be specified as any case-insensitive alphanumeric string up to 32 characters. The strings "default" and "all" are reserved VRF names. |  |

#### Defaults

This command shows all interfaces for the default VRF if no VRF or interface is specified.

#### **Command Modes**

Any

#### **SupportedUserRoles**

network-admin vdc-admin

#### **Command History**

| Release | Modification                 |
|---------|------------------------------|
| 4.1(2)  | This command was introduced. |

### **Usage Guidelines**

Use the **show ipv6 eigrp interfaces** command to determine on which interfaces EIGRP is active and to learn information about EIGRP related to those interfaces.

If you specify an interface, only that interface is displayed. Otherwise, all interfaces on which EIGRP is running are displayed.

If you specify an autonomous system, only the routing process for the specified autonomous system is displayed. Otherwise, all EIGRP processes are displayed.

This command requires the Enterprise Services license.

#### Examples

The following example shows how to display information about EIGRP interfaces:

switch# show ipv6 eigrp interfaces brief

IPv6 EIGRP interfaces for process 1 vrf default

| Interface | Peers | Xmit Queue<br>Un/Reliable | Mean<br>SRTT | Pacing Time<br>Un/Reliable | Multicast<br>Flow Timer | Pending<br>Routes |
|-----------|-------|---------------------------|--------------|----------------------------|-------------------------|-------------------|
| e2/2      | 0     | 0/0                       | 0            | 11/434                     | 0                       | 0                 |
| e2/20     | 1     | 0/0                       | 337          | 0/10                       | 0                       | 0                 |
| e4/2      | 1     | 0/0                       | 10           | 1/63                       | 103                     | 0                 |
| e3/2      | 1     | 0/0                       | 330          | 0/16                       | 0                       | 0                 |

switch#

Table 1-5 describes the significant fields shown in the display.

Table 1-35 show ip eigrp interfaces Field Descriptions

| Field                   | Description                                                                                                    |  |
|-------------------------|----------------------------------------------------------------------------------------------------|--|
| Interface               | Interface over which EIGRP is configured.                                                                            |  |
| Peers                   | Number of directly connected EIGRP neighbors.                                                                        |  |
| Xmit Queue Un/Reliable  | Number of packets remaining in the unreliable and reliable transmit queues.                                          |  |
| Mean SRTT               | Mean smoothed round-trip time (SRTT) internal (in milliseconds).                                                     |  |
| Pacing Time Un/Reliable | Pacing time used to determine when EIGRP packets should be sent out the interface (unreliable and reliable packets). |  |
| Multicast Flow Timer    | Maximum number of seconds in which the router sends multicast EIGRP packets.                                         |  |
| Pending Routes          | Number of routes in the packets in the transmit queue waiting to be sent.                                            |  |

| Command                   | Description                                 |
|---------------------------|---------------------------------------------|
| show ipv6 eigrp neighbors | Displays the neighbors discovered by EIGRP. |

# show ipv6 eigrp neighbors

To display information about neighbors discovered by the Enhanced Interior Gateway Routing Protocol (EIGRP) for IPv6, use the **show ipv6 eigrp neighbors** command.

**show ipv6 eigrp** [instance-tag] **neighbors** [**detail**] [interface-type interface-instance] [**static**] [**vrf** {vrf-name | \*}]

#### **Syntax Description**

| instance-tag       | (Optional) Name of the EIGRP instanceThe instance tag can be any case-sensitive alphanumeric string up to 63 characters.                                                                                                    |  |
|--------------------|----------------------------------------------------------------------------------------------------|--|
| vrf *              | (Optional) Specifies all VRF instances.                                                                                                    |  |
| detail             | (Optional) Displays detailed EIGRP neighbor information.                                                                                                    |  |
| interface-type     | (Optional) Interface type. For more information, use the question mark (?) online help function.                                                                                                    |  |
| interface-instance | (Optional) Either a physical interface instance or a virtual interface instance.                                                                                                    |  |
|                    | Specifying <i>instance</i> removes all entries learned through this interface from the neighbor table.                                                                                                    |  |
|                    | For more information about the syntax for the router, use the question mark (?) online help function.                                                                                                    |  |
| static             | (Optional) Displays static EIGRP interface information.                                                                                                    |  |
| vrf vrf-name       | (Optional) Specifies the name of the virtual routing and forwarding (VRF) instance. The <i>vrf-name</i> argument can be specified as any case-insensitive alphanumeric string up to 32 characters. The strings "default" and "all" are reserved VRF names. |  |

#### Defaults

This command displays all neighbors for the default VRF on all interfaces if no VRF or interface is specified.

#### **Command Modes**

Any

#### **SupportedUserRoles**

network-admin vdc-admin

## **Command History**

| Release | Modification                 |
|---------|------------------------------|
| 4.1(2)  | This command was introduced. |

#### **Usage Guidelines**

Use the **show ipv6 eigrp neighbors** command to determine when neighbors become active and inactive. This command is also useful for debugging certain types of transport problems.

This command requires the Enterprise Services license.

#### **Examples**

The following example shows how to display information about EIGRP neighbors:

switch# show ipv6 eigrp neighbors

IPv6-EIGRP Neighbors for process 77 vrf default

| Address       | Interface | Holdtime (secs) | Uptime (h:m:s) | ~      | Seq<br>Num |    |    | )  |
|---------------|-----------|-----------------|----------------|--------|------------|----|----|----|
| 2001:0DB8::28 | e1/3      | 13              | 0:0            | 0:41 0 | ı          | 11 | 4  | 20 |
| 2001:0DB8:2   | e4/4      | 14              | 0:02           | :01 0  |            | 10 | 12 | 24 |

switch#

Table 1-6 describes the significant fields shown in the display.

Table 1-36 show ip eigrp neighbors Field Descriptions

| Field     | Description                                                                                                    |
|-----------|----------------------------------------------------------------------------------------------------|
| process   | Autonomous system number specified in the router configuration command.                                                                                                    |
| vrf       | VRF name.                                                                                                    |
| Address   | IPv6 address of the EIGRP peer.                                                                                                    |
| Interface | Interface on which the router is receiving hello packets from the peer.                                                                                                    |
| Holdtime  | Length of time (in seconds) that the Cisco NX-OS oftware waits to hear from the peer before declaring that the peer is down.                                                                             |
| Uptime    | Elapsed time (in hours, minutes, and seconds) since the local router first heard from this neighbor.                                                                                                    |
| Q Count   | Number of EIGRP packets (update, query, and reply) that the software waits to send.                                                                                                    |
| Seq Num   | Sequence number of the last update, query, or reply packet that was received from this neighbor.                                                                                                    |
| SRTT      | Smoothed round-trip time. This field indicates the number of milliseconds required for an EIGRP packet to be sent to this neighbor and for the local router to receive an acknowledgment of that packet. |
| RTO       | Retransmission timeout (in milliseconds). This field indicates the amount of time that the software waits before resending a packet from the retransmission queue to a neighbor.                         |

The following example shows how to display detailed information about EIGRP neighbors:

switch# show ipv6 eigrp neighbors detail

IPv6-EIGRP neighbors for AS 1 vrf default

| Н | Address           | Interface               | Hold Uptime | SRTT | RTO | Q   | Seq |
|---|-------------------|-------------------------|-------------|------|-----|-----|-----|
|   |                   |                         | (sec)       | (ms) |     | Cnt | Num |
| 0 | 2001:0DB9::10     | e1/5                    | 14 01:00:52 | 3    | 200 | 0   | 10  |
|   | Version 12.4/1.2, | Retrans: 0, Retries: 0, | Prefixes: 3 |      |     |     |     |

switch#

Table 1-7 describes the significant fields shown in the display.

Table 1-37 show ip eigrp neighbors detail Field Descriptions

| Field    | Description                                                                           |
|----------|---------------------------------------------------------------------------------------|
| Version  | Version of EIGRP software running on the node and neighbor.                           |
| Retrans: | Number of retransmissions sent to this neighbor.                                      |
| Retries: | Number of retransmissions sent to this neighbor since the last acknowledgement (ACK). |
| Prefixes | Number of prefixes learned from this neighbor.                                        |

| Command                    | Description                 |
|----------------------------|-----------------------------|
| clear ipv6 eigrp neighbors | Clears neighbors for EIGRP. |

# show ipv6 eigrp route-map statistics

To display the route redistribution statistics for the Enhanced Interior Gateway Routing Protocol (EIGRP) for IPv6, use the **show ipv6 eigrp route-map statistics** command in any mode.

show ipv6 eigrp [instance-tag] route-map statistics redistribute {bgp id | direct | eigrp id | isis id | ospfv3 id | rip id | static} [vrf {vrf-name | \*}]

#### **Syntax Description**

| instance-tag | (Optional) Name of the EIGRP instance. The instance tag can be any                                                                                                    |  |
|--------------|----------------------------------------------------------------------------------------------------|--|
|              | case-sensitive alphanumeric string up to 63 characters.                                                                                                    |  |
| vrf *        | (Optional) Specifies all VRF instances.                                                                                                    |  |
| bgp          | Displays the policy statistics for the Border Gateway Protocol (BGP).                                                                                                    |  |
| direct       | Displays the policy statistics for directly connected routes only.                                                                                                    |  |
| eigrp        | Displays the policy statistics for EIGRP.                                                                                                    |  |
| isis         | Displays the policy statistics for the Intermediate-System to Intermediate-System (IS-IS) routing protocol.                                                                                                    |  |
| ospfv3       | Displays the policy statistics for the Open Shortest Path First (OSPF) version 3 protocol.                                                                                                    |  |
| rip          | Displays the policy statistics for the Routing Information Protocol (RIP).                                                                                                    |  |
| static       | Displays the policy statistics for IP static routes.                                                                                                    |  |
| id           | For the <b>bgp</b> keyword, the <i>id</i> is an autonomous system number. The range for 2-byte numbers is from 1 to 65535. The range for 4-byte numbers is from 1.0 to 65535.65535.                                                                        |  |
|              | For the <b>eigrp</b> keyword, the <i>id</i> is an EIGRP instance name from which routes are to be redistributed. The value takes the form of a string. You can enter a decimal number, but Cisco NX-OS stores it internally as a string.                   |  |
|              | For the <b>isis</b> keyword, the <i>id</i> is an IS-IS instance name from which routes are to be redistributed. The value takes the form of a string. You can enter a decimal number, but Cisco NX-OS stores it internally as a string.                    |  |
|              | For the <b>ospf</b> keyword, the <i>id</i> is an OSPF instance name from which routes are to be redistributed. The value takes the form of a string. You can enter a decimal number, but Cisco NX-OS stores it internally as a string.                     |  |
| vrf vrf-name | (Optional) Specifies the name of the virtual routing and forwarding (VRF) instance. The <i>vrf-name</i> argument can be specified as any case-insensitive alphanumeric string up to 32 characters. The strings "default" and "all" are reserved VRF names. |  |

| Detaults | None |
|----------|------|
|          |      |

Command Modes Any

#### SupportedUserRoles network-admin

network-admin vdc-admin

#### **Command History**

| Release | Modification                 |
|---------|------------------------------|
| 4.1(2)  | This command was introduced. |

#### **Usage Guidelines**

This command does not require a license.

#### **Examples**

The following example shows how to display route-map statistics for EIGRP:

```
switch(config)# show ipv6 eigrp route-map statistics redistribute direct
```

 $\mathsf{C}\colon \mathsf{No.}$  of comparisons,  $\mathsf{M}\colon \mathsf{No.}$  of matches

route-map rmap1 permit 1

Total accept count for policy: 10 Total reject count for policy: 0

#### **Related Commands**

| Command                               | Description                            |
|---------------------------------------|----------------------------------------|
| clear ipv6 eigrp route-map statistics | Clears route-map statistics for EIGRP. |
| show ipv6 eigrp traffic               | Displays EIGRP traffic statistics.     |

# show ipv6 eigrp topology

To display the Enhanced Interior Gateway Routing Protocol (EIGRP) for an IPv6 topology table, use the **show ipv6 eigrp topology** command.

show ipv6 eigrp [instance-tag] topology [ipv6-address/length] [active | all-links | detail-links | pending | summary | zero-successors] [vrf {vrf-name | \*}]

#### **Syntax Description**

| instance-tag        | (Optional)Name of the EIGRP instance. The instance tag can be any case-sensitive alphanumeric string up to 63 characters.                                                                                                    |
|---------------------|----------------------------------------------------------------------------------------------------|
| ipv6-address/length | (Optional) IP address in A:B::C:D format with a network mask indicated as a slash (/) and number. The length range is from 1 to 128.                                                                                                    |
| active              | (Optional) Displays only active entries in the EIGRP topology table.                                                                                                    |
| all-links           | (Optional) Displays all entries in the EIGRP topology table.                                                                                                    |
| detail-links        | (Optional) Displays detailed information for all entries in the EIGRP topology table.                                                                                                    |
| pending             | (Optional) Displays all entries in the EIGRP topology table that are waiting for an update from a neighbor or are waiting to reply to a neighbor.                                                                                                    |
| summary             | (Optional) Displays a summary of the EIGRP topology table.                                                                                                    |
| zero-successors     | (Optional) Displays available routes in the EIGRP topology table.                                                                                                    |
| vrf vrf-name        | (Optional) Specifies the name of the virtual routing and forwarding (VRF) instance. The <i>vrf-name</i> argument can be specified as any case-insensitive alphanumeric string up to 32 characters. The strings "default" and "all" are reserved VRF names. |
| vrf *               | (Optional) Specifies all VRF instances.                                                                                                    |

Defaults

This command displays information for the default VRF if no VRF is specified.

**Command Modes** 

Any

**SupportedUserRoles** 

network-admin vdc-admin

#### **Command History**

| Release | Modification                 |
|---------|------------------------------|
| 4.1(2)  | This command was introduced. |

#### **Usage Guidelines**

Use the **show ipv6 eigrp topology** command to determine Diffusing Update Algorithm (DUAL) states and to debug possible DUAL problems.

When you use the **show ipv6 eigrp topology** command without any keywords or arguments, Cisco NX-OS displays only routes that are feasible successors.

This command requires the Enterprise Services license.

#### **Examples**

This example shows how to display the EIGRP topology table. The EIGRP metrics for specified internal routes and external routes are displayed.

```
switch# show ipv6 eigrp topology 2001:0DB8::/24
IP-EIGRP (AS 1): Topology entry for 2001:0DB8::/24
  State is Passive, Query origin flag is 1, 1 Successor(s), FD is 281600
  Routing Descriptor Blocks:
   2001:0DB8::10 (Ethernet 2/1), from 2001:0DB8::1, Send flag is 0x0
   Composite metric is (409600/128256), Route is External
   Vector metric:
      Minimum bandwidth is 10000 Kbit
      Total delay is 6000 microseconds
      Reliability is 255/255
      Load is 1/255
      Minimum MTU is 1500
      Hop count is 1
    External data:
      Originating router is 192.0.2.1
      AS number of route is 0
      External protocol is Connected, external metric is 0
```

Table 1-8 describes the significant fields shown in the display.

Table 1-38 show ip eigrp topology Field Descriptions

Administrator tag is 0 (0x00000000)

switch#

| Field                        | Description                                                                                                    |
|------------------------------|----------------------------------------------------------------------------------------------------|
| Query origin                 | Query origin state.                                                                                                    |
| Successors                   | Number of feasible successors for this prefix.                                                                                                    |
| FD                           | Feasible distance for this prefix.                                                                                                    |
| 2001:0DB8::10 (Ethernet 2/1) | Next hop and interface from which this path was learned.                                                                                           |
| from 2001:0DB8::1            | Information source for this path.                                                                                                    |
| Send flag                    | Status of whether the sending of this prefix is pending to this neighbor.                                                                          |
| Composite metric is          | The first number is the EIGRP metric that represents the cost to the destination. The second number is the EIGRP metric that this peer advertised. |
| Route is                     | Type of route (internal or external).                                                                                                    |
| Vector Metric                | Metric (bandwidth, delay, reliability, load, MTU, and hop count) advertised by the neighbor.                                                       |
| External Data                | External information (originating router ID, AS number, external protocol, metric, and tag) advertised by the neighbor.                            |

# show ipv6 eigrp traffic

To display the number of Enhanced Interior Gateway Routing Protocol (EIGRP) for IPv6 packets sent and received, use the **show ipv6 eigrp traffic** command.

show ipv6 eigrp [instance-tag] traffic [vrf {vrf-name | \*}]

#### **Syntax Description**

| instance-tag | (Optional) Name of the EIGRP instance. The instance tag can be any case-sensitive alphanumeric string up to 63 characters.                                                                                                    |
|--------------|----------------------------------------------------------------------------------------------------|
| vrf vrf-name | (Optional) Specifies the name of the virtual routing and forwarding (VRF) instance. The <i>vrf-name</i> argument can be specified as any case-insensitive alphanumeric string up to 32 characters. The strings "default" and "all" are reserved VRF names. |
| vrf *        | (Optional) Specifies all VRF instances.                                                                                                    |

#### **Defaults**

This command displays information for the default VRF if no VRF is specified.

#### **Command Modes**

Any

#### **SupportedUserRoles**

network-admin vdc-admin

#### **Command History**

| Release | Modification                 |
|---------|------------------------------|
| 4.1(2)  | This command was introduced. |

#### **Usage Guidelines**

Use the **show ipv6 eigrp traffic** command to find the number of packets sent and received by this EIGRP instance.

In addition, this command is useful in determining whether packets from one node are not reaching the neighboring node due to connectivity or configuration problems.

This command requires the Enterprise Services license.

#### Examples

The following example shows how to display the EIGRP traffic statistics:

switch# show ipv6 eigrp traffic

IPv6-EIGRP Traffic Statistics for AS 1 vrf default

Hellos sent/received: 736/797 Updates sent/received: 6/6 Queries sent/received: 0/1 Replies sent/received: 1/0 Acks sent/received: 6/6

```
Input queue high water mark 0, 0 drops SIA-Queries sent/received: 0/0 SIA-Replies sent/received: 0/0
```

Table 1-9 describes the significant fields shown in the display.

Table 1-39 show ipv6 eigrp traffic Field Descriptions

| Field                       | Description                                                            |
|-----------------------------|------------------------------------------------------------------------|
| AS                          | Autonomous system number specified in the <b>router eigrp</b> command. |
| vrf                         | VRF specified in the <b>show</b> command.                              |
| Hellos sent/received:       | Number of hello packets sent and received.                             |
| Updates sent/received:      | Number of update packets sent and received.                            |
| Queries sent/received:      | Number of query packets sent and received.                             |
| Replies sent/received:      | Number of reply packets sent and received.                             |
| Acks sent/received:         | Number of acknowledgment packets sent and received.                    |
| Input queue high water mark | Maximum number of packets in the input queue and number of drops.      |
| SIA-Queries sent/received   | Number of Stuck-in-Active query packets sent and received.             |
| SIA-Replies sent/received:  | Number of Stuck-in-Active reply packets sent and received.             |

# show ipv6 fragments

To display information about the IPv6 fragments queued, use the **show ipv6 fragments** command.

show ipv6 fragments [ipv6-addr]

| Syntax |  |
|--------|--|
|        |  |
|        |  |

name (Optional)IPv6 address. The format is A:B::C:D.

Defaults

None

**Command Modes** 

Any command mode

**SupportedUserRoles** 

network-admin network-operator vdc-admin vdc-operator

#### **Command History**

| Release | Modification                 |
|---------|------------------------------|
| 4.0(1)  | This command was introduced. |

#### **Usage Guidelines**

This command does not require a license.

#### Examples

This example displays the IPv6 fragments:

switch(config-if)# show ipv6 fragments

No IPv6 fragments queued

| Command           | Description                                  |
|-------------------|----------------------------------------------|
| show ipv6 process | Displays information about the IPv6 process. |

# show ipv6 icmp interface

To display information about the ICMPv6, use the show ipv6 icmp interface command.

show ipv6 icmp interface [type number] [detail] [vrf vrf-name]

### **Syntax Description**

| type         | (Optional) Interface type. Use ? to see the list of supported interfaces.                                                               |
|--------------|----------------------------------------------------------------------------------------------------|
| number       | (Optional) Interface number. Use ? to see the range.                                                                                    |
| detail       | (Optional) Displays detailed ICMPv6 information.                                                                                        |
| vrf vrf-name | (Optional) Specifies the virtual router context (VRF) name. The name can be any case-sensitive alphanumeric string up to 63 characters. |

Defaults

None

**Command Modes** 

Any command mode

#### **SupportedUserRoles**

network-admin network-operator vdc-admin vdc-operator

#### **Command History**

| Release | Modification                 |
|---------|------------------------------|
| 4.0(1)  | This command was introduced. |

#### **Usage Guidelines**

This command does not require a license.

#### Examples

This example displays ICMPv6 information:

switch(config-if)# show ipv6 icmp interface

| Command   | Description                        |
|-----------|------------------------------------|
| ipv6 icmp | Configures ICMPv6 on an interface. |

# show ipv6 interface

To display IPv6 information for an interface, use the show ipv6 interface command.

show ipv6 interface [type number] [brief][vrf vrf-name]

#### **Syntax Description**

| type         | (Optional) Interface type. Use ? to see the options.                                                                                                    |  |
|--------------|----------------------------------------------------------------------------------------------------|--|
| number       | (Optional) Interface number. Use ? to see the range.                                                                                                    |  |
| brief        | (Optional) Displays a summary of IP information.                                                                                                    |  |
| vrf vrf-name | (Optional) Specifies the name of the virtual routing and forwarding (VRF) instance. The <i>vrf-name</i> argument can be specified as any case-insensitive alphanumeric string up to 32 characters. The strings "default" and "all" are reserved VRF names. |  |

#### **Command Modes**

Any

#### **SupportedUserRoles**

Network Administrator VDC Administrator

#### **Command History**

| Release | Modification                 |
|---------|------------------------------|
| 4.0(1)  | This command was introduced. |

#### **Usage Guidelines**

This command does not require a license.

#### **Examples**

This example displays IPv6 information for Ethernet 2/1:

```
switch# show ipv6 interface ethernet 2/1
```

```
Ethernet2/1, Interface status: protocol-down/link-down/admin-down, iod: 80
Context: "default"
  IPv6 address: 2001:0db8:0000:0000:0000:0000:0001
  IPv6 subnet: 2001:0000:0000:0000:0000:0000:0000/16
  IPv6 link-local address: fe80::0218:baff:fed8:3ffd (default)
  IPv6 multicast routing: disabled
  IPv6 multicast groups locally joined:
     ff02::0001:ff00:0001 ff02::0002
                                       ff02::0001 ff02::0001:ffd8:3ffd
  IPv6 multicast (S,G) entries joined: none
  IPv6 MTU: 1500 (using link MTU)
  IPv6 RP inbound packet-filtering policy: none
  IPv6 RP outbound packet-filtering policy: none
  IPv6 inbound packet-filtering policy: none
  IPv6 outbound packet-filtering policy: none
  IPv6 interface statistics last reset: never
  IPv6 interface RP-traffic statistics: (forwarded/originated/consumed)
   Unicast packets:
                         0/0/0
   Unicast bytes:
                         0/0/0
   Multicast packets:
                         0/0/0
```

Multicast bytes: 0/0/0
IPv6 interface hardware statistics not available
Reason: unsupported platform

| Command           | Description                                 |
|-------------------|---------------------------------------------|
| show ip interface | Displays IP information about an interface. |

# show ipv6 mbgp

To display entries in the Multiprotocol Border Gateway Protocol (MP-BGP) table, use the **show ipv6 mbgp** command.

**show ipv6 mbgp** [*ipv6-addr* | *ipv6-prefix* [**longer-prefixes**]] [**vrf** *vrf-name*]

#### **Syntax Description**

| ipv6-addr       | (Optional)A network from the MBGP route table. The format is A:B::C:D.                                                                  |  |
|-----------------|----------------------------------------------------------------------------------------------------|--|
| ipv6-prefix     | (Optional) A prefix from the the MBGP route table. The format is A:B::C:D/length.                                                       |  |
| longer-prefixes | (Optional) Displays the prefix and any more specific routes.                                                                            |  |
| vrf vrf-name    | (Optional) Specifies the virtual router context (VRF) name. The name can be any case-sensitive alphanumeric string up to 63 characters. |  |

Defaults

None

**Command Modes** 

Any command mode

#### **SupportedUserRoles**

network-admin network-operator vdc-admin vdc-operator

#### **Command History**

| Release | Modification                 |
|---------|------------------------------|
| 4.0(1)  | This command was introduced. |

#### **Usage Guidelines**

This command does not require a license.

#### **Examples**

This example displays the MBGP route table:

switch(config-router)# show ipv6 mbgp

BGP routing table information for VRF default, address family IPv6 Multicast

| Command       | Description                             |  |
|---------------|-----------------------------------------|--|
| clear ip mbgp | Clears entries in the MBGP route table. |  |

# show ipv6 mbgp community

To display Multiprotocol Border Gateway Protocol (MP-BGP) routes that match a community, use the **show ipv6 mbgp community** command.

show ipv6 mbgp community [as-number] [no-advertise] [no-export] [no-export-subconfed] [exact-match]} [vrf vrf-name]

#### **Syntax Description**

| as-number           | AS number. The AS number can be a 16-bit integer or a 32-bit integer in the form of <a href="https://doi.org/10.2016/journal.org/">https://doi.org/10.2016/journal.org/</a> a 16-bit integer or a 32-bit integer in the form of <a href="https://doi.org/10.2016/journal.org/">https://doi.org/10.2016/journal.org/</a> |  |
|---------------------|----------------------------------------------------------------------------------------------------|--|
| no-advertise        | (Optional) Displays the no-advertise community.                                                                                                    |  |
| no-export           | (Optional) Displays the no-export community.                                                                                                    |  |
| no-export-subconfed | <b>d</b> (Optional) Displays the no-export-subconfed community.                                                                                                    |  |
| exact-match         | (Optional) Displays an exact match of the community.                                                                                                    |  |
| vrf vrf-name        | (Optional) Specifies the virtual router context (VRF) name. The name can be any case-sensitive alphanumeric string up to 63 characters.                                                                                                    |  |

Defaults

None

**Command Modes** 

Any command mode

**SupportedUserRoles** 

network-admin network-operator vdc-admin vdc-operator

#### **Command History**

| Release | Modification                 |
|---------|------------------------------|
| 4.0(1)  | This command was introduced. |

**Usage Guidelines** 

This command does not require a license.

**Examples** 

This example displays routes that match a community:

switch(config)# show ipv6 mbgp community

| Command             | Description               |
|---------------------|---------------------------|
| ipv6 community-list | Creates a community list. |

# show ipv6 mbgp community-list

To display Multiprotocol Border Gateway Protocol (MP-BGP) routes that match a community list, use the **show ipv6 mbgp community-list** command.

show ipv6 mbgp community-list commlist-name [exact-match] [vrf vrf-name]

| yntax |  |  |
|-------|--|--|
|       |  |  |
|       |  |  |

| •            | Display routes matching the community-list. The commlist-name can be any case-sensitive alphanumeric string up to 63 characters.        |  |
|--------------|----------------------------------------------------------------------------------------------------|--|
| exact-match  | (Optional) Displays an exact match of the communities.                                                                                  |  |
| vrf vrf-name | (Optional) Specifies the virtual router context (VRF) name. The name can be any case-sensitive alphanumeric string up to 63 characters. |  |

**Defaults** 

None

**Command Modes** 

Any command mode

#### **SupportedUserRoles**

network-admin network-operator vdc-admin vdc-operator

#### **Command History**

| Release | Modification                 |
|---------|------------------------------|
| 4.0(1)  | This command was introduced. |

#### **Usage Guidelines**

This command does not require a license.

### Examples

This example displays routes that match a community list:

switch(config)# show ip v6mbgp community-list test1

| Command             | Description               |
|---------------------|---------------------------|
| ipv6 community-list | Creates a community list. |

# show ipv6 mbgp neighbors

To display Multiprotocol Border Gateway Protocol (MP-BGP) neighbors, use the **show ipv6 mbgp neighbors** command.

show ipv6 mbgp neighbors [ addr [advertised-routes | flap-statistics | paths | received-routes | routes [advertised | dampened | received]] | prefix] [vrf { all | vrf-name}]

#### **Syntax Description**

| addr            | IPv6 address. The format is A:B::C:D.                                                                                                   |  |
|-----------------|----------------------------------------------------------------------------------------------------|--|
| advertised-rou  | (Optional) Displays all the routes advertised to this neighbor.                                                                         |  |
| tes             |                                                                                                    |  |
| flap-statistics | (Optional) Displays flap statistics for the routes received from this neighbor.                                                         |  |
| paths           | (Optional) Displays AS paths learned from this neighbor.                                                                                |  |
| received-routes | (Optional) Displays all the routes received from this neighbor.                                                                         |  |
| routes          | (Optional) Displays the routes received or advertised to or from this neighbor.                                                         |  |
| advertised      | (Optional) Displays all the routes advertised for this neighbor.                                                                        |  |
| dampened        | (Optional) Displays all dampened routes received from this neighbor.                                                                    |  |
| received        | (Optional) Displays all the routes received from this neighbor.                                                                         |  |
| prefix          | (Optional) IPv6 prefix. The format is A:B::C:D/length.                                                                                  |  |
| vrf vrf-name    | (Optional) Specifies the virtual router context (VRF) name. The name can be any case-sensitive alphanumeric string up to 63 characters. |  |
| all             | (Optional) Specifies all VRFS.                                                                                                    |  |

None

#### **Command Modes**

Any command mode

#### **SupportedUserRoles**

network-admin network-operator vdc-admin vdc-operator

### **Command History**

| Release | Modification                 |
|---------|------------------------------|
| 4.0(1)  | This command was introduced. |
| 4.1(2)  | Added <b>paths</b> keyword.  |

#### **Usage Guidelines**

This command does not require a license.

### Examples

This example displays the MBGP neighbors:

switch(config)# show ipv6 mbgp neighbors

| Command      | Description               |
|--------------|---------------------------|
| show ip mbgp | Displays BGP information. |
| neighbors    |                           |

# show ipv6 nd interface

To display information about the Neighbor Discovery (ND), use the show ipv6 nd interface command.

show ipv6 nd interface [type number] [detail] [vrf vrf-name]

#### **Syntax Description**

| type         | (Optional) Interface type. Use ? to see the list of supported interfaces.                                                               |  |
|--------------|----------------------------------------------------------------------------------------------------|--|
| number       | (Optional) Interface number. Use ? to see the range.                                                                                    |  |
| detail       | (Optional) Displays detailed ND information.                                                                                            |  |
| vrf vrf-name | (Optional) Specifies the virtual router context (VRF) name. The name can be any case-sensitive alphanumeric string up to 63 characters. |  |

Defaults

None

**Command Modes** 

Any command mode

#### **SupportedUserRoles**

network-admin network-operator vdc-admin vdc-operator

#### **Command History**

| Release | Modification                 |
|---------|------------------------------|
| 4.0(1)  | This command was introduced. |

#### **Usage Guidelines**

This command does not require a license.

#### Examples

This example displays ND information:

```
switch(config-if)# show ipv6 nd interface
ICMPv6 ND Interfaces for VRF "default"
Ethernet2/45, Interface status: protocol-down/link-down/admin-down
  IPv6 address: 2001:0db8:0000:0000:0000:0000:0000:0001
  ICMPv6 active timers:
      Last Neighbor-Solicitation sent: never
      Last Neighbor-Advertisement sent: never
      Last Router-Advertisement sent: never
      Next Router-Advertisement sent in: 0.000000
  Router-Advertisement parameters:
      Periodic interval: 200 to 600 seconds
      Send "Managed Address Configuration" flag: false
      Send "Other Stateful Configuration" flag: false
      Send "Current Hop Limit" field: 64
      Send "MTU" option value: 1500
      Send "Router Lifetime" field: 1800 secs
```

Send "Reachable Time" field: 0 ms
Send "Retrans Timer" field: 0 ms
Neighbor-Solicitation parameters:
NS retransmit interval: 1000 ms
ICMPv6 error message parameters:
Send redirects: true
Send unreachables: false

| Command | Description                           |
|---------|---------------------------------------|
| ipv6 nd | Configures ICMPv6 ND on an interface. |

# show ipv6 neighbor

To display IPv6 neighbors, use the **show ipv6 neighbor** command.

**show ipv6 neighbor** [*ipv6-addr* | *interface*] [**detail**] [**non-best**] [**statistics**] [**summary**] [**vrf** *vrf-name*]

#### **Syntax Description**

| ipv6-addr    | (Optional) An IPv6 source address. The format is A:B::C:D                                                                               |  |
|--------------|----------------------------------------------------------------------------------------------------|--|
| interface    | (Optional) An interface. Use ? to determine the supported interface types.                                                              |  |
| detail       | (Optional) Displays detailed neighbor information.                                                                                      |  |
| non-best     | (Optional) Displays the best neighbor entries and the alternate neighbor entries.                                                       |  |
| statistics   | (Optional) Displays neighbor statistics.                                                                                                |  |
| summary      | (Optional) Displays a summary of the neighbor information.                                                                              |  |
| vrf vrf-name | (Optional) Specifies the virtual router context (VRF) name. The name can be any case-sensitive alphanumeric string up to 63 characters. |  |

**Defaults** None

**Command Modes** Any command mode

**SupportedUserRoles** 

network-admin network-operator vdc-admin vdc-operator

#### **Command History**

| Release | Modification                                       |  |
|---------|----------------------------------------------------|--|
| 4.2(1)  | Added <b>non-best</b> and <b>summary</b> keywords. |  |
| 4.0(1)  | This command was introduced.                       |  |

#### **Usage Guidelines**

Use the **show ipv6 neighbor** command to display the IPv6 adjacency table.

This command does not require a license.

# Examples

This example displays IPv6 neighbors:

switch# show ipv6 neigbhor

IPv6 Adjacency Table for VRF default Total number of entries: 0

Address Age MAC Address Pref Source Interface

| Command | Description                           |
|---------|---------------------------------------|
| ipv6 nd | Configures ICMPv6 ND on an interface. |

# show ipv6 policy

To display the route policy information, use the **show ipv6 policy** command.

show ipv6 policy [vrf vrf-name]

| •   |       | _    | -    |       |
|-----|-------|------|------|-------|
| 6.1 | /ntov | Ilac | Crir | ntinn |
| υı  | /ntax | DCO  | UIIL | JUUII |

| vrf vrf-name | (Optional) Specifies the name of the virtual routing and forwarding (VRF)    |
|--------------|------------------------------------------------------------------------------|
|              | instance. The vrf-name argument can be specified as any case-insensitive     |
|              | alphanumeric string up to 32 characters. The strings "default" and "all" are |
|              | reserved VRF names.                                                          |

Defaults

None

**Command Modes** 

Any

**SupportedUserRoles** 

network-admin vdc-admin

#### **Command History**

| Release | Modification                 |
|---------|------------------------------|
| 4.2(1)  | This command was introduced. |

### **Usage Guidelines**

This command does not require a license.

### Examples

This example shows the policies attached to interfaces:

switch(config-if)# show ipv6 policy

Interface Route-map Status VRF-Name Ethernet2/45 floor1 Inactive --

| Command     | Description                                |
|-------------|--------------------------------------------|
| ipv6 policy | Configures a route policy on an interface. |

# show ipv6 prefix-list

To display prefix lists for the Border Gateway Protocol (BGP), use the show ipv6 prefix-list command.

show ipv6 prefix-list [name]

| Syntax |  |  |
|--------|--|--|
|        |  |  |
|        |  |  |

| name | (Optional) Name of community list. The name can be any case-sensitive |
|------|-----------------------------------------------------------------------|
|      | alphanumeric string up to 63 characters.                              |

Defaults

None

**Command Modes** 

Any command mode

**SupportedUserRoles** 

network-admin network-operator vdc-admin vdc-operator

## **Command History**

| Release | Modification                 |
|---------|------------------------------|
| 4.0(1)  | This command was introduced. |

### **Usage Guidelines**

This command does not require a license.

#### **Examples**

This example displays the prefix lists:

switch(config)# show ipv6 prefix-list
ip prefix-list test2: 1 entries
 seq 5 permit 2001:0DB8::/8

| Command          | Description                   |
|------------------|-------------------------------|
| ipv6 prefix-list | Configures a BGP prefix list. |

# show ipv6 process

To display formation about the IPv6 process, use the **show ipv6 process** command.

show ipv6 process [vrf vrf-name]

#### **Syntax Description**

| vrf vrf-name | (Optional) Specifies the name of the virtual routing and forwarding (VRF)    |
|--------------|------------------------------------------------------------------------------|
|              | instance. The vrf-name argument can be specified as any case-insensitive     |
|              | alphanumeric string up to 32 characters. The strings "default" and "all" are |
|              | reserved VRF names.                                                          |

Defaults

None

**Command Modes** 

Any

#### **SupportedUserRoles**

network-admin vdc-admin

#### **Command History**

| Release | Modification                 |
|---------|------------------------------|
| 4.0(1)  | This command was introduced. |

### **Usage Guidelines**

This command does not require a license.

#### **Examples**

This example shows details on the IPv6 process:

switch(config)# show ipv6 process
VRF default
 VRF id is 1
 Auto discard is disabled
 Auto discard is not added
 Static discard is not configured
 Number of static default route configured is 0
 Number of ipv6 unreachable configured is 0
 Iodlist: 80
 Local address list: 2001:0db8::0001 fe80::0218:baff:fed8:3ffd

| Command         | Description                                  |
|-----------------|----------------------------------------------|
| show ip process | Displays information about the IPv4 process. |

# show ipv6 route

To display routes from the unicast RIB, use the show ipv6 route command.

**show ipv6 route** [addr | hostname | prefix] [route-type][**summary**] [**vrf** vrf-name]

#### **Syntax Description**

| addr         | (Optional) IPv6 address. The format is A:B::C:D.                                                                                        |
|--------------|----------------------------------------------------------------------------------------------------|
| hostname     | Host name. The <i>name</i> can be any case-sensitive alphanumeric string up to 80 characters.                                           |
| prefix       | (Optional) IPv6 prefix. The format is A:B::C:D/length. The length range is from 1 to 128.                                               |
| route-type   | (Optional) Type of route. Use ? to see the list of types.                                                                               |
| summary      | (Optional) Displays route counts.                                                                                                    |
| vrf vrf-name | (Optional) Specifies the virtual router context (VRF) name. The name can be any case-sensitive alphanumeric string up to 63 characters. |

#### Defaults

None

#### **Command Modes**

Any command mode

#### **SupportedUserRoles**

network-admin network-operator vdc-admin vdc-operator

#### **Command History**

| Release | Modification                 |
|---------|------------------------------|
| 4.0(3)  | This command was introduced. |
| 4.1(2)  | Added hostname argument.     |

#### **Usage Guidelines**

This command does not require a license.

#### **Examples**

This example displays the route table:

```
switch(config)# show ipv6 route
IPv6 Routing Table for VRF "default"
0::/127, ubest/mbest: 1/0
   *via 0::, Null0, [220/0], 18:03:20, discard, discard
fe80::/10, ubest/mbest: 1/0
```

\*via 0::, Null0, [220/0], 18:03:20, discard, discard

| Command          | Description                        |
|------------------|------------------------------------|
| clear ipv6 route | Clears entries in the route table. |

# show ipv6 routers

To display IPv6 neighbor routers, use the show ipv6 routers command.

show ipv6 routers

**Syntax Description** 

This command has no keywords or arguments.

Defaults

None

**Command Modes** 

Any command mode

**SupportedUserRoles** 

network-admin network-operator vdc-admin vdc-operator

**Command History** 

| Release | Modification                 |
|---------|------------------------------|
| 4.1(2)  | This command was introduced. |

**Usage Guidelines** 

This command does not require a license.

Examples

The following example shows how to display the IPv6 neighbors:

switch(config) # show ipv6 routers

| Command              | Description                     |
|----------------------|---------------------------------|
| clear ipv6 neighbors | Displays IPv6 neighbor details. |

# show ipv6 static-route

To display static routes from the unicast RIB, use the **show ipv6 static-route** command.

show ipv6 static-route [vrf {vrf-name | all}]

#### **Syntax Description**

| vrf vrf-name | (Optional) Specifies the virtual router context (VRF) name. The name can be any case-sensitive alphanumeric string up to 63 characters. |
|--------------|----------------------------------------------------------------------------------------------------|
| all          | (Optional) Specifies all virtual router contexts (VRF) name.                                                                            |

Defaults

None

**Command Modes** 

Any command mode

**SupportedUserRoles** 

network-admin network-operator vdc-admin vdc-operator

#### **Command History**

| Release | Modification                 |
|---------|------------------------------|
| 4.0(1)  | This command was introduced. |
| 4.2(1)  | Added all keyword.           |

#### **Usage Guidelines**

This command does not require a license.

#### Examples

This example displays the static routes:

switch(config)# show ipv6 static-route

IPv6 Unicast Static Routes:

| Command    | Description                |
|------------|----------------------------|
| ipv6 route | Configures a static route. |

# show ipv6 traffic

To display IPv6 traffic information, use the **show ipv6 traffic** command.

show ipv6 traffic

**Syntax Description** 

This command has no keywords or arguments.

Defaults

None

**Command Modes** 

Any command mode

**SupportedUserRoles** 

network-admin network-operator vdc-admin vdc-operator

#### **Command History**

| Release | Modification                 |
|---------|------------------------------|
| 4.0(1)  | This command was introduced. |

#### **Usage Guidelines**

This command does not require a license.

## Examples

This example displays the IPv6 traffic information:

switch(config)# show ipv6 traffic

IPv6 Software Processed Traffic and Error Statistics, last reset: never

RP-Traffic Statistics:

| Counter               | Unicast | Multicast |
|-----------------------|---------|-----------|
|                       |         |           |
| Packets forwarded:    | 0       | 0         |
| Bytes forwarded:      | 0       | 0         |
| Packets originated:   | 0       | 0         |
| Bytes originated:     | 0       | 0         |
| Packets consumed:     | 0       | 0         |
| Bytes consumed:       | 0       | 0         |
| Fragments originated: | 0       | 0         |
| Fragments consumed:   | 0       | 0         |

Error Statistics:

```
Bad version: 0, route lookup failed: 0, hop limit exceeded: 0 Option header errors: 0, payload length too small: 0 PM errors: 0, MBUF errors: 0, encapsulation errors: 0
```

| Command           | Description                                  |
|-------------------|----------------------------------------------|
| show ipv6 process | Displays information about the IPv6 process. |

# show isis adjacency

To display adjacency information for Intermediate-System-to-Intermediate System (IS-IS), use the **show** isis adjacency command.

show isis [instance-tag] adjacency [interface] [detail] [summary] [system-id sid] [vrf vrf-name]

#### **Syntax Description**

| instance-tag        | (Optional) Name of the IS-IS instance. The name can be any case-sensitive alphanumeric string up to 63 characters.                      |
|---------------------|----------------------------------------------------------------------------------------------------|
| interface           | (Optional) Interface name. Use ? to determine the supported interface types.                                                            |
| detail              | (Optional) Displays detailed adjacency information.                                                                                     |
| summary             | (Optional) Displays a summary of the adjacency information.                                                                             |
| system-id sid       | (Optional) Displays the adjacency information for this system ID. The <i>sid</i> format is XXXX.XXXXXXXX.                               |
| <b>vrf</b> vrf-name | (Optional) Specifies the virtual router context (VRF) name. The name can be any case-sensitive alphanumeric string up to 63 characters. |

Defaults

None

**Command Modes** 

Any command mode

## **SupportedUserRoles**

network-admin network-operator vdc-admin vdc-operator

#### **Command History**

| Release | Modification                 |
|---------|------------------------------|
| 4.0(1)  | This command was introduced. |

#### **Usage Guidelines**

This command requires the Enterprise Services license.

# Examples

The following example shows how to display the adjacency information:

switch# show isis adjacency

IS-IS process: 1 VRF: default
IS-IS adjacency database:

| System ID | SNPA           | Level | State | Hold Time | Interface   |
|-----------|----------------|-------|-------|-----------|-------------|
| test11-m9 | 001b.210d.e3bd | 1     | UP    | 00:00:07  | Ethernet2/3 |
| test11-m9 | 001b.210d.e3bd | 2     | UP    | 00:00:06  | Ethernet2/3 |
| test11-m9 | 0015.1757.d82c | 1     | UP    | 00:00:33  | Ethernet2/4 |
| test11-m9 | 0015.1757.d82c | 2     | UP    | 00:00:28  | Ethernet2/4 |

```
test11-m9 N/A 1-2 UP 00:00:28 Ethernet2/5 test11-m9 0015.1757.d82f 1 UP 00:00:31 Ethernet2/7 test11-m9 0015.1757.d82f 2 UP 00:00:24 Ethernet2/7
```

The following example shows how to display the adjacency information for Ethernet 2/3 and system ID test11-m9:

```
switch# show isis adjacency ethernet 2/3 system-id test1
IS-IS process: 1 VRF: default
IS-IS adjacency database for Ethernet2/3:
System ID
             SNPA
                        Level State Hold Time Interface
             001b.210d.e3bd 1 UP
                                           00:00:08
test11-m9
                                                      Ethernet2/3
 Up/Down transitions: 1, Last transition: 00:06:44 ago
 Circuit Type: L1-2
 IPv4 Address: 23.1.1.9
 IPv6 Address: 0::
 Circuit ID: test11-m9.01, Priority: 64
              001b.210d.e3bd 2
                                    UP
                                           00:00:06 Ethernet2/3
 Up/Down transitions: 1, Last transition: 00:06:37 ago
 Circuit Type: L1-2
 IPv4 Address: 23.1.1.9
 IPv6 Address: 0::
 Circuit ID: test11-m9.01, Priority: 64
```

| Command      | Description                  |
|--------------|------------------------------|
| feature isis | Enables IS-IS on the router. |
| router isis  | Enables IS-IS.               |

# show isis database

To display database information for Intermediate-System-to-Intermediate System (IS-IS), use the **show** isis database command.

show isis [instance-tag] database [lspid] [detail | summary] [level-1 | level-2] {[adjacency sid] | [{ip | ipv6} prefix filter] | [router-id id] | [zero-sequence]} [vrf vrf-name]

#### **Syntax Description**

| instance-tag                 | (Optional) Name of the IS-IS instance. The name can be any case-sensitive alphanumeric string up to 63 characters.                                                                                                    |
|------------------------------|----------------------------------------------------------------------------------------------------|
| lspid                        | (Optional) LSP ID. The <i>sid</i> format is XXXX.XXXX.XXXX.XX.XX.                                                                                                    |
| detail                       | (Optional) Displays detailed database information.                                                                                                    |
| summary                      | (Optional) Displays a summary of the database information.                                                                                                    |
| level-1                      | (Optional) Displays Level 1 router database information.                                                                                                    |
| level-2                      | (Optional) Displays Level 2 router database information.                                                                                                    |
| adjacency sid                | (Optional) Displays database information that matches the adjacency filter. The <i>sid</i> format is XXXX.XXXX.XXXX.XXX.                                                                                                    |
| {ip   ipv6}<br>prefix filter | (Optional) Displays database information that matches the prefix filter. The <i>filter</i> format for IPv4 is x.x.x.x/length, where the length range is from 1 to 32. The <i>filter</i> format for IPv6 is A:B::C:D/length, where the length range is from 1 to 128. |
| router-id id                 | (Optional) Displays database information that matches the router ID. The <i>id</i> format is x.x.x.x.                                                                                                    |
| zero-sequence                | (Optional) Displays the database information for LSPs with zero sequence numbers.                                                                                                    |
| vrf vrf-name                 | (Optional) Specifies the virtual router context (VRF) name. The name can be any case-sensitive alphanumeric string up to 63 characters.                                                                                                    |

| n    | -1- | I | 4-   |
|------|-----|---|------|
| - 1) | ета | ш | eti. |

None

#### **Command Modes**

Any command mode

#### **SupportedUserRoles**

network-admin network-operator vdc-admin vdc-operator

#### **Command History**

| Release | Modification                 |
|---------|------------------------------|
| 4.0(1)  | This command was introduced. |

#### **Usage Guidelines**

This command requires the Enterprise Services license.

#### **Examples**

The following example shows how to display the database information:

switch# show isis database

```
IIS-IS Process: 1 LSP database VRF: default
IS-IS Level-1 Link State Database
                     Seq Number
                                 Checksum Lifetime
                                                   A/P/O/T
 test11-m9.00-00
                     0x000006AB 0xD715 1115 0/0/0/3
 test11-m9.01-00
                     0x00000002 0xB7DF
                                         1008
                                                   0/0/0/3
 test-m10.00-00
                 * 0x000000C 0xC457
                                        1125
                                                  0/0/0/3
                                                  0/0/0/3
 test-m10.02-00
                 * 0x00000002
                               0 \times 8673
                                        1024
                              0x787F
                * 0x0000002
 test-m10.04-00
                                        1029
                                                  0/0/0/3
IS-IS Level-2 Link State Database
                     Seg Number Checksum Lifetime A/P/O/T
 test11-m9.00-00
                     0x0000065F 0x98A0 1115
                                                   0/0/0/3
 test11-m9.01-00
                     0x00000002 0xB7DF 1067
                                                   0/0/0/3
 test-m10.00-00
                 * 0x000000C 0x1903 1125
                                                  0/0/0/3
 test-m10.02-00
                 * 0x00000002 0x8673
                                        1018
                                                  0/0/0/3
 test-m10.04-00
                 * 0x00000002
                              0x787F
                                        1040
                                                  0/0/0/3
```

The following example shows how to display the detailed database information for test11-m9:

```
switch(config) # show isis database level-1 detail test11-m9.00-00
IS-IS Process: 1 LSP database VRF: default
IS-IS Level-1 Link State Database
 LSPTD
                                Checksum Lifetime A/P/O/T
                    Seq Number
 test11-m9.00-00
                     0x000006AB 0xD715 1079
                                                   0/0/0/3
   Instance : 0x00000006
   Area Address : 48
   NLPID : 0xCC 0x8E
              : 9.1.1.1
   Router ID
   IP Address : 9.1.1.1
               : test11-m9
   Hostname
                                   Length: 9
   Extended IS :
                  test-m10.02
                                 Metric: 40
               : test-m10.04
   Extended IS
                                 Metric: 40
                              Metric: 40
   Extended IS
              : test11-m9.01
                                  Metric: 400
   Extended IS : test-m10.00
   Extended IP : 25.1.1.0/24 Metric : 40
                                                       (U)
   Extended IP :
                      24.1.1.0/24 Metric: 40
                                                      (U)
                      80.1.1.0/24 Metric : 10
   Extended IP :
                                                      (IJ)
   Extended IP :
                       70.1.1.0/24 Metric: 10
                                                      (U)
   Extended IP
                       60.1.1.0/24 Metric : 10
                                                      (U)
              :
   Extended IP
                       50.1.1.0/24 Metric : 10
               :
                                                       (U)
                       23.1.1.0/24 Metric: 400
   Extended IP
               :
                                                       (U)
   Extended IP :
                        9.1.1.0/24 Metric : 1
                                                       (U)
   IPv6 Prefix : 0027::/64 Metric : 40
                                              (U/I)
   Digest Offset: 0
```

| Command      | Description                  |
|--------------|------------------------------|
| feature isis | Enables IS-IS on the router. |
| router isis  | Enables IS-IS.               |

# show isis hostname

To display hostname information for Intermediate-System-to-Intermediate System (IS-IS), use the **show isis hostname** command.

show isis [instance-tag] hostname [detail] [vrf vrf-name]

#### **Syntax Description**

| instance-tag | (Optional) Name of the IS-IS instance. The name can be any case-sensitive alphanumeric string up to 63 characters.                      |
|--------------|----------------------------------------------------------------------------------------------------|
| detail       | (Optional) Displays detailed hostname information.                                                                                      |
| vrf vrf-name | (Optional) Specifies the virtual router context (VRF) name. The name can be any case-sensitive alphanumeric string up to 63 characters. |

**Defaults** 

None

#### **Command Modes**

Any command mode

#### **SupportedUserRoles**

network-admin network-operator vdc-admin vdc-operator

#### **Command History**

| Release | Modification                 |
|---------|------------------------------|
| 4.0(1)  | This command was introduced. |

#### **Usage Guidelines**

This command requires the Enterprise Services license.

#### **Examples**

The following example shows how to display the hostname information:

test11-m9# show isis hostname

IS-IS Process: 1 dynamic hostname table VRF: default
Level System ID Dynamic hostname
1 0015.1757.d82c test11-m9
1 0015.1757.d8c8\* test-m10

| Command      | Description                  |
|--------------|------------------------------|
| feature isis | Enables IS-IS on the router. |
| router isis  | Enables IS-IS.               |

# show isis interface

To display interface information for Intermediate-System-to-Intermediate System (IS-IS), use the **show isis interface** command.

**show isis** [instance-tag] **interface** [interface] [**brief**] [**level-1** | **level-2**] [**vrf** vrf-name]

#### **Syntax Description**

| instance-tag | (Optional) Name of the IS-IS instance. The name can be any case-sensitive alphanumeric string up to 63 characters.                      |
|--------------|----------------------------------------------------------------------------------------------------|
| interface    | (Optional) Interface name and interface number. Use ? to see a list of interfaces.                                                      |
| brief        | (Optional) Displays a summary of the interface information.                                                                             |
| level-1      | (Optional) Displays Level 1 interface information.                                                                                      |
| level-2      | (Optional) Displays Level 2 interface information.                                                                                      |
| vrf vrf-name | (Optional) Specifies the virtual router context (VRF) name. The name can be any case-sensitive alphanumeric string up to 63 characters. |

Defaults

None

**Command Modes** 

Any command mode

### **SupportedUserRoles**

network-admin network-operator vdc-admin vdc-operator

### **Command History**

| Release | Modification                 |
|---------|------------------------------|
| 4.0(1)  | This command was introduced. |

#### **Usage Guidelines**

This command requires the Enterprise Services license.

#### Examples

The following example shows how to display a brief view of the interface information:

switch# show isis interface brief

| IIS-IS proce | ss: 1 ' | VRF: | default    |           |      |     |     |     |       |       |        |
|--------------|---------|------|------------|-----------|------|-----|-----|-----|-------|-------|--------|
| Interface    | Type    | Idx  | State      | Circuit   | MTU  | Met | ric | Pri | ority | Adjs/ | AdjsUp |
|              |         |      |            |           |      | L1  | L2  | L1  | L2    | L1    | L2     |
| loopback1    | Loop    | 5    | Up/Ready   | 0x01/L1-2 | 1500 | 1   | 1   | 64  | 64    | 0/0   | 0/0    |
| Ethernet2/3  | Bcast   | 1    | Up/Ready   | 0x01/L1-2 | 1500 | 400 | 400 | 64  | 64    | 1/1   | 1/1    |
| Ethernet2/4  | Bcast   | 2    | Up/Ready   | 0x02/L1-2 | 1500 | 40  | 40  | 64  | 64    | 1/1   | 1/1    |
| Ethernet2/5  | P2P     | 3    | Up/Ready   | 0x01/L1-2 | 1500 | 40  | 40  | 64  | 64    | 1/1   | 1/1    |
| Ethernet2/6  | Bcast   | 4    | Down/Readv | 0x03/L1-2 | 1500 | 40  | 40  | 64  | 64    | 0/0   | 0/0    |

Ethernet2/7 Bcast 6 Up/Ready 0x04/L1-2 1500 40 40 64 64 1/1 1/3

The following example shows how to display the interface information for Ethernet 2/5:

```
switch# show isis interface ethernet 2/5
IS-IS process: 1 VRF: default
Ethernet2/5, Interface status: protocol-up/link-up/admin-up
 IP address: 192.0.2.1 IP subnet: 192.0.2.0/24
 IPv6 routing is disabled
 Index: 0x0003, Local Circuit ID: 0x01, Circuit Type: L1-2
 Extended Local Circuit ID: 0x1A084000, P2P Circuit ID: 0000.0000.000
 Retx interval: 5, Retx throttle interval: 66 ms
 LSP interval: 33 ms, MTU: 1500
  P2P Adjs: 1, AdjsUp: 1, Priority 64
 Hello Interval: 10, Multi: 3, Next IIH: 00:00:08
 Level Adjs AdjsUp Metric CSNP Next CSNP Last LSP ID
                          40
                                60 00:00:48 ffff.ffff.fff.ff-ff
            1
                   1
                           40
                                  60 00:00:19 ffff.ffff.fff.ff-ff
```

| Command      | Description                  |
|--------------|------------------------------|
| feature isis | Enables IS-IS on the router. |
| router isis  | Enables IS-IS.               |

# show isis ip route-map statistics redistribute

To display statistics for route redistribution for Intermediate-System-to-Intermediate System (IS-IS), use the **show isis ip route-map statistics redistribute** command.

show isis [instance-tag] ip route-map statistics redistribute {bgp id | direct | eigrp id | isis id | ospf id | rip id | static} [vrf vrf-name]

#### **Syntax Description**

| instance-tag | (Optional) Name of the IS-IS instance. The name can be any case-sensitive alphanumeric string up to 63 characters.                                                                                                    |  |
|--------------|----------------------------------------------------------------------------------------------------|--|
| bgp          | Displays statistics for the Border Gateway Protocol (BGP).                                                                                                    |  |
| direct       | Displays statistics for directly connected routes only.                                                                                                    |  |
| eigrp        | Displays statistics for the Enhanced Interior Gateway Protocol (EIGRP) routing protocol.                                                                                                    |  |
| isis         | Displays statistics for the Intermediate-System to Intermediate-System (IS-IS) routing protocol.                                                                                                    |  |
| ospf         | Displays statistics for the Open Shortest Path First (OSPF) protocol.                                                                                                    |  |
| rip          | Displays statistics for the Routing Information Protocol (RIP).                                                                                                    |  |
| static       | Displays statistics for IP static routes.                                                                                                    |  |
| id           | For the <b>bgp</b> keyword, an autonomous system number. The range for 2-byte numbers is from 1 to 65535. The range for 4-byte numbers is from 1.0 to 65535.65535.                                                                                              |  |
|              | For the <b>isis</b> , <b>eigrp</b> , <b>ospf</b> , and <b>rip</b> keywords, an instance name from which routes are to be redistributed. The value takes the form of a string. You can enter a decimal number, but Cisco NX-OS stores it internally as a string. |  |
| vrf vrf-name | (Optional) Specifies the name of the virtual routing and forwarding (VRF) instance. The <i>vrf-name</i> argument can be specified as any case-insensitive alphanumeric string up to 32 characters. The strings "default" and "all" are reserved VRF names.      |  |

None

**Command Modes** 

Any

**SupportedUserRoles** 

network-admin vdc-admin

# **Command History**

| Release | Modification                 |
|---------|------------------------------|
| 4.0(1)  | This command was introduced. |

#### **Usage Guidelines**

Use the **show isis ip route-map statistics redistribute** command to display redistribution statistics.

This command requires the Enterprise Services license.

#### **Examples**

This example shows how to display statistics for redistributed routes:

```
switch# show isis ip route-map statistics redistribute static
IS-IS process: 1
VRF: default
C: No. of comparisions, M: No. of matches
route-map rm10 permit 10
Total accept count for policy: 9
Total reject count for policy: 0
```

| Command      | Description                  |
|--------------|------------------------------|
| feature isis | Enables IS-IS on the router. |
| router isis  | Enables IS-IS.               |

# show isis mesh-group

To display mesh groups for Intermediate-System-to-Intermediate System (IS-IS), use the **show isis mesh-group** command.

**show isis** [instance-tag] **mesh-group** [number] [**vrf** vrf-name]

#### **Syntax Description**

| instance-tag | (Optional) Name of the IS-IS instance. The name can be any case-sensitive alphanumeric string up to 63 characters.                      |
|--------------|----------------------------------------------------------------------------------------------------|
| number       | (Optional) Number of the IS-IS mesh group. The range is from 1 to 4294967295.                                                           |
| vrf vrf-name | (Optional) Specifies the virtual router context (VRF) name. The name can be any case-sensitive alphanumeric string up to 63 characters. |

**Defaults** 

None

**Command Modes** 

Any command mode

#### **SupportedUserRoles**

network-admin network-operator vdc-admin vdc-operator

#### **Command History**

| Release | Modification                 |
|---------|------------------------------|
| 4.0(1)  | This command was introduced. |

#### **Usage Guidelines**

This command requires the Enterprise Services license.

#### Examples

The following example shows how to display the mesh groups:

switch# show isis mesh-group
IS-IS Process: Test1 mesh-groups VRF: default
Mesh-group 33:
 Ethernet7/45

| Command      | Description                  |
|--------------|------------------------------|
| feature isis | Enables IS-IS on the router. |
| router isis  | Enables IS-IS.               |

# show isis protocol

To display process-level information for Intermediate-System-to-Intermediate System (IS-IS), use the **show isis protocol** command.

**show isis** [instance-tag] [**protocol**][**vrf** vrf-name]

| •            |        |       |
|--------------|--------|-------|
| Syntay       | Haccri | ntınn |
| Syntax 5 4 1 | DESCII | puon  |

| instance-tag | (Optional) Name of the IS-IS instance. The name can be any case-sensitive alphanumeric string up to 63 characters.                      |
|--------------|----------------------------------------------------------------------------------------------------|
| vrf vrf-name | (Optional) Specifies the virtual router context (VRF) name. The name can be any case-sensitive alphanumeric string up to 63 characters. |

**Defaults** 

None

**Command Modes** 

Any command mode

#### **SupportedUserRoles**

network-admin network-operator vdc-admin vdc-operator

#### **Command History**

| Release | Modification                 |
|---------|------------------------------|
| 4.0(1)  | This command was introduced. |

### **Usage Guidelines**

This command requires the Enterprise Services license.

#### **Examples**

The following example shows how to display the IS-IS protocol information:

```
switch# show isis protocol
ISIS process : 1
VRF: default
 SAP: 412 Queue Handle: 11
 Graceful Restart enabled
 Metric-style : advertise(wide), accept(narrow, wide)
 Area address(es) :
   48
 Process is up and running
 VRF ID: 1
 Stale routes during non-graceful controlled restart
 Interfaces supported by IS-IS:
   loopback1
   Ethernet2/3
   Ethernet2/4
```

```
Ethernet2/5
Ethernet2/6
Ethernet2/7
Address family IPv4 unicast:
Number of interface: 5
Distance: 115
Address family IPv6 unicast:
Number of interface: 1
Distance: 115
L1 Next SPF: Inactive
L2 Next SPF: Inactive
```

| Command      | Description                  |
|--------------|------------------------------|
| feature isis | Enables IS-IS on the router. |
| router isis  | Enables IS-IS.               |

# show isis redistribute route

To display route redistribution information for Intermediate-System-to-Intermediate System (IS-IS), use the **show isis redistribute route** command.

**show isis** [instance-tag] [ip | ipv6] redistribute route [address | prefix [longer-prefixes [summary]] | summary] [vrf vrf-name]

#### **Syntax Description**

| instance-tag    | (Optional) Name of the IS-IS instance. The name can be any case-sensitive alphanumeric string up to 63 characters.                                                                                                    |
|-----------------|----------------------------------------------------------------------------------------------------|
| ip              | (Optional) Displays route redistribution information for an IPv4 route.                                                                                                    |
| ipv6            | (Optional) Displays route redistribution information for an IPv6 route.                                                                                                    |
| address         | (Optional) Route redistribution information for a specific IPv4 or IPv6 address. The <i>address</i> format for IPv4 is x.x.x.x. The <i>address</i> format for IPv6 is A:B::C:D.                                                                                              |
| prefix          | (Optional) Route redistribution information for a specific IPv4 or IPv6 address. The <i>prefix</i> format for IPv4 is x.x.x.x/length, where the length range is from 1 to 32. The <i>prefix</i> format for IPv6 is A:B::C:D/length, where the length range is from 1 to 128. |
| longer-prefixes | (Optional) Displays the exact match to the prefix as well as more specific routes.                                                                                                    |
| summary         | (Optional) Displays a summary of the route redistribution information.                                                                                                    |
| vrf vrf-name    | (Optional) Specifies the virtual router context (VRF) name. The name can be any case-sensitive alphanumeric string up to 63 characters.                                                                                                    |

| Defaults |  |
|----------|--|

None

#### **Command Modes**

Any command mode

#### **SupportedUserRoles**

network-admin network-operator vdc-admin vdc-operator

#### **Command History**

| Release | Modification                 |
|---------|------------------------------|
| 4.0(1)  | This command was introduced. |

### **Usage Guidelines**

This command requires the Enterprise Services license.

#### **Examples**

The following example shows how to display the route redistribution information:

switch# show isis redistribute route

IS-IS process: 1 VRF: default

IS-IS IPv4 redistribute route 100.1.1.1/32, static, Redistributed into L1, metric 10 Redistributed into L2, metric 10 100.1.1.2/32, static, Redistributed into L1, metric 10 Redistributed into L2, metric 10 100.1.1.3/32, static, Redistributed into L1, metric 10 Redistributed into L2, metric 10 100.1.1.4/32, static, Redistributed into L1, metric 10 Redistributed into L2, metric 10 100.2.0.0/16, static, Redistributed into L1, metric 10 Redistributed into L2, metric 10 100.2.1.0/24, static, Redistributed into L1, metric 10 Redistributed into L2, metric 10 100.2.1.1/32, static, Redistributed into L1, metric 10 Redistributed into L2, metric 10

The following example shows how to display the route redistribution information for route 100.2.1.0:

```
test-m10(config) # show isis redistribute route 100.2.1.0/16 longer-prefixes IS-IS process: 1 VRF: default IS-IS IPv4 redistribute route

100.2.0.0/16, static,
Redistributed into L1, metric 10
Redistributed into L2, metric 10

100.2.1.0/24, static,
Redistributed into L1, metric 10
Redistributed into L2, metric 10

100.2.1.1/32, static,
Redistributed into L1, metric 10
Redistributed into L1, metric 10
Redistributed into L2, metric 10
```

| Command      | Description                  |
|--------------|------------------------------|
| feature isis | Enables IS-IS on the router. |
| router isis  | Enables IS-IS.               |

# show isis route

To display route information for Intermediate-System-to-Intermediate System (IS-IS), use the **show isis route** command.

show isis [instance-tag] [ip | ipv6] route [address | prefix [longer-prefixes [summary]] [detail | summary] [vrf vrf-name]

| •   |       |        |       |
|-----|-------|--------|-------|
| .51 | /ntax | Descri | ntion |
|     |       |        |       |

| instance-tag    | (Optional) Name of the IS-IS instance. The name can be any case-sensitive alphanumeric string up to 63 characters.                                                                                                    |
|-----------------|----------------------------------------------------------------------------------------------------|
| ip              | (Optional) Displays route information for an IPv4 route.                                                                                                    |
| ipv6            | (Optional) Displays route information for an IPv6 route.                                                                                                    |
| address         | (Optional) Route information for a specific IPv4 or IPv6 address. The <i>address</i> format for IPv4 is x.x.x.x. The <i>address</i> format for IPv6 is A:B::C:D.                                                                                              |
| prefix          | (Optional) Route information for a specific IPv4 or IPv6 address. The <i>prefix</i> format for IPv4 is x.x.x.x/length, where the length range is from 1 to 32. The <i>prefix</i> format for IPv6 is A:B::C:D/length, where the length range is from 1 to 128. |
| longer-prefixes | (Optional) Displays the exact match to the prefix as well as more specific routes.                                                                                                    |
| summary         | (Optional) Displays a summary of the route information.                                                                                                    |
| detail          | (Optional) Displays detailed route information.                                                                                                    |
| vrf vrf-name    | (Optional) Specifies the virtual router context (VRF) name. The name can be any case-sensitive alphanumeric string up to 63 characters.                                                                                                    |

| Defaults | ; |
|----------|---|
|----------|---|

None

#### **Command Modes**

Any command mode

#### **SupportedUserRoles**

network-admin network-operator vdc-admin vdc-operator

#### **Command History**

| Release | Modification                 |
|---------|------------------------------|
| 4.0(1)  | This command was introduced. |

#### **Usage Guidelines**

This command requires the Enterprise Services license.

### Examples

The following example shows how to display the route information for IPv4:

switch# show isis route

```
IS-IS IPv4 routing table

10.1.1.0/24, L1, direct
   *via GigabitEthernet2/1, metric 40, L1, direct
   via GigabitEthernet2/1, metric 40, L2, direct

10.1.2.0/24, L1, direct
   *via GigabitEthernet2/2, metric 40, L1, direct
   via GigabitEthernet2/2, metric 40, L2, direct

100.0.0.2/32, L1, direct
   *via Loopback0, metric 1, L1, direct
   via Loopback0, metric 1, L2, direct
```

The following example shows how to display the route information for IPv6:

```
switch# show isis ipv6 route
IS-IS IPv6 routing table
3000:0010:0001::/48, L1, direct
  *via GigabitEthernet2/1, metric 40, L1, direct
  via GigabitEthernet2/1, metric 40, L2, direct
```

The following example shows how to display the route information for 10.0.0:

test-i1# show isis ip route 10.0.0.0/8 longer-prefixes summary

```
switch# show isis ip route 10.0.0.0/8 longer-prefixes
IS-IS IPv4 routing table

10.1.1.0/24, L1, direct
   *via GigabitEthernet2/1, metric 40, L1, direct
   via GigabitEthernet2/1, metric 40, L2, direct

10.1.2.0/24, L1, direct
   *via GigabitEthernet2/2, metric 40, L1, direct
   via GigabitEthernet2/2, metric 40, L2, direct
```

The following example shows how to display a summary of the route information for 10.0.0:

```
IS-IS IPv4 routing table
Summary information for range 10.0.0.0/8
Total number of best routes : 2
Total number of paths
Total number of best paths
Total number of backup paths : 2
Best routes per level
 L1
          total : 2
           direct : 2
Best paths per level
 L1
           total
                    : 2
                   : 2
           direct
Backup paths per level
           total : 2
 L2
           direct : 2
Number of best routes per mask-length
 /24 : 2
```

| Command      | Description                  |
|--------------|------------------------------|
| feature isis | Enables IS-IS on the router. |
| router isis  | Enables IS-IS.               |

# show isis route-map statistics distribute

To display statistics for route distribution between Level-1 and Level-2 areas for Intermediate-System-to-Intermediate System (IS-IS), use the **show isis route-map statistics distribute** command.

show isis [instance-tag] [ip | ipv6] route-map statistics distribute [level-1 | level-2] into [level-1 | level-2] [vrf vrf-name]

#### **Syntax Description**

| instance-tag | (Optional) Name of the IS-IS instance. The name can be any case-sensitive alphanumeric string up to 63 characters.                      |
|--------------|----------------------------------------------------------------------------------------------------|
| ip           | (Optional) Displays statistics for IPv4.                                                                                                |
| ipv6         | (Optional) Displays statistics for IPv6.                                                                                                |
| level-1      | (Optional) Displays Level 1 distribution statistics.                                                                                    |
| level-2      | (Optional) Displays Level 2 distribution statistics.                                                                                    |
| vrf vrf-name | (Optional) Specifies the virtual router context (VRF) name. The name can be any case-sensitive alphanumeric string up to 63 characters. |

| Defaults | None |
|----------|------|

## **Command Modes** Any command mode

#### **SupportedUserRoles**

network-admin network-operator vdc-admin vdc-operator

#### **Command History**

| Release | Modification                 |
|---------|------------------------------|
| 4.0(1)  | This command was introduced. |

#### **Usage Guidelines**

This command requires the Enterprise Services license.

### Examples

The following example shows how to display a summary of the distribute information:

switch# show isis route-map statistics distribute level-1 into level 2

| Command      | Description                  |
|--------------|------------------------------|
| feature isis | Enables IS-IS on the router. |
| router isis  | Enables IS-IS.               |

# show isis rrm

To display Retransmit-Routing-Message (RRM) information for Intermediate-System-to-Intermediate System (IS-IS), use the **show isis rrm** command.

**show isis** [instance-tag] **rrm** interface [**vrf** vrf-name]

#### **Syntax Description**

| instance-tag | (Optional) Name of the IS-IS instance. The name can be any case-sensitive alphanumeric string up to 63 characters.                      |
|--------------|----------------------------------------------------------------------------------------------------|
| interface    | Interface name and interface number. Use ? to see a list of interfaces.                                                                 |
| vrf vrf-name | (Optional) Specifies the virtual router context (VRF) name. The name can be any case-sensitive alphanumeric string up to 63 characters. |

**Defaults** 

None

**Command Modes** 

Any command mode

#### **SupportedUserRoles**

network-admin network-operator vdc-admin vdc-operator

#### **Command History**

| Release | Modification                 |
|---------|------------------------------|
| 4.1(2)  | This command was introduced. |

#### **Usage Guidelines**

This command requires the Enterprise Services license.

#### Examples

The following example shows how to display the RRM statistics:

```
IS-IS process: 1

IS-IS RRM information for interface Ethernet2/3:
   No retransmission on non-P2P interface

test-m10(config) # show isis rrm eth 2/5
IS-IS process: 1

IS-IS RRM information for interface Ethernet2/5:
IS-IS Level-1 Link State Database
   Retx interval: 5, Retx throttle interval: 66 ms
   Retx queue length: 0, Next Retx: Inactive
   Retx queue HWM: 5, Retx queue exceed: 0
```

switch# show isis rrm ethernet 2/3

LSPID Seq Number Checksum Lifetime A/P/O/T Ago

IS-IS Level-2 Link State Database
Retx interval: 5, Retx throttle interval: 66 ms
Retx queue length: 0, Next Retx: Inactive
Retx queue HWM: 5, Retx queue exceed: 0
LSPID Seq Number Checksum Lifetime A/P/O/T Ago

| Command      | Description                  |
|--------------|------------------------------|
| feature isis | Enables IS-IS on the router. |
| router isis  | Enables IS-IS.               |

# show isis spf-log

To display shortest path first (SPF) information for Intermediate-System-to-Intermediate System (IS-IS), use the **show isis srm** command.

show isis [instance-tag] spf-log [detail] [vrf vrf-name]

#### **Syntax Description**

| instance-tag | (Optional) Name of the IS-IS instance. The name can be any case-sensitive alphanumeric string up to 63 characters.                      |
|--------------|----------------------------------------------------------------------------------------------------|
| detail       | (Optional) Displays detailed information about the SPF calculation.                                                                     |
| vrf vrf-name | (Optional) Specifies the virtual router context (VRF) name. The name can be any case-sensitive alphanumeric string up to 63 characters. |

**Defaults** 

None

**Command Modes** 

Any command mode

#### **SupportedUserRoles**

network-admin network-operator vdc-admin vdc-operator

#### **Command History**

| Release | Modification                 |
|---------|------------------------------|
| 4.0(1)  | This command was introduced. |

#### **Usage Guidelines**

This command requires the Enterprise Services license.

#### **Examples**

The following example shows how to display the SPF information:

switch# show isis spf-log

ITotal number of SPF calculations: 10

| Log entry | (curre | ent/max): 7/20                       |       |          |
|-----------|--------|--------------------------------------|-------|----------|
| Ago       | Level  | Reason                               | Count | Total    |
| 1w0d      | 1      | Adjust route distribution            | 3     |          |
|           | 2      | Adjust route distribution            | 3     | 0.000216 |
| 1w0d      | 1      | New IP address on GigabitEthernet    | 1     |          |
|           | 2      | New IP address on GigabitEthernet    | 1     | 0.000229 |
| 1w0d      | 2      | New NH to test-i2 on GigabitEthernet | 1     | 0.000135 |
| 1w0d      | 2      | New adj test-i2 on GigabitEthernet   | 4     | 0.000243 |
| 1w0d      | 1      | New adj test-i2 on GigabitEthernet   | 3     | 0.000155 |
| 1w0d      | 1      | New LSP test-i2.00-00                | 2     | 0.000252 |
| 1w0d      | 1      | Updated LSP test-i2.00-00            | 1     |          |

| Command      | Description                  |
|--------------|------------------------------|
| feature isis | Enables IS-IS on the router. |
| router isis  | Enables IS-IS.               |

# show isis srm

To display Send-Routing-Message (SRM) information for Intermediate-System-to-Intermediate System (IS-IS), use the **show isis srm** command.

**show isis** [instance-tag] **srm** interface [**vrf** vrf-name]

#### **Syntax Description**

| instance-tag | (Optional) Name of the IS-IS instance. The name can be any case-sensitive alphanumeric string up to 63 characters.                      |
|--------------|----------------------------------------------------------------------------------------------------|
| interface    | Interface name and interface number. Use ? to see a list of interfaces.                                                                 |
| vrf vrf-name | (Optional) Specifies the virtual router context (VRF) name. The name can be any case-sensitive alphanumeric string up to 63 characters. |

**Defaults** 

None

**Command Modes** 

Any command mode

#### **SupportedUserRoles**

network-admin network-operator vdc-admin vdc-operator

#### **Command History**

| Release | Modification                 |
|---------|------------------------------|
| 4.0(1)  | This command was introduced. |

#### **Usage Guidelines**

This command requires the Enterprise Services license.

#### Examples

The following example shows how to display the SRM statistics:

switch# show isis srm ethernet 2/3

```
IS-IS process: 1

IS-IS SRM information for interface Ethernet2/3:
IS-IS Level-1 Link State Database
Interface is eligible for flooding LSP
Interface is on stopped SRM list
LSP interval: 33 ms, Next LSP: Inactive
LSPID Seq Number Checksum Lifetime A/P/O/T

IS-IS Level-2 Link State Database
Interface is eligible for flooding LSP
Interface is on stopped SRM list
LSP interval: 33 ms, Next LSP: Inactive
```

LSPID Seq Number Checksum Lifetime A/P/O/T

| Command      | Description                  |  |
|--------------|------------------------------|--|
| feature isis | Enables IS-IS on the router. |  |
| router isis  | Enables IS-IS.               |  |

# show isis ssn

To display Send-Sequence-Number (SSN) information for Intermediate-System-to-Intermediate System (IS-IS), use the **show isis ssn** command.

**show isis** [instance-tag] **ssn** interface [**vrf** vrf-name]

#### **Syntax Description**

| instance-tag | (Optional) Name of the IS-IS instance. The name can be any case-sensitive alphanumeric string up to 63 characters.                      |
|--------------|----------------------------------------------------------------------------------------------------|
| interface    | Interface name and interface number. Use ? to see a list of interfaces.                                                                 |
| vrf vrf-name | (Optional) Specifies the virtual router context (VRF) name. The name can be any case-sensitive alphanumeric string up to 63 characters. |

**Defaults** 

None

**Command Modes** 

Any command mode

#### **SupportedUserRoles**

network-admin network-operator vdc-admin vdc-operator

#### **Command History**

| Release | Modification                 |
|---------|------------------------------|
| 4.0(1)  | This command was introduced. |

#### **Usage Guidelines**

This command requires the Enterprise Services license.

#### **Examples**

The following example shows how to display the SSN statistics:

switch# show isis ssn ethernet 2/5

```
IS-IS SSN information for interface Ethernet2/5:
IS-IS Level-1 Link State Database
Interface is eligible for sending PSNP
Next PSNP: Inactive
LSPID Seq Number Checksum Lifetime A/P/O/T
IS-IS Level-2 Link State Database
Interface is eligible for sending PSNP
Next PSNP: Inactive
LSPID Seq Number Checksum Lifetime A/P/O/T
```

| Command      | Description                  |  |
|--------------|------------------------------|--|
| feature isis | Enables IS-IS on the router. |  |
| router isis  | Enables IS-IS.               |  |

# show isis statistics

To display statistics for Intermediate-System-to-Intermediate System (IS-IS), use the **show isis statistics** command.

**show isis** [instance-tag] **statistics** [interface] [**vrf** vrf-name]

#### **Syntax Description**

| instance-tag | (Optional) Name of the IS-IS instance. The name can be any case-sensitive alphanumeric string up to 63 characters.                      |
|--------------|----------------------------------------------------------------------------------------------------|
| interface    | (Optional) Interface name and interface number. Use ? to see a list of interfaces.                                                      |
| vrf vrf-name | (Optional) Specifies the virtual router context (VRF) name. The name can be any case-sensitive alphanumeric string up to 63 characters. |

Defaults

None

**Command Modes** 

Any command mode

#### **SupportedUserRoles**

network-admin network-operator vdc-admin vdc-operator

#### **Command History**

| Release | Modification                 |
|---------|------------------------------|
| 4.0(1)  | This command was introduced. |

#### **Usage Guidelines**

This command requires the Enterprise Services license.

#### Examples

The following example shows how to display the IS-IS statistics:

switch# show isis statistics ethernet 7/45

VRF: default
SPF calculations: 34
LSPs sourced: 6
LSPs refreshed: 42
LSPs purged: 0
DIS elections: 10

| Command      | Description                  |  |
|--------------|------------------------------|--|
| feature isis | Enables IS-IS on the router. |  |
| router isis  | Enables IS-IS.               |  |

# show isis summary-address

To display summary address information for Intermediate-System-to-Intermediate System (IS-IS), use the **show isis summary-address** command.

show isis [instance-tag] [ip | ipv6] summary-address [address | prefix] [vrf vrf-name]

#### **Syntax Description**

| instance-tag | (Optional) Name of the IS-IS instance. The name can be any case-sensitive alphanumeric string up to 63 characters.                                                                                                    |
|--------------|----------------------------------------------------------------------------------------------------|
| ip           | (Optional) Displays summary address information for IPv4.                                                                                                    |
| ipv6         | (Optional) Displays summary address information for IPv6.                                                                                                    |
| address      | (Optional) IPv4 or IPv6 address. The <i>address</i> format for IPv4 is x.x.x.x. The <i>address</i> format for IPv6 is A:B::C:D.                                                                                              |
| prefix       | (Optional) IPv4 or IPv6 address. The <i>prefix</i> format for IPv4 is x.x.x.x/length, where the length range is from 1 to 32. The <i>prefix</i> format for IPv6 is A:B::C:D/length, where the length range is from 1 to 128. |
| vrf vrf-name | (Optional) Specifies the virtual router context (VRF) name. The name can be any case-sensitive alphanumeric string up to 63 characters.                                                                                      |

| n | ef | a | ш | lts |
|---|----|---|---|-----|
|   |    |   |   |     |

None

#### **Command Modes**

Any command mode

#### **SupportedUserRoles**

network-admin network-operator vdc-admin vdc-operator

#### **Command History**

| Release | Modification                 |
|---------|------------------------------|
| 4.0(1)  | This command was introduced. |

#### **Usage Guidelines**

This command requires the Enterprise Services license.

#### **Examples**

The following example shows how to display summary address information:

switch# show isis summary-address
IS-IS IPv4 summary address:

20.0.0.0/8, L1-2 Summarize 0 routes into L1 Summarize 0 routes into L2

| Command      | Description                  |  |
|--------------|------------------------------|--|
| feature isis | Enables IS-IS on the router. |  |
| router isis  | Enables IS-IS.               |  |

# show isis traffic

To display traffic statistics for Intermediate-System-to-Intermediate System (IS-IS), use the **show isis traffic** command.

**show isis** [instance-tag] **traffic** [interface] [**vrf** vrf-name]

#### **Syntax Description**

| instance-tag | (Optional) Name of the IS-IS instance. The name can be any case-sensitive alphanumeric string up to 63 characters.                      |
|--------------|----------------------------------------------------------------------------------------------------|
| interface    | (Optional) Interface name and interface number. Use ? to see a list of interfaces.                                                      |
| vrf vrf-name | (Optional) Specifies the virtual router context (VRF) name. The name can be any case-sensitive alphanumeric string up to 63 characters. |

**Defaults** 

None

**Command Modes** 

Any command mode

#### **SupportedUserRoles**

network-admin network-operator vdc-admin vdc-operator

#### **Command History**

| Release | Modification                 |
|---------|------------------------------|
| 4.0(1)  | This command was introduced. |

#### **Usage Guidelines**

This command requires the Enterprise Services license.

#### **Examples**

The following example shows how to display the traffic statistics:

switch# show isis traffic

IS-IS process: 1
VRF: default
IS-IS Traffic:

| %PDU    | Received | Sent  | RcvAuthErr | OtherRcvErr | ReTransmit |
|---------|----------|-------|------------|-------------|------------|
| LAN-IIH | 62156    | 87080 | 0          | 0           | n/a        |
| P2P-IIH | 6232     | 6234  | 0          | 0           | n/a        |
| CSNP    | 11646    | 22356 | 0          | 0           | n/a        |
| PSNP    | 802      | 590   | 0          | 0           | n/a        |
| LSP     | 2385     | 3291  | 0          | 0           | 0          |

| Command      | Description                  |
|--------------|------------------------------|
| feature isis | Enables IS-IS on the router. |
| router isis  | Enables IS-IS.               |

# show ospfv3

To display general information about Open Shortest Path First version 3 (OSPFv3) routing instances, use the **show ospfv3** command.

show [ipv6] ospfv3 [instance-tag] [vrf vrf-name]

#### **Syntax Description**

| instance-tag | (Optional) Name of the OSPF instance. Use this tag to display OSPFv3 information about a specific OSPFv3 instance. The <i>instance-tag</i> argument can be any alphanumeric string.                                                                        |
|--------------|----------------------------------------------------------------------------------------------------|
| vrf vrf-name | (Optional) Specifies the name of the virtual routing and forwarding (VRF) instance. The <i>vrf-name</i> argument can be specified as any case-insensitive alphanumeric string up to 32 characters. The strings "default" and "all" are reserved VRF names. |

**Defaults** None

Command Modes Any

#### **SupportedUserRoles**

network-admin vdc-admin

#### **Command History**

| Release | Modification                 |
|---------|------------------------------|
| 4.0(1)  | This command was introduced. |

#### **Usage Guidelines**

Use the **show ospfv3** command to display information about one or more OSPFv3 instances.

This command requires the Enterprise Services license.

#### **Examples**

This example shows how to display information about one specific OSPFv3 instance:

switch# show ospfv3 201
Routing Process sd with ID 0.0.0.0 vrf default
Graceful-restart is configured
grace period: 60, state: (null)
Last graceful restart exit status: None
Supports only single TOS(TOS0) routes
Supports opaque LSA
Administrative distance 110
Reference Bandwidth is 40000 Mbps
Initial SPF schedule delay 200.000 msecs,
minimum inter SPF delay of 1000.000 msecs,
maximum inter SPF delay of 5000.000 msecs
Minimum hold time for Router LSA throttle 5000.000 ms
Minimum hold time for Network LSA throttle 5000.000 ms

```
Minimum hold time for Intra-Area-Prefix LSA throttle 5000.000 ms
Minimum hold time for Link LSA throttle 5000.000 ms
Minimum LSA arrival 1000.000 msec
Maximum paths to destination 8
Number of external LSAs 0, checksum sum 0
Number of areas is 2, 2 normal, 0 stub, 0 nssa
Number of active areas is 0, 0 normal, 0 stub, 0 nssa
  Area BACKBONE(0) (Inactive)
       Area has existed for 01:13:04
       Interfaces in this area: 1 Active interfaces: 0
       SPF calculation has run 1 times
       Last SPF ran for 0.000433s
      Area ranges are
      Number of LSAs: 0, checksum sum 0
  Area (33) (Inactive)
      Area has existed for 01:13:04
       Interfaces in this area: 0 Active interfaces: 0
       SPF calculation has run 1 times
        Last SPF ran for 0.000053s
       Area ranges are
      Number of LSAs: 0, checksum sum 0
```

Table 1-10 describes the significant fields shown in the display.

#### Table 1-40 show ospfv3 Field Descriptions

| Field                             | Description                                                           |
|-----------------------------------|-----------------------------------------------------------------------|
| Routing Process                   | OSPFv3 instance tag and OSPFv3 router ID.                             |
| Stateful High Availability        | Status of stateful restart capability.                                |
| Graceful-restart                  | Status of graceful restart configuration.                             |
| grace period                      | Number of seconds that OSPFv3 has to trigger a graceful restart.      |
| Last graceful restart exit status | Exit status for last graceful restart.                                |
| Supports                          | Number of types of service supported (Type 0 only).                   |
| Reference Bandwidth               | Bandwidth used for cost calculation.                                  |
| Initial SPF schedule delay        | Delay time of SPF calculations.                                       |
| Minimum LSA arrival               | Minimum interval between link-state advertisements.                   |
| Number of                         | Number and type of link-state advertisements that have been received. |
| Number of areas is                | Number and type of areas configured for the router.                   |

# show ospfv3 border-routers

To display the Open Shortest Path First version 3 (OSPFv3) routing table entries to an Area Border Router (ABR) and Autonomous System Boundary Router (ASBR), use the **show ospfv3 border-routers** command.

show [ipv6] ospfv3 [instance-tag] border-routers [vrf vrf-name]

#### **Syntax Description**

| instance-tag        | (Optional) Name of the OSPF instance. Use this tag to display         |
|---------------------|-----------------------------------------------------------------------|
|                     | OSPFv3 information about a specific OSPFv3 instance. The              |
|                     | instance-tag argument can be any alphanumeric string.                 |
| <b>vrf</b> vrf-name | (Optional) Specifies the name of the virtual routing and forwarding   |
|                     | (VRF) instance. The vrf-name argument can be specified as any         |
|                     | case-insensitive alphanumeric string up to 32 characters. The strings |
|                     | "default" and "all" are reserved VRF names.                           |

**Defaults** 

None

**Command Modes** 

Any

## SupportedUserRoles

network-admin vdc-admin

# **Command History**

| Release | Modification                 |
|---------|------------------------------|
| 4.0(1)  | This command was introduced. |

#### **Usage Guidelines**

Use the show ospfv3 border-routers command to display information on ABRs. and ASBRs.

This command requires the Enterprise Services license.

#### **Examples**

This example shows how to display information about border routers:

switch# show ospfv3 border-routers

```
OSPFv3 Process ID p1, vrf default internal routing table
Codes: i - Intra-area route, I - Inter-area route

i 60.60.60.60 [10], ABR, Area 0.0.0.0, SPF 9
   via fe80::0206:d6ff:fec8:a41c, Ethernet2/5
i 60.60.60.60 [10], ABR, Area 0.0.0.1, SPF 9
   via fe80::0206:d6ff:fec8:a408, Ethernet2/6
```

Table 1-11 describes the significant fields shown in the display.

Table 1-41 show ospfv3 border-routers Field Descriptions

| Field                         | Description                                                                            |
|-------------------------------|----------------------------------------------------------------------------------------|
| 40.40.40.40                   | Router ID of the destination.                                                          |
| [10]                          | Cost of using this route.                                                              |
| ABR                           | Router type of the destination; the type is either an ABR, ASBR, or both.              |
| Area                          | Area ID of the area from which this route is learned.                                  |
| SPF 71                        | Internal number of the shortest path first (SPF) calculation that installs this route. |
| via fe80::0206:d6ff:fec8:a41c | Next hop toward the destination.                                                       |
| Ethernet2/1                   | Interface type for the outgoing interface.                                             |

# show ospfv3 database

To display the Open Shortest Path First version 3 (OSPFv3) database for a specific router, use the **show** ospfv3 database command.

- **show** [ipv6] ospfv3 [instance-tag] database [area-id] [link-state-id] [adv-router ip-address | self-originated] [detail] [vrf vrf-name]
- **show** [ipv6] ospfv3 [instance-tag] database asbr-summary [area-id] [link-state-id] [adv-router ip-address | self-originated] [detail] [vrf vrf-name]
- show [ipv6] ospfv3 [instance-tag] database database-summary [vrf vrf-name]
- **show** [ipv6] ospfv3 [instance-tag] database external [ext\_tag value] [link-state-id] [adv-router ip-address | self-originated] [detail] [vrf vrf-name]
- **show** [ipv6] ospfv3 [instance-tag] database network [area-id] [link-state-id] [adv-router ip-address | self-originated] [detail] [vrf vrf-name]
- **show** [ipv6] ospfv3 [instance-tag] database nssa-external [area-id] [link-state-id] [adv-router ip-address | self-originated] [detail] [vrf vrf-name]
- **show** [ipv6] ospfv3 [instance-tag] database opaque-area [area-id] [link-state-id] [adv-router ip-address | self-originated] [detail] [vrf vrf-name]
- **show** [ipv6] ospfv3 [instance-tag] database opaque-as [link-state-id] [adv-router ip-address | self-originated] [detail] [vrf vrf-name]
- **show** [ipv6] ospfv3 [instance-tag] database opaque-link [area-id] [link-state-id] [adv-router ip-address | self-originated] [detail] [vrf vrf-name]
- **show** [ipv6] ospfv3 [instance-tag] database router [area-id] [link-state-id] [adv-router ip-address | self-originated] [detail] [vrf vrf-name]
- **show** [ipv6] ospfv3 [instance-tag] database summary [area-id] [link-state-id] [adv-router ip-address | self-originated] [detail] [vrf vrf-name]

### **Syntax Description**

| instance-tag          | (Optional) Name of the OSPF instance. Specify as an alphanumeric string.                                                                                                    |
|-----------------------|----------------------------------------------------------------------------------------------------|
| area-id               | (Optional) Area number used to define the particular area. Specify as either an IP address or a number from 0 to 4294967295.                                                                               |
| link-state-id         | (Optional) Portion of the Internet environment that is being described<br>by the advertisement. The value entered depends on the<br>advertisement's link-state type. Specify in the form of an IP address. |
| adv-router ip-address | (Optional) Displays all the link-state advertisements (LSAs) of the specified router.                                                                                                    |
| self-originate        | (Optional) Displays self-originated LSAs (from the local router).                                                                                                    |
| asbr-summary          | (Optional) Displays information about the autonomous system boundary router summary LSAs.                                                                                                    |
| database-summary      | (Optional) Displays each type of LSA for each area in the database, and the total number of LSAs.                                                                                                    |

| external      | (Optional) Displays information about the external LSAs.                                                                                                    |
|---------------|----------------------------------------------------------------------------------------------------|
| ext_tag value | (Optional) Displays information based on an external tag. The range is from 1 to 4294967295.                                                                                                    |
| network       | (Optional) Displays information about the network LSAs.                                                                                                    |
| nssa-external | (Optional) Displays information about the not-so-stubby area (NSSA) external LSAs.                                                                                                    |
| opaque-area   | (Optional) Displays information about the opaque area LSAs.                                                                                                    |
| opaque-as     | (Optional) Displays information about the opaque AS LSAs.                                                                                                    |
| opaque-link   | (Optional) Displays information about the opaque link-local LSAs.                                                                                                    |
| router        | (Optional) Displays information about the router LSAs.                                                                                                    |
| summary       | (Optional) Displays information about the summary LSAs.                                                                                                    |
| vrf vrf-name  | (Optional) Specifies the name of the virtual routing and forwarding (VRF) instance. The <i>vrf-name</i> argument can be specified as any case-insensitive alphanumeric string up to 32 characters. The strings "default" and "all" are reserved VRF names. |

**Defaults** None

**Command Modes** 

Any

### **SupportedUserRoles**

network-admin vdc-admin

### **Command History**

| Release | Modification                 |
|---------|------------------------------|
| 4.0(1)  | This command was introduced. |

#### **Usage Guidelines**

Use the **ipv6 ospfv3 database** command to display information about different OSPFv3 LSAs.

When the link state advertisement is describing a network, the *link-state-id* argument can take one of two forms:

- The network's IP address (such as Type 3 summary link advertisements and autonomous system external link advertisements).
- A derived address obtained from the link state ID. (Note that masking a network links advertisement's link state ID with the network's subnet mask yields the network's IP address.)
- When the link state advertisement is describing a router, the link state ID is always the described router's OSPFv3 router ID.
- When an autonomous system external advertisement (LS Type = 5) is describing a default route, its link state ID is set to Default Destination (0.0.0.0).

This command requires the Enterprise Services license.

### Examples

This example shows how to display the OSPFv3 database:

| OSPFv3 Router v                                                                                                    | vith ID (40.40.40                                                                                                    | .40)                                                                                                  | (Process ID                                                                                                    | p1)                                                                                                    |   |
|----------------------------------------------------------------------------------------------------|----------------------------------------------------------------------------------------------------|----------------------------------------------------------------------------------------------------|----------------------------------------------------------------------------------------------------|----------------------------------------------------------------------------------------------------|---|
|                                                                                                    | Router Link Sta                                                                                                    | ites (                                                                                                | Area 0)                                                                                                    |                                                                                                    |   |
| Link ID                                                                                                    | ADV Router                                                                                                    | Age                                                                                                   | Seq#                                                                                                    | Link Count                                                                                                    |   |
| 0.0.0.0                                                                                                    | 40.40.40.40                                                                                                    | 301                                                                                                   | -                                                                                                    | 1                                                                                                    |   |
| 0.0.0.0                                                                                                    | 60.60.60.60                                                                                                    | 1655                                                                                                  | 0x80000a59                                                                                                    | 1                                                                                                    |   |
|                                                                                                    | Network Link St                                                                                                    | ates                                                                                                  | (Area 0)                                                                                                    |                                                                                                    |   |
| Link ID                                                                                                    | ADV Router                                                                                                    | Age                                                                                                   | Seq#                                                                                                    | Routers                                                                                                    |   |
| 0.0.0.5                                                                                                    | 60.60.60.60                                                                                                    | 1655                                                                                                  | 0x8000005c                                                                                                    | 2                                                                                                    |   |
|                                                                                                    | Inter-Area Pref                                                                                                    | ix Li                                                                                                 | nk States (2                                                                                                    | Area 0)                                                                                                    |   |
| Link ID                                                                                                    | ADV Router                                                                                                    | Age                                                                                                   | Seq#                                                                                                    | Prefix                                                                                                    |   |
| 0.0.0.2                                                                                                    | 40.40.40.40                                                                                                    | 301                                                                                                   | 0x8000006a                                                                                                    | 1111:2222::/32                                                                                                    |   |
| 0.0.0.4                                                                                                    | 40.40.40.40                                                                                                    | 291                                                                                                   | 0x80000066                                                                                                    | 1111:6666::/32                                                                                                    |   |
| 0.0.0.6                                                                                                    | 40.40.40.40                                                                                                    | 291                                                                                                   | 0x80000066                                                                                                    | 6161:6161::6161/12                                                                                                    | 8 |
| 0.0.0.0                                                                                                    | 60.60.60.60                                                                                                    | 147                                                                                                   | 0x800009f6                                                                                                    | 6161:6161::6161/12                                                                                                    | 8 |
| 0.0.0.111                                                                                                    | 60.60.60.60                                                                                                    | 1655                                                                                                  | 0x8000005c                                                                                                    | 1111:6666::/32                                                                                                    |   |
| 0.0.0.112                                                                                                    | 60.60.60.60                                                                                                    | 1655                                                                                                  | 0x8000005c                                                                                                    | 1111:2222::/32                                                                                                    |   |
|                                                                                                    | Intra-Area Pref                                                                                                    | ix Li                                                                                                 | nk States (2                                                                                                    | Area 0)                                                                                                    |   |
| Link ID                                                                                                    | ADV Router                                                                                                    | Age                                                                                                   | Seq#                                                                                                    | Ref-lstype Ref-LSI                                                                                                    | D |
| 1.0.0.0                                                                                                    | 40.40.40.40                                                                                                    | 301                                                                                                   | 0x8000006e                                                                                                    | Router 0.0.0.0                                                                                                    |   |
| 0.0.0.0                                                                                                    | 60.60.60.60                                                                                                    | 1655                                                                                                  | 0x80000a32                                                                                                    | Router 0.0.0.0                                                                                                    |   |
| 0.0.3.237                                                                                                    | 60.60.60.60                                                                                                    | 1655                                                                                                  | 0x8000005c                                                                                                    | Network 0.0.0.5                                                                                                    |   |
|                                                                                                    | T / 1 T 1 T / 1 1                                                                                                    |                                                                                                    |                                                                                                    |                                                                                                    |   |
|                                                                                                    | Link-Local Link                                                                                                    | Stat                                                                                                  | es (Area 0)                                                                                                    |                                                                                                    |   |
| Link ID                                                                                                    |                                                                                                    |                                                                                                    |                                                                                                    | Interface                                                                                                    |   |
|                                                                                                    | ADV Router                                                                                                    | Age                                                                                                   | Seq#                                                                                                    |                                                                                                    |   |
| 0.0.0.1                                                                                                    | ADV Router<br>40.40.40                                                                                                    | Age<br>341                                                                                            | Seq#<br>0x80000066                                                                                                    | Enet2/1                                                                                                    |   |
| 0.0.0.1                                                                                                    | ADV Router<br>40.40.40.40<br>40.40.40                                                                                                    | Age<br>341<br>341                                                                                     | Seq#<br>0x80000066<br>0x80000066                                                                                                    | Enet2/1<br>Enet24                                                                                                    |   |
| 0.0.0.1<br>0.0.0.3<br>0.0.0.4                                                                                         | ADV Router<br>40.40.40.40<br>40.40.40<br>40.40.40                                                                                                    | Age<br>341<br>341<br>301                                                                              | Seq#<br>0x80000066<br>0x80000066<br>0x8000006d                                                                                                    | Enet2/1<br>Enet24<br>Enet25                                                                                                    |   |
| 0.0.0.1                                                                                                    | ADV Router<br>40.40.40.40<br>40.40.40.40<br>40.40.40.40<br>60.60.60.60                                                                                                    | Age<br>341<br>341<br>301<br>147                                                                       | Seq#<br>0x80000066<br>0x80000066<br>0x8000006d<br>0x80000917                                                                                                    | Enet2/1<br>Enet24<br>Enet25                                                                                                    |   |
| 0.0.0.1<br>0.0.0.3<br>0.0.0.4                                                                                         | ADV Router<br>40.40.40.40<br>40.40.40<br>40.40.40                                                                                                    | Age<br>341<br>341<br>301<br>147                                                                       | Seq#<br>0x80000066<br>0x80000066<br>0x8000006d<br>0x80000917                                                                                                    | Enet2/1<br>Enet24<br>Enet25                                                                                                    |   |
| 0.0.0.1<br>0.0.0.3<br>0.0.0.4                                                                                         | ADV Router<br>40.40.40.40<br>40.40.40.40<br>40.40.40.40<br>60.60.60.60                                                                                                    | Age<br>341<br>341<br>301<br>147                                                                       | Seq#<br>0x80000066<br>0x80000066<br>0x8000006d<br>0x80000917<br>Area 1)                                                                                                   | Enet2/1<br>Enet24<br>Enet25                                                                                                    |   |
| 0.0.0.1<br>0.0.0.3<br>0.0.0.4<br>0.0.0.5                                                                              | ADV Router<br>40.40.40.40<br>40.40.40.40<br>40.40.40.40<br>60.60.60.60                                                                                                    | Age<br>341<br>341<br>301<br>147                                                                       | Seq#<br>0x80000066<br>0x80000066<br>0x8000006d<br>0x80000917<br>Area 1)                                                                                                   | Enet2/1<br>Enet24<br>Enet25<br>Enet25                                                                                                    |   |
| 0.0.0.1<br>0.0.0.3<br>0.0.0.4<br>0.0.0.5                                                                              | ADV Router<br>40.40.40.40<br>40.40.40.40<br>40.40.40.60<br>60.60.60.60<br>Router Link Sta                                                                                                    | Age 341 341 301 147 ates (Age 291                                                                     | Seq#<br>0x80000066<br>0x80000066<br>0x8000006d<br>0x80000917<br>Area 1)                                                                                                   | Enet2/1<br>Enet24<br>Enet25<br>Enet25                                                                                                    |   |
| 0.0.0.1<br>0.0.0.3<br>0.0.0.4<br>0.0.0.5                                                                              | ADV Router<br>40.40.40.40<br>40.40.40.40<br>60.60.60.60<br>Router Link Sta                                                                                                    | Age 341 301 147 ates (Age 291 1655                                                                    | Seq# 0x80000066 0x8000006d 0x80000917 Area 1) Seq# 0x8000006d 0x8000006d                                                                                                  | Enet2/1<br>Enet24<br>Enet25<br>Enet25                                                                                                    |   |
| 0.0.0.1<br>0.0.0.3<br>0.0.0.4<br>0.0.0.5                                                                              | ADV Router<br>40.40.40.40<br>40.40.40.40<br>60.60.60.60<br>Router Link Sta<br>ADV Router<br>40.40.40.40<br>60.60.60.60                                                                                                    | Age 341 341 301 147 ates ( Age 291 1655                                                               | Seq# 0x80000066 0x8000006d 0x80000917 Area 1) Seq# 0x8000006d 0x8000006d 0x8000006d 0x8000006d                                                                            | Enet2/1<br>Enet24<br>Enet25<br>Enet25                                                                                                    |   |
| 0.0.0.1<br>0.0.0.3<br>0.0.0.4<br>0.0.0.5<br>Link ID<br>0.0.0.0<br>0.0.0.0                                             | ADV Router<br>40.40.40.40<br>40.40.40.40<br>60.60.60.60<br>Router Link Sta<br>ADV Router<br>40.40.40.40<br>60.60.60.60                                                                                                    | Age 341 341 301 147 ates ( Age 291 1655 cates Age                                                     | Seq# 0x80000066 0x8000006d 0x80000917 Area 1) Seq# 0x8000006d 0x8000006d 0x8000006d 0x8000006d                                                                            | Enet2/1 Enet24 Enet25 Enet25  Link Count 1 1                                                                                                   |   |
| 0.0.0.1<br>0.0.0.3<br>0.0.0.4<br>0.0.0.5<br>Link ID<br>0.0.0.0<br>0.0.0.0                                             | ADV Router<br>40.40.40.40<br>40.40.40.40<br>60.60.60.60<br>Router Link Sta<br>ADV Router<br>40.40.40.40<br>60.60.60.60<br>Network Link Sta                                                                                            | Age 341 341 301 147 ates ( Age 291 1655 ates Age 1655                                                 | Seq# 0x80000066 0x8000006d 0x800000917  Area 1)  Seq# 0x8000006d 0x8000006d 0x8000006d 0x8000006d                                                                         | Enet2/1 Enet24 Enet25 Enet25 Link Count 1 1                                                                                                    |   |
| 0.0.0.1<br>0.0.0.3<br>0.0.0.4<br>0.0.0.5<br>Link ID<br>0.0.0.0<br>0.0.0.0                                             | ADV Router 40.40.40.40 40.40.40.40 60.60.60.60  Router Link Sta  ADV Router 40.40.40.40 60.60.60  Network Link St  ADV Router 60.60.60  Inter-Area Pref                                                                               | Age 341 341 301 147 ates ( Age 291 1655 ates Age 1655 ates Line 1 1 1 1 1 1 1 1 1 1 1 1 1 1 1 1 1 1 1 | Seq# 0x80000066 0x8000006d 0x800000917  Area 1)  Seq# 0x8000006d 0x8000006d 0x8000006d 0x8000006d                                                                         | Enet2/1 Enet24 Enet25 Enet25 Link Count 1 1                                                                                                    |   |
| 0.0.0.1<br>0.0.0.3<br>0.0.0.4<br>0.0.0.5<br>Link ID<br>0.0.0.0<br>0.0.0.0                                             | ADV Router 40.40.40.40 40.40.40.40 60.60.60.60  Router Link Sta  ADV Router 40.40.40.40 60.60.60  Network Link St  ADV Router 60.60.60  Inter-Area Pref                                                                               | Age 341 341 301 147 Age 291 1655 Age 1655 Fix Li                                                      | Seq# 0x80000066 0x8000006d 0x800000917  Area 1) Seq# 0x8000006d 0x8000006d 0x8000005c nk States (2                                                                        | Enet2/1 Enet24 Enet25 Enet25  Link Count 1 1 Routers 2 Area 1) Prefix                                                                          |   |
| 0.0.0.1<br>0.0.0.3<br>0.0.0.4<br>0.0.0.5<br>Link ID<br>0.0.0.0<br>0.0.0.0<br>Link ID<br>0.0.0.4                       | ADV Router 40.40.40.40 40.40.40.40 60.60.60.60  Router Link Sta  ADV Router 40.40.40.40 60.60.60.60  Network Link St  ADV Router 60.60.60.60  Inter-Area Pref  ADV Router 40.40.40.40                                                 | Age 341 341 301 147 ates ( Age 291 1655 ates Age 1655 ates Age 291 Age 291                            | Seq# 0x80000066 0x8000006d 0x800000917  Area 1) Seq# 0x8000006d 0x8000006d 0x8000005c nk States (A                                                                        | Enet2/1 Enet24 Enet25 Enet25  Link Count 1 1  Routers 2  Area 1)  Prefix 1111:1111::/32                                                        | 8 |
| 0.0.0.1<br>0.0.0.3<br>0.0.0.4<br>0.0.0.5<br>Link ID<br>0.0.0.0<br>0.0.0.0<br>Link ID<br>0.0.0.4                       | ADV Router 40.40.40.40 40.40.40.40 60.60.60.60  Router Link Sta  ADV Router 40.40.40.40 60.60.60  Network Link St  ADV Router 60.60.60  Inter-Area Pref  ADV Router 40.40.40.40 40.40.40                                              | Age 341 341 301 147 ates ( Age 291 1655 ates Age 1655 ates Age 291 331                                | Seq# 0x80000066 0x8000006d 0x800000917  Area 1) Seq# 0x8000006d 0x8000006d 0x8000005c nk States (A Seq# 0x8000006a 0x8000006a 0x80000066                                  | Enet2/1 Enet24 Enet25 Enet25  Link Count 1 1  Routers 2  Area 1)  Prefix 1111:1111::/32 1111:4444::0001/12                                     |   |
| 0.0.0.1<br>0.0.0.3<br>0.0.0.4<br>0.0.0.5<br>Link ID<br>0.0.0.0<br>0.0.0.0<br>Link ID<br>0.0.0.4                       | ADV Router 40.40.40.40 40.40.40.40 40.40.40.40 60.60.60.60  Router Link Sta  ADV Router 40.40.40.40 60.60.60.60  Network Link St  ADV Router 60.60.60.60  Inter-Area Pref  ADV Router 40.40.40.40 40.40.40.40 40.40.40.40             | Age 341 341 301 147 ates ( Age 291 1655 ates Age 1655 ates Age 291 331 291                            | Seq# 0x80000066 0x8000006d 0x800000917  Area 1) Seq# 0x8000006d 0x8000006d 0x8000005c nk States (A Seq# 0x8000006a 0x8000006a 0x80000066 0x80000066                       | Enet2/1 Enet24 Enet25 Enet25  Link Count 1 1  Routers 2  Area 1)  Prefix 111:1111::/32 111:4444::0001/12 6060:6060::6060/12                    | 8 |
| 0.0.0.1<br>0.0.0.3<br>0.0.0.4<br>0.0.0.5<br>Link ID<br>0.0.0.0<br>0.0.0.0<br>Link ID<br>0.0.0.4                       | ADV Router 40.40.40.40 40.40.40.40 40.40.40.40 60.60.60.60  Router Link Sta  ADV Router 40.40.40.40 60.60.60.60  Network Link St  ADV Router 60.60.60.60  Inter-Area Pref  ADV Router 40.40.40.40 40.40.40.40 60.60.60.60             | Age 341 341 301 147 ates ( Age 291 1655 ates Age 1655 ates Age 291 331 291 147                        | Seq# 0x80000066 0x8000006d 0x800000917  Area 1) Seq# 0x8000006d 0x8000006d 0x8000005c nk States (A Seq# 0x8000006a 0x8000006a 0x80000066 0x80000066 0x80000066            | Enet2/1 Enet24 Enet25 Enet25  Link Count 1 1  Routers 2  Area 1)  Prefix 111:1111::/32 111:4444::0001/12 6060:6060::6060/12 6060:6060::6060/12 | 8 |
| 0.0.0.1<br>0.0.0.3<br>0.0.0.4<br>0.0.0.5<br>Link ID<br>0.0.0.0<br>0.0.0.0<br>Link ID<br>0.0.0.4<br>Link ID<br>0.0.0.4 | ADV Router 40.40.40.40 40.40.40.40 40.40.40.40 60.60.60.60  Router Link Sta  ADV Router 40.40.40.40 60.60.60.60  Network Link St  ADV Router 60.60.60.60  Inter-Area Pref  ADV Router 40.40.40.40 40.40.40.40 60.60.60.60 60.60.60.60 | Age 341 341 301 147 ates ( Age 291 1655 ates Age 1655 ates Age 291 331 291 147 409                    | Seq# 0x80000066 0x8000006d 0x800000917  Area 1) Seq# 0x8000006d 0x8000006d 0x8000005c nk States (A Seq# 0x8000006a 0x80000066 0x80000066 0x80000066 0x80000066 0x8000005d | Enet2/1 Enet24 Enet25 Enet25  Link Count 1 1  Routers 2  Area 1)  Prefix 111:1111::/32 111:4444::0001/12 6060:6060::6060/12 111:5555::/32      | 8 |
| 0.0.0.1<br>0.0.0.3<br>0.0.0.4<br>0.0.0.5<br>Link ID<br>0.0.0.0<br>0.0.0.0<br>Link ID<br>0.0.0.4                       | ADV Router 40.40.40.40 40.40.40.40 40.40.40.40 60.60.60.60  Router Link Sta  ADV Router 40.40.40.40 60.60.60.60  Network Link St  ADV Router 60.60.60.60  Inter-Area Pref  ADV Router 40.40.40.40 40.40.40.40 60.60.60.60             | Age 341 341 301 147 ates ( Age 291 1655 ates Age 1655 ates Age 291 331 291 147 409 1655               | Seq# 0x80000066 0x80000066 0x800000917  Area 1) Seq# 0x8000006d 0x8000006d 0x8000005c nk States (A Seq# 0x8000006a 0x80000066 0x80000066 0x80000066 0x8000005c 0x8000005c | Enet2/1 Enet24 Enet25 Enet25  Link Count 1 1  Routers 2  Area 1)  Prefix 111:1111::/32 111:4444::0001/12 6060:6060::6060/12 6060:6060::6060/12 | 8 |

Intra-Area Prefix Link States (Area 1) Link ID ADV Router Age Seg# Ref-1stype Ref-LSID 1.0.0.0 40.40.40.40 291 0x8000006e Router 0.0.0.0 0.0.0.0 60.60.60.60 1655 0x80000a54 Router 0.0.0.0 0.0.3.236 60.60.60.60 1655 0x8000005c Network 0.0.0.4 Link-Local Link States (Area 1) Link ID ADV Router Age Seq# 341 0x80000066 Enet2/2 0.0.0.2 40.40.40.40 40.40.40.40 291 0x8000006d Enet2/6 0.0.0.5 0.0.0.4 1655 0x8000005d Enet2/6 60.60.60.60

Table 1-12 describes the significant fields shown in the display.

Table 1-42 show ospfv3 database Field Descriptions

| Field      | Description                                                                      |
|------------|----------------------------------------------------------------------------------|
| Link ID    | Router ID number.                                                                |
| ADV Router | Advertising router's ID.                                                         |
| Age        | Link state age.                                                                  |
| Seq#       | Link state sequence number (detects old or duplicate link state advertisements). |
| Checksum   | Checksum of the complete contents of the link state advertisement.               |
| Link count | Number of interfaces detected for the router.                                    |

This example shows how to display a summary of autonomous system border routers:

```
Router# show ospfv3 database asbr-summary
```

```
OSPFv3 Router with id(192.168.239.66) (Process ID 300)

Displaying Summary ASB Link States(Area 0.0.0.0)

LS age: 1463
Options: (No TOS-capability)
LS Type: Summary Links(AS Boundary Router)
Link State ID: 172.16.245.1 (AS Boundary Router address)
Advertising Router: 172.16.241.5
LS Seq Number: 80000072
Checksum: 0x3548
Length: 28
Network Mask: 0.0.0.0 TOS: 0 Metric: 1
```

Table 1-13 describes the significant fields shown in the display.

Table 1-43 show ospfv3 database asbr-summary Field Descriptions

| Field                 | Description                            |
|-----------------------|----------------------------------------|
| OSPFv3 Router with id | Router ID number.                      |
| Process ID            | OSPFv3 process ID.                     |
| LS age                | Link state age.                        |
| Options               | Type of service options (Type 0 only). |

Table 1-43 show ospfv3 database asbr-summary Field Descriptions (continued)

| Field              | Description                                                               |
|--------------------|---------------------------------------------------------------------------|
| LS Type            | Link state type.                                                          |
| Link State ID      | Link state ID (autonomous system boundary router).                        |
| Advertising Router | Advertising router's ID.                                                  |
| LS Seq Number      | Link state sequence (detects old or duplicate link state advertisements). |
| Checksum           | Checksum of the complete contents of the link state advertisement.        |
| Length             | Length in bytes of the link state advertisement.                          |
| Network Mask       | Network mask implemented.                                                 |
| TOS                | Type of service.                                                          |
| Metric             | Link state metric.                                                        |

This example shows how to display information about external links:

```
Router# show ospfv3 database external
OSPFv3 Router with id(192.168.239.66) (Autonomous system 300)
                   Displaying AS External Link States
LS age: 280
Options: (No TOS-capability)
LS Type: AS External Link
Link State ID: 10.105.0.0 (External Network Number)
Advertising Router: 172.16.70.6
LS Seq Number: 80000AFD
Checksum: 0xC3A
Length: 36
Network Mask: 255.255.0.0
       Metric Type: 2 (Larger than any link state path)
       TOS: 0
       Metric: 1
       Forward Address: 0.0.0.0
```

Table 1-14 describes the significant fields shown in the display.

External Route Tag: 0

Table 1-44 show ospfv3 database external Field Descriptions

| Field                 | Description                                          |
|-----------------------|------------------------------------------------------|
| OSPFv3 Router with id | Router ID number.                                    |
| Autonomous system     | OSPFv3 autonomous system number (OSPFv3 process ID). |
| LS age                | Link state age.                                      |
| Options               | Type of service options (Type 0 only).               |
| LS Type               | Link state type.                                     |
| Link State ID         | Link state ID (external network number).             |
| Advertising Router    | Advertising router's ID.                             |

Table 1-44 show ospfv3 database external Field Descriptions (continued)

| Field              | Description                                                                                                    |
|--------------------|----------------------------------------------------------------------------------------------------|
| LS Seq Number      | Link state sequence number (detects old or duplicate link state advertisements).                                                                                                    |
| Checksum           | Checksum of the complete contents of the LSA.                                                                                                    |
| Length             | Length in bytes of the link state advertisement.                                                                                                    |
| Network Mask       | Network mask implemented.                                                                                                    |
| Metric Type        | External type.                                                                                                    |
| TOS                | Type of service.                                                                                                    |
| Metric             | Link state metric.                                                                                                    |
| Forward Address    | Forwarding address. Data traffic for the advertised destination will be forwarded to this address. If the forwarding address is set to 0.0.0.0, data traffic will be forwarded instead to the advertisement's originator. |
| External Route Tag | External route tag; a 32-bit field attached to each external route. This field is not used by the OSPFv3 protocol itself.                                                                                                 |

This example shows how to display a summary of the OSPFv3 database:

```
Router# show ospfv3 database database-summary
```

OSPFv3 Router with ID (100.0.0.1) (Process ID 1) Area 0 database summary LSA Type Count Delete Maxage 3 0 0 Router Network 0 0 0 Summary Net 0 0 0 Summary ASBR 0 Ω 0 Type-7 Ext 0 0 0 Self-originated Type-7 0 Opaque Link 0 0 0 Opaque Area 0 0 0 0 Subtotal 3 0 Process 1 database summary LSA Type Count Delete Maxage Router 3 Ω Ω 0 Network 0 0 Summary Net 0 0 Summary ASBR 0 0 0 Type-7 Ext 0 0 0 Opaque Link 0 Ω Λ Opaque Area 0 0 0 Type-5 Ext 0 0 Self-originated Type-5 200 Opaque AS 0 0 0 Total 203 Ω

Table 1-15 describes the significant fields shown in the display.

Table 1-45 show ospfv3 database database-summary Field Descriptions

| Field                         | Description                                                                                           |
|-------------------------------|----------------------------------------------------------------------------------------------------|
| Area 0 database summary       | Area number.                                                                                          |
| Count                         | Count of LSAs of the type identified in the first column.                                             |
| Router                        | Number of router link state advertisements in that area.                                              |
| Network                       | Number of network link state advertisements in that area.                                             |
| Summary Net                   | Number of summary link state advertisements in that area.                                             |
| Summary ASBR                  | Number of summary autonomous system boundary router (ASBR) link state advertisements in that area.    |
| Type-7 Ext                    | Type-7 LSA count.                                                                                     |
| Self-originated Type-7        | Self-originated Type-7 LSA.                                                                           |
| Opaque Link                   | Type-9 LSA count.                                                                                     |
| Opaque Area                   | Type-10 LSA count.                                                                                    |
| Subtotal                      | Sum of LSAs for that area.                                                                            |
| Delete                        | Number of link state advertisements that are marked "Deleted" in that area.                           |
| Maxage                        | Number of link state advertisements that are marked "Maxaged" in that area.                           |
| Process 1 database<br>summary | Database summary for the process.                                                                     |
| Count                         | Count of LSAs of the type identified in the first column.                                             |
| Router                        | Number of router link state advertisements in that process.                                           |
| Network                       | Number of network link state advertisements in that process.                                          |
| Summary Net                   | Number of summary link state advertisements in that process.                                          |
| Summary ASBR                  | Number of summary autonomous system boundary router (ASBR) link state advertisements in that process. |
| Type-7 Ext                    | Type-7 LSA count.                                                                                     |
| Opaque Link                   | Type-9 LSA count.                                                                                     |
| Opaque Area                   | Type-10 LSA count.                                                                                    |
| Type-5 Ext                    | Type-5 LSA count.                                                                                     |
| Self-Originated Type-5        | Self-originated Type-5 LSA count.                                                                     |
| Opaque AS                     | Type-11 LSA count.                                                                                    |
| Total                         | Sum of LSAs for that process.                                                                         |

# show ospfv3 interface

To display Open Shortest Path First version 3 (OSPFv3)-related interface information, use the **show** ospfv3 interface command.

**show** [ipv6] ospfv3 interface [instance-tag] [interface-type interface-number] [brief] [vrf vrf-name]

| •   |       |        |       |
|-----|-------|--------|-------|
| .51 | /ntax | Descri | ntion |
|     |       |        |       |

| instance-tag                                                                                                    | (Optional) Name of the OSPF instance. Specify as an alphanumeric string.                                                                                                    |
|----------------------------------------------------------------------------------------------------|----------------------------------------------------------------------------------------------------|
| interface-type                                                                                                    | (Optional) Interface type. If the <i>interface-type</i> argument is included, only information for the specified interface type is included. Type? on the CLI for help on available options for this argument.        |
| interface-number                                                                                                    | (Optional) Interface number. If the <i>interface-number</i> argument is included, only information for the specified interface number is included. Type ? on the CLI for help on available options for this argument. |
| brief                                                                                                    | (Optional) Displays brief overview information for OSPFv3 interfaces, states, addresses, masks, and areas on the router.                                                                                              |
| (Optional) Specifies the name of the virtual routing and forward (VRF) instance. The <i>vrf-name</i> argument can be specified as any case-insensitive alphanumeric string up to 32 characters. The str "default" and "all" are reserved VRF names. |                                                                                                    |

**Defaults** None

Command Modes Any

**SupportedUserRoles** 

network-admin vdc-admin

### **Command History**

| Release | Modification                 |
|---------|------------------------------|
| 4.0(1)  | This command was introduced. |

### **Usage Guidelines**

Use the **show ospfv3 interface** command to display the OSPFv3 status for the interface.

This command requires the Enterprise Services license.

### Examples

This example shows how to display OSPFv3 information for Ethernet interface 1/2:

switch# show ospfv3 interface ethernet 1/2
Ethernet1/2 is up, line protocol is up

```
IP address 192.0.2.1, Process ID 201 vrf default, area 10 IPv6 address 2001:0DB8::1
Process ID sd vrf default, Instance ID 0, area 0 State DOWN, Network type P2P, cost 65535
Index 1, Transmit delay 1 sec
0 Neighbors, flooding to 0, adjacent with 0
Timer intervals: Hello 10, Dead 40, Wait 40, Retransmit 5
Number of link LSAs: 0, checksum sum 0
```

Table 1-16 describes the significant fields shown in the display.

Table 1-46 show ospfv3 interface Field Descriptions

| Field                    | Description                                                           |
|--------------------------|-----------------------------------------------------------------------|
| Ethernet                 | Status of physical link and operational status of protocol.           |
| IPv6 Address             | Interface IPv6 address.                                               |
| vrf                      | Virtual routing and forwarding (VRF) instance.                        |
| Transmit Delay           | Transmit delay, interface state, and router priority.                 |
| designated router        | Designated router ID and interface IP address.                        |
| backup designated router | Backup designated router ID and interface IP address.                 |
| Timer intervals          | Configuration of timer intervals.                                     |
| Hello                    | Number of seconds until next hello packet is sent out this interface. |

# show ospfv3 memory

To display the memory usage statistics for the Open Shortest Path First version 3 (OSPFv3) protocol, use the **show ospfv3 memory** command.

show [ipv6] ospfv3 memory

**Syntax Description** 

This command has no keywords or arguments.

**Defaults** 

None

**Command Modes** 

Any

**SupportedUserRoles** 

network-admin vdc-admin

#### **Command History**

| Release | Modification                 |
|---------|------------------------------|
| 4.0(1)  | This command was introduced. |

### **Usage Guidelines**

This command requires the Enterprise Services license.

### **Examples**

This example shows how to display the memory statistics for OSPFv3:

#### Router# show ospfv3 memory

OSPFv3 Process ID sd, Memory statistics

Process memory: 2096 KB

Byte usage: needed 0, overhead 192, using 192 bytes Allocations: current 6, created 6, failed 0, free 0

Bitfields: current 30, created 30, failed 0, free 0, using 248010 bytes

Slabs: current 2, created 2, failed 0, free 0, using 80 bytes

Index failure: Interface 0, Neighbor 0

Slab Memory

OSPFv3 vertex slab

Alloc 1, max allocs 1, total allocs 1, total frees 0 Total block allocs 1, total block frees 0, max blocks 1

Bytes (size/allocated) 68/69720

OSPFv3 IPv4 prefix routes slab

Alloc 0, max allocs 0, total allocs 0, total frees 0

Total block allocs 0, total block frees 0, max blocks 0

Bytes (size/allocated) 188/64

OSPFv3 router routes slab

Alloc 0, max allocs 0, total allocs 0, total frees 0  $\,$ 

Total block allocs 0, total block frees 0, max blocks 0

Bytes (size/allocated) 100/64

OSPFv3 IPv4 next-hops slab

Alloc 1, max allocs 1, total allocs 1, total frees 0 Total block allocs 1, total block frees 0, max blocks 1 Bytes (size/allocated) 32/262232

Table 1-18 describes the significant fields shown in the displays.

Table 1-47 show ospfv3 memory Field Descriptions

| Field | Description |  |
|-------|-------------|--|
|       |             |  |
|       |             |  |
|       |             |  |
|       |             |  |
|       |             |  |
|       |             |  |

# show ospfv3 neighbors

To display Open Shortest Path First version 3 (OSPFv3)-neighbor information on a per-interface basis, use the **show ospfv3 neighbor** command.

**show** [ipv6] ospfv3 [instance-tag] neighbors [interface-type interface-number] [neighbor-id] [detail] [summary] [vrf vrf-name]

### **Syntax Description**

| instance-tag     | (Optional) Name of the OSPF instance. Specify as an alphanumeric string.                                                                                                    |
|------------------|----------------------------------------------------------------------------------------------------|
| area-id          | (Optional) Area number used to define the particular area. Specify as an IP address or a number from 0 to 4294967295.                                                                                                    |
| interface-type   | (Optional) Interface type. If the <i>interface-type</i> argument is included, only information for the specified interface type is included. Type? on the CLI for help on available options for this argument.                                             |
| interface-number | (Optional) Interface number. If the <i>interface-number</i> argument is included, only information for the specified interface number is included. Type ? on the CLI for help on available options for this argument.                                      |
| neighbor-id      | (Optional) Router ID of the neighbor. Specify as an IP address.                                                                                                    |
| detail           | (Optional) Displays all neighbors given in detail (lists all neighbors).                                                                                                    |
| summary          | (Optional) Displays a summary of the neighbors.                                                                                                    |
| vrf vrf-name     | (Optional) Specifies the name of the virtual routing and forwarding (VRF) instance. The <i>vrf-name</i> argument can be specified as any case-insensitive alphanumeric string up to 32 characters. The strings "default" and "all" are reserved VRF names. |

Defaults

None

**Command Modes** 

Any

**SupportedUserRoles** 

network-admin vdc-admin

### **Command History**

| Release | Modification                 |
|---------|------------------------------|
| 4.0(1)  | This command was introduced. |

### Usage Guidelines

Use the **show ospfv3 neighbors** command to display information about all or some of the neighbors for this OSPFv3 instance.

This command requires the Enterprise Services license.

### **Examples**

This example shows how to display the summary information about the neighbor that matches the neighbor ID:

#### Router# show ospfv3 neighbors OSPFv3 Process ID p1 vrf Red Total number of neighbors: 2 Neighbor ID Pri State Up Time Interface ID Interface 1 FULL/DR 2d03h 60.60.60.60 GigE2/0/5 Neighbor address fe80::0206:d6ff:fec8:a41c 60.60.60.60 1 FULL/DR 2d03h GigE2/0/6 Neighbor address fe80::0206:d6ff:fec8:a408

Table 1-18 describes the significant fields shown in the displays.

Table 1-48 show ospfv3 neighbors Field Descriptions

| Field       | Description                                                     |
|-------------|-----------------------------------------------------------------|
| Neighbor ID | Neighbor router ID.                                             |
| Pri State   | OSPFv3 priority and state.                                      |
| Up Time     | Time since the OSPFv3 established adjacency with this neighbor. |

# show ospfv3 policy statistics area

To display Open Shortest Path First version 3 (OSPFv3) policy statistics for an area, use the **show ospfv3** policy statistics area command.

show [ipv6] ospfv3 [instance-tag] policy statistics area area id filter-list {in | out} [vrf vrf-name]

### **Syntax Description**

| instance-tag | (Optional) Name of the OSPF instance. Specify as an alphanumeric string.                                                                                                    |
|--------------|----------------------------------------------------------------------------------------------------|
| area area-id | Specifies the area number used to define the particular area. Specify as an IP address or a number from 0 to 4294967295.                                                                                                    |
| filter-list  | Filters prefixes between OSPFv3 areas.                                                                                                    |
| in           | Displays policy statistics for incoming routes.                                                                                                    |
| out          | Displays policy statistics for outgoing routes.                                                                                                    |
| vrf vrf-name | (Optional) Specifies the name of the virtual routing and forwarding (VRF) instance. The <i>vrf-name</i> argument can be specified as any case-insensitive alphanumeric string up to 32 characters. The strings "default" and "all" are reserved VRF names. |

**Defaults** None

Command Modes Any

**SupportedUserRoles** 

network-admin vdc-admin

### **Command History**

| Release | Modification                 |
|---------|------------------------------|
| 4.0(1)  | This command was introduced. |

### **Usage Guidelines**

Use the **show ospfv3 policy statistics area** command to display information about the filter lists applied to an area.

This command requires the Enterprise Services license.

#### **Examples**

This example shows how to display policy statistics for OSPFv3:

switch# show ospfv3 policy statistics area

# show ospfv3 policy statistics redistribute

To display Open Shortest Path First version 3 (OSPFv3) policy statistics, use the **show ospfv3 policy statistics redistribute** command.

**show** [ipv6] ospfv3 [instance-tag] policy statistics redistribute {bgp id | direct | isis id | rip id | static} [vrf vrf-name]

### **Syntax Description**

| instance-tag | (Optional) Name of the OSPF instance. Specify as an alphanumeric string.                                                                                                    |  |
|--------------|----------------------------------------------------------------------------------------------------|--|
| bgp          | Displays policy statistics for the Border Gateway Protocol (BGP).                                                                                                    |  |
| direct       | Displays policy statistics for directly connected routes only.                                                                                                    |  |
| isis         | Displays policy statistics for the Intermediate-System to Intermediate-System (IS-IS) routing protocol.                                                                                                    |  |
| rip          | Displays policy statistics for the Routing Information Protocol (RIP).                                                                                                    |  |
| static       | Displays policy statistics for IP static routes.                                                                                                    |  |
| id           | For the <b>bgp</b> keyword, an autonomous system number. The range for 2-byte numbers is from 1 to 65535. The range for 4-byte numbers is from 1.0 to 65535.65535.                                                                                         |  |
|              | For the <b>isis</b> and <b>rip</b> keywords, an instance name from which routes are to be redistributed. The value takes the form of a string. You can enter a decimal number, but Cisco NX-OS stores it internally as a string.                           |  |
| vrf vrf-name | (Optional) Specifies the name of the virtual routing and forwarding (VRF) instance. The <i>vrf-name</i> argument can be specified as any case-insensitive alphanumeric string up to 32 characters. The strings "default" and "all" are reserved VRF names. |  |

| Defaults | None |
|----------|------|

| Command | Modes | Anv |
|---------|-------|-----|

### **SupportedUserRoles**

network-admin vdc-admin

### **Command History**

| Release | Modification                 |
|---------|------------------------------|
| 4.0(1)  | This command was introduced. |

### **Usage Guidelines**

Use the show ospfv3 policy statistics redistribute command to display redistribution statistics.

This command requires the Enterprise Services license.

Examples

This example shows how to display policy statistics for redistributed routes:

switch# show ospfv3 policy statistics redistribute

# show ospfv3 request-list

To display a list of all link-state advertisements (LSAs) requested by a router, use the **show ospfv3** request-list command.

show [ipv6] ospfv3 request-list neighbor-id interface interface-number

### **Syntax Description**

| neighbor-id      | Router ID of the neighbor. Specify as an IP address.                                                                                                    |
|------------------|----------------------------------------------------------------------------------------------------|
| interface-type   | Interface type. If the <i>interface-type</i> argument is included, only information for the specified interface type is included. Type ? on the CLI for help on available options for this argument.      |
| interface-number | Interface number. If the <i>interface-number</i> argument is included, only information for the specified interface number is included. Type? on the CLI for help on available options for this argument. |

**Defaults** 

None

**Command Modes** 

Any

### **SupportedUserRoles**

network-admin vdc-admin

#### **Command History**

| Release | Modification                 |
|---------|------------------------------|
| 4.0(1)  | This command was introduced. |

### **Usage Guidelines**

Use the **show ospfv3 request-list** command to troubleshoot Open Shortest Path First version 3 (osPFv3) routing operations.

This command requires the Enterprise Services license.

### **Examples**

This example shows how to display a list of all LSAs requested by a router:

Router# show ospfv3 request-list 40.40.40 ethernet 2/1

OSPFv3 Process ID p1

Neighbor 40.40.40.40, interface Ethernet2/1, address 192.0.2.1

1 LSAs on request-list

Type LS ID ADV RTR Seq NO Age Checksum
1 192.0.2.12 192.0.2.12 0x8000020D 8 0x6572

Table 1-19 describes the significant fields shown in the displays.

Table 1-49 show ospfv3 request-list Field Descriptions

| Field    | Description                           |
|----------|---------------------------------------|
| Type     | LSA type.                             |
| LS ID    | IP address of the neighbor router.    |
| ADV RTR  | IP address of the advertising router. |
| Seq NO   | Packet sequence number of the LSA.    |
| Age      | Age, in seconds, of the LSA.          |
| Checksum | Checksum number of the LSA.           |

# show ospfv3 retransmission-list

To display a list of all link-state advertisements (LSAs) waiting to be resent to neighbors, use the **show** ospfv3 retransmission-list command.

show [ipv6] ospfv3 retransmission-list neighbor-id interface interface-number

### **Syntax Description**

| neighbor-id      | Router ID of the neighbor. Specify as an IP address.                                                                                                    |
|------------------|----------------------------------------------------------------------------------------------------|
| interface-type   | Interface type. If the <i>interface-type</i> argument is included, only information for the specified interface type is included. Type? on the CLI for help on available options for this argument.        |
| interface-number | Interface number. If the <i>interface-number</i> argument is included, only information for the specified interface number is included. Type ? on the CLI for help on available options for this argument. |

Defaults

None

**Command Modes** 

Any

### **SupportedUserRoles**

network-admin

#### **Command History**

| Release | Modification                 |
|---------|------------------------------|
| 4.0(1)  | This command was introduced. |

### **Usage Guidelines**

Use the **show ospfv3 retransmission-list** command to troubleshoot Open Shortest Path First version 3 (osPFv3) routing operations.

This command requires the Enterprise Services license.

### **Examples**

This example shows how to display all LSAs waiting to be resent to neighbors:

Router# show ospfv3 retransmission-list 192.0.2.11 ethernet 2/1

OSPFv3 Router with ID (192.0.2.12) (Process ID 1)

Neighbor 192.0.2.11, interface Ethernet2/1 address 209.165.201.11 Link state retransmission due in  $3764~\mathrm{msec}$ , Queue length 2

Type LS ID ADV RTR Seq NO Age Checksum 1 192.0.2.12 192.0.2.12 0x80000210 0 0xB196

Table 1-20 describes the significant fields shown in the displays.

Table 1-50 show ospfv3 retransmission-list Field Descriptions

| Field    | Description                           |
|----------|---------------------------------------|
| Туре     | LSA type.                             |
| LS ID    | IP address of the neighbor router.    |
| ADV RTR  | IP address of the advertising router. |
| Seq NO   | Packet sequence number of the LSA.    |
| Age      | Age, in seconds, of the LSA.          |
| Checksum | Checksum number of the LSA.           |

# show ospfv3 routes

To display the Open Shortest Path First version 3 (OSPFv3) topology table, use the **show ospfv3 routes** command.

**show** [ipv6] ospfv3 [instance-tag] routes [prefix/length | summary | [vrf vrf-name]

### **Syntax Description**

| instance-tag   | (Optional) Name of the OSPF instance. Specify as an alphanumeric string.                                                                                                    |
|----------------|----------------------------------------------------------------------------------------------------|
| prefix /length | (Optional) IP prefix, which limits output to a specific route. Indicate the length as a slash (/) and number from 1 to 255. For example, /8 indicates that the first eight bits in the IP prefix are network bits.                                         |
| summary        | (Optional) Displays a summary of all routes.                                                                                                    |
| vrf vrf-name   | (Optional) Specifies the name of the virtual routing and forwarding (VRF) instance. The <i>vrf-name</i> argument can be specified as any case-insensitive alphanumeric string up to 32 characters. The strings "default" and "all" are reserved VRF names. |

Defaults

None

**Command Modes** 

Any

#### **SupportedUserRoles**

network-admin vdc-admin

### **Command History**

| Release | Modification                 |
|---------|------------------------------|
| 4.0(1)  | This command was introduced. |

### **Usage Guidelines**

Use the **show ospfv3 routes** command to display the OSPFv3 private routing table (which contains only routes that are calculated by OSPFv3). If something is wrong with a route in the routing information base (RIB), then you should check the OSPFv3 copy of the route to determine if it matches the RIB contents. If it does not match, a synchronization problem exists between OSPFv3 and the RIB.

This command requires the Enterprise Services license.

### **Examples**

This example shows how to display OSPFv3 routes:

RP/0/RP0/CPU0:router# show ospfv3 routes
OSPFv3 routing table
1111:1111::/32 (i) area 0
 via directly connected
1111:2222::/32 (i) area 1
 via directly connected

```
1111:4444::0001/128 (i) area 0
via directly connected

1111:5555::/32 (i) area 0

1111:6666::/32 (i) area 1
via directly connected

6060:6060::6060/128 (i) area 0
via fe80::0206:d6ff:fec8:a41c/Enet2/5, cost 10

6161:6161::6161/128 (i) area 1
via fe80::0206:d6ff:fec8:a408/Enet2/6, cost 10
```

Table 1-21 describes the significant fields shown in the display.

Table 1-51 show ospfv3 route Field Descriptions

| Field          | Description                                                                                                    |
|----------------|----------------------------------------------------------------------------------------------------|
| 1111:1111::/32 | Router ID for the router that advertised this route.                                                           |
|                | Packets destined for the given prefix are sent over the listed interface or directly connected to this device. |

# show ospfv3 statistics

To display Open Shortest Path First version 3 (OSPFv3) shortest path first (SPF) calculation statistics, use the **show ospfv3 statistics** command.

**show** [ipv6] ospfv3 [instance-tag] statistics [vrf vrf-name]

### **Syntax Description**

| instance-tag | (Optional) Name of the OSPF instance. Specify as an alphanumeric string.                                                                                                    |
|--------------|----------------------------------------------------------------------------------------------------|
| vrf vrf-name | (Optional) Specifies the name of the virtual routing and forwarding (VRF) instance. The <i>vrf-name</i> argument can be specified as any case-insensitive alphanumeric string up to 32 characters. The strings "default" and "all" are reserved VRF names. |

**Defaults** None

Command Modes Any

SupportedUserRoles

network-admin vdc-admin

#### **Command History**

| Release | Modification                 |
|---------|------------------------------|
| 4.0(1)  | This command was introduced. |

### **Usage Guidelines**

Use the **show ospfv3 statistics** command to display information about link-state advertisements (LSAs). This information can be useful for both OSPFv3 network maintenance and troubleshooting. For example, we recommend that you use the **show ospfv3 statistics** command as the first troubleshooting step for LSA flapping.

This command requires the Enterprise Services license.

#### **Examples**

This example shows how to display information about the SPF calculations:

#### Router# show ospfv3 statistics

```
OSPFv3 Process p1 vrf default, Event statistics (cleared 2w3d ago)

Router ID changes: 0

DR elections: 5

Older LSAs received: 0

Neighbor state changes: 10

Neighbor dead postponed: 0

Neighbor dead interval expirations: 0

Neighbor bad lsreqs: 0

Neighbor sequence number mismatches: 0

SPF computations: 9 full, 0 summary, 0 external
```

| LSA Type          | Generated | Refreshed | Flushed | Aged out |
|-------------------|-----------|-----------|---------|----------|
| Router            | 4         | 202       | 0       | 0        |
| Network           | 0         | 0         | 0       | 0        |
| Inter-Area-Prefix | 0         | 606       | 7       | 0        |
| Inter-Area-Router | 0         | 0         | 0       | 0        |
| AS External       | 0         | 0         | 0       | 0        |
| Link-Local        | 7         | 505       | 0       | 0        |
| Intra-Area-Prefix | 6         | 202       | 0       | 0        |
| Unknown           | 0         | 0         | 0       | 0        |

Following counters can not be reset:

```
LSA deletions: 0 pending, 2 hwm, 16 deleted, 0 revived, 2 runs Hello queue: 0/200, hwm 2, drops 0 Flood queue: 0/100, hwm 2, drops 0 LSDB additions failed: 0
```

| Buffers:   | in use | hwm | permanent | alloc  | free   |
|------------|--------|-----|-----------|--------|--------|
| 128 bytes  | 0      | 2   | 1         | 142512 | 142512 |
| 512 bytes  | 0      | 2   | 2         | 779    | 779    |
| 1520 bytes | 0      | 1   | 0         | 1      | 1      |
| 4500 bytes | 0      | 1   | 1         | 891    | 891    |
| huge       | 0      | 0   | 0         | 0      | 0      |

Table 1-22 describes the significant fields shown in the display.

Table 1-52 show ospfv3 statistics Field Descriptions

| Field          | Description                                                        |
|----------------|--------------------------------------------------------------------|
| OSPFv3 process | Unique value assigned to the OSPFv3 instance in the configuration. |
| vrf            | Virtual routing and forwarding (VRF) for this OSPFv3 instance.     |
| DR elections   | Number of times that a new designated router was elected.          |
| Neighbor       | Details about neighbors.                                           |
| LSA Type       | Number of each type of LSA sent.                                   |

# show ospfv3 summary-address

To display a list of all summary address redistribution information configured in an Open Shortest Path First version 3 (OSPFv3) instance, use the **show ospfv3 summary-address** command.

show [ipv6] ospfv3 [instance-tag] summary-address [vrf vrf-name]

### **Syntax Description**

| instance-tag | (Optional) Name of the OSPF instance. Specify as an alphanumeric string.                                                                                                    |
|--------------|----------------------------------------------------------------------------------------------------|
| vrf vrf-name | (Optional) Specifies the name of the virtual routing and forwarding (VRF) instance. The <i>vrf-name</i> argument can be specified as any case-insensitive alphanumeric string up to 32 characters. The strings "default" and "all" are reserved VRF names. |

Defaults

None

**Command Modes** 

Any

### **SupportedUserRoles**

network-admin vdc-admin

#### **Command History**

| Release | Modification                 |
|---------|------------------------------|
| 4.0(1)  | This command was introduced. |

### **Usage Guidelines**

This command requires the Enterprise Services license.

### **Examples**

This example shows how to display information about summary addresses:

Router# show ospfv3 summary-address

OSPFv3 Router with ID (40.40.40.40) (Process ID p1Configured summary-address

2000::/8 Pending 6161::/16 Pending

Table 1-18 describes the significant fields shown in the displays.

#### Table 1-53 show ospfv3 summary-address Field Descriptions

| Field                | Description                                               |
|----------------------|-----------------------------------------------------------|
| 10.2.0.0/255.255.0.0 | IP address and mask of the router for the OSPFv3 process. |
| Metric -1            | OSPFv3 metric type.                                       |

Table 1-53 show ospfv3 summary-address Field Descriptions (continued)

| Field  | Description                    |
|--------|--------------------------------|
| Type 0 | Type of LSA.                   |
| Tag 0  | OSPFv3 process tag identifier. |

# show ospfv3 traffic

To display Open Shortest Path First version 3 (OSPFv3) traffic statistics, use the **show ospfv3 traffic** command.

show [ipv6] ospfv3 [instance-tag] traffic [vrf vrf-name]

### **Syntax Description**

| instance-tag | (Optional) Name of the OSPF instance. Specify as an alphanumeric string.                                                                                  |
|--------------|----------------------------------------------------------------------------------------------------|
| vrf vrf-name | (Optional) Specifies the name of the virtual routing and forwarding (VRF) instance. The <i>vrf-name</i> argument can be specified as any case-insensitive |
|              | alphanumeric string up to 32 characters. The strings "default" and "all" are reserved VRF names.                                                          |

Defaults

None

**Command Modes** 

Any

### **SupportedUserRoles**

network-admin vdc-admin

#### **Command History**

| Release | Modification                 |
|---------|------------------------------|
| 4.0(1)  | This command was introduced. |

### **Usage Guidelines**

Use the **show ospfv3 traffic** command to display traffic statistics for one or more OSPFv3 instances.

This command requires the Enterprise Services license.

### Examples

This example shows how to display OSPFv3 traffic statistics:

Router# show ospfv3 traffic

```
OSPFv3 Process ID p1, vrf Red, Packet Counters (cleared 2w3d ago)
Total: 1690 in, 349230 out
LSU transmissions: first 100, rxmit 108, for reg 16
Flooding packets output throttled (IP/tokens): 0 (0/0)
Ignored LSAs: 0, LSAs dropped during SPF: 0
LSAs dropped during graceful restart: 0
Errors: drops in
                        0, drops out
                                          0, errors in
                                                             0
        errors out
                        0, unknown in
                                          0, unknown out
        no ospfv3
                        0, bad version
                                           0, bad crc
        dup rid
                        0, dup src
                                           0, invalid src
                                                             0
        invalid dst
                        0, no nbr
                                          0, passive
                                                             0
                        0, nbr changed rid/ip addr
        wrong area
        bad auth
```

|      | hellos | dbds | lsreqs | lsus  | acks |
|------|--------|------|--------|-------|------|
| In:  | 1411   | 70   | 16     | 136   | 57   |
| Out: | 348871 | 62   | 4      | 2.2.4 | 69   |

Table 1-24 describes the significant fields shown in the display.

Table 1-54 show ospfv3 traffic Field Descriptions

| Field                   | Description                                                                          |
|-------------------------|--------------------------------------------------------------------------------------|
| OSPFv3 Process          | OSPFv3 instance tag for these traffic statistics.                                    |
| vrf                     | Virtual routing and forwarding (VRF) for this OSPFv3 instance.                       |
| Errors                  |                                                                                      |
| drops                   | Number of packets dropped.                                                           |
| bad version             | Number of packets received with bad version.                                         |
| dup rid                 | Number of packets with a duplicate router-id                                         |
| dup src                 | Number of packets with a duplicate source address                                    |
| no nbr                  | Number of packets from a router that is not a full neighbor.                         |
| nbr changed rid/ip addr | Number of packets with router-id/ip address pair not matching our neighbor's values. |
| Isreq                   | Number of packets of type LSREQ (LSA required)                                       |
| lsacks                  | Number of packets of type LSACK (LSA acknowledged)                                   |

### **Related Commands**

| Command                      | Description                       |
|------------------------------|-----------------------------------|
| clear ipv6 ospfv3<br>traffic | Clears OSPFv3 traffic statistics. |

# show ospfv3 virtual-links

To display parameters and the current state of Open Shortest Path First version 3 (OSPFv3) virtual links, use the **show ospfv3 virtual-links** command.

show [ipv6] ospfv3 [instance-tag] virtual-links [brief] [vrf vrf-name]

### **Syntax Description**

| instance-tag | (Optional) Name of the OSPF instance. Use this tag to display OSPFv3 information about a specific OSPFv3 instance.                                                                                                    |
|--------------|----------------------------------------------------------------------------------------------------|
| brief        | (Optional) Displays a summary of the configured virtual links.                                                                                                    |
| vrf vrf-name | (Optional) Specifies the name of the virtual routing and forwarding (VRF) instance. The <i>vrf-name</i> argument can be specified as any case-insensitive alphanumeric string up to 32 characters. The strings "default" and "all" are reserved VRF names. |

Defaults

None

**Command Modes** 

Any

### **SupportedUserRoles**

network-admin

#### **Command History**

| Release | Modification                 |
|---------|------------------------------|
| 4.0(1)  | This command was introduced. |

### **Usage Guidelines**

Use the show ospfv3 virtual-links command to display information about configured virtual links.

This command requires the Enterprise Services license.

### **Examples**

This example shows how to display information about virtual links:

Router# show ospfv3 virtual-links

```
Virtual link 2 to router 40.40.40.40 is up
Process ID p1 vrf default, Transit area 1, via interface Ethernet1/2, cost 10
Transit area 33, remote addr 0::
IPv6 address 0::
Process ID sd vrf default, Instance ID 0, area 0
State DOWN, Network type P2P, cost 65535
Index 1, Transmit delay 1 sec
0 Neighbors, flooding to 0, adjacent with 0
Timer intervals: Hello 10, Dead 40, Wait 40, Retransmit 5
Number of link LSAs: 0, checksum sum 0
Adjacency Information
```

Table 1-25 describes the significant fields shown in the display.

Table 1-55 show ospfv3 virtual-links Field Descriptions

| Field                      | Description                                                          |
|----------------------------|----------------------------------------------------------------------|
| Virtual Link               | OSPFv3 neighbor and whether the link to that neighbor is up or down. |
| vrf                        | Virtual routing and forwarding (VRF) for this OSPFv3 instance.       |
| Transit area               | Transit area through which the virtual link is formed.               |
| via interface              | Interface through which the virtual link is formed.                  |
| cost                       | Cost of reaching the OSPFv3 neighbor through the virtual link.       |
| Transmit delay             | Transmit delay (in seconds) on the virtual link.                     |
| Timer intervals            | Various timer intervals configured for the link.                     |
| Hello timer due in 0:00:04 | Time when the next hello is expected from the neighbor.              |

# show routing

To display routing information, use the **show routing** command.

**show routing** [ip | ipv4 | ipv6] [address | hostname | prefix | route-type | clients | hidden-nh interface type number | next-hop addr | recursive-next-hop [addr]] [vrf vrf-name]

### **Syntax Description**

| address                    | (Optional) IPv4 or IPv6 address. IPv4 address format is x.x.x.x. IPv6 address format is A:B::C:D.                                       |
|----------------------------|----------------------------------------------------------------------------------------------------|
| hostname                   | Host name. The <i>name</i> can be any case-sensitive alphanumeric string up to 80 characters.                                           |
| prefix                     | (Optional) IPv4 or IPv6 prefix. IPv4 prefix format is x.x.x.x/length. IPv6 address format is A:B::C:D/length.                           |
| route-type                 | (Optional) Type of route. Use ? to see the list of types.                                                                               |
| clients                    | (Optional) Displays the routing clients.                                                                                                |
| hidden-nh                  | (Optional) Displays hidden next-hop information.                                                                                        |
| interface type<br>number   | (Optional) Displays the routes for an interface. Use ? to see the supported interfaces.                                                 |
| next-hop addr              | (Optional)Displays routes with this next-hop address. The format is x.x.x.x.                                                            |
| recursive<br>next-hop addr | (Optional)Displays routes with this recursive next-hop address. The format is x.x.x.x.                                                  |
| vrf vrf-name               | (Optional) Specifies the virtual router context (VRF) name. The name can be any case-sensitive alphanumeric string up to 63 characters. |

| Defaults | Non |
|----------|-----|

**Command Modes** Any command mode

### **SupportedUserRoles**

network-admin network-operator vdc-admin vdc-operator

### **Command History**

| Release | Modification                 |  |
|---------|------------------------------|--|
| 4.0(1)  | This command was introduced. |  |
| 4.1(2)  | Added hostname argument.     |  |
| 4.2(1)  | Added hidden-nh keyword.     |  |

### **Usage Guidelines**

This command does not require a license.

### **Examples**

This example displays the route table:

### **Related Commands**

| Command        | Description                        |
|----------------|------------------------------------|
| clear ip route | Clears entries in the route table. |

# show routing memory estimate

To display an estimate of routing memory requirements, use the **show routing memory estimate** command.

show routing memory estimate num-routes next-hops num-hop-addresses

### **Syntax Description**

| num-routes | Number of routes. The range is from 1000 to 112000.                |
|------------|--------------------------------------------------------------------|
| •          | Number of next-hop addresses per route. The range is from 1 to 16. |
| sses       |                                                                    |

Defaults

None

**Command Modes** 

Any command mode

### **SupportedUserRoles**

network-admin network-operator vdc-admin vdc-operator

#### **Command History**

| Release | Modification                 |
|---------|------------------------------|
| 4.2(1)  | This command was introduced. |

## Usage Guidelines

Use the **show routing memory estimate** command to estimate the memory required for a selected number of routes and number of next-hop addresses per route.

This command does not require a license.

### Examples

This example displays the route table:

```
switch# show routing memory estimate routes 110000 next-hops 16
```

Shared memory estimates:

```
Current max 32 MB; 26125 routes with 16 nhs in-use 1 MB; 11 routes with 1 nhs (average)
Configured max 32 MB; 26125 routes with 16 nhs
Estimate 135 MB; 110000 routes with 16 nhs
```

# show routing-context

To display the virtual routing and forwarding (VRF) scope for all EXEC commands, use the **show routing-context** command.

show routing-context

**Syntax Description** 

This command has no keywords or arguments.

**Defaults** 

None

**Command Modes** 

**EXEC** 

**SupportedUserRoles** 

network-admin vdc-admin

**Command History** 

| Release | Modification                 |
|---------|------------------------------|
| 4.0(1)  | This command was introduced. |

**Usage Guidelines** 

This command does not require a license.

**Examples** 

This example shows how display the current routing context:

switch%management# show routing-context
Current Route Context: management

Related Commands

| Command             | Description                     |
|---------------------|---------------------------------|
| routing-context vrf | Configures the routing context. |

# show routing hash

To display the route selected for a particular source and destination address, use the **show routing hash** command.

**show routing hash** source-addr dest-addr [source-port dest-port]] [**vrf** vrf-name]

### **Syntax Description**

| source-addr  | Source IPv4 address. IPv4 address format is x.x.x.x.                                                                                    |
|--------------|----------------------------------------------------------------------------------------------------|
| dest-addr    | Destination IPv4 address. IPv4 address format is x.x.x.x.                                                                               |
| source-port  | (Optional) Source port. The range is from 1 to 65535.                                                                                   |
| dest-port    | (Optional) Destination port. The range is from 1 to 65535.                                                                              |
| vrf vrf-name | (Optional) Specifies the virtual router context (VRF) name. The name can be any case-sensitive alphanumeric string up to 63 characters. |

Defaults

None

**Command Modes** 

Any command mode

### **SupportedUserRoles**

network-admin network-operator vdc-admin vdc-operator

#### **Command History**

| Release | Modification                 |
|---------|------------------------------|
| 4.0(1)  | This command was introduced. |

#### **Usage Guidelines**

This command does not require a license.

### **Examples**

This example displays the route selected to reach 30.0.0.2 from 10.0.0.5:

switch# show routing hash 10.0.0.5 30.0.0.2

Load-share parameters used for software forwarding: load-share mode: address source-destination port source-destination

Universal-id seed: 0xe05e2e85

Hash for VRF "default"

Hashing to path \*20.0.0.2 (hash: 0x0e), for route:

#### **Related Commands**

| Command        | Description                        |  |
|----------------|------------------------------------|--|
| clear ip route | Clears entries in the route table. |  |

# show sockets client

To display information about the sockets clients, use the show sockets client command.

show sockets client [pid id] [raw | tcp | udp ] [detail]

#### **Syntax Description**

| pid id | (Optional) Displays the socket client information for a specific process. The <i>id</i> range is from 1 to 65535. |
|--------|----------------------------------------------------------------------------------------------------|
| raw    | (Optional) Displays information about the raw client.                                                             |
| tcp    | (Optional) Displays information about the TCP client.                                                             |
| udp    | (Optional) Displays information about the UDP client.                                                             |
| detail | (Optional) Displays information about the detailed client.                                                        |

**Defaults** 

None

**Command Modes** 

Any command mode

### **SupportedUserRoles**

network-admin network-operator vdc-admin vdc-operator

### **Command History**

| Release | Modification                 |
|---------|------------------------------|
| 4.1(2)  | This command was introduced. |

### **Usage Guidelines**

This command does not require a license.

### **Examples**

The following example shows how to display the UDP socket client information:

```
switch# show socket client udp
Total number of UDP clients: 8

client: syslogd, pid: 3307, sockets: 1
client: ntp, pid: 3577, sockets: 2
client: ntpd, pid: 3660, sockets: 3
client: snmpd, pid: 3579, sockets: 2
client: hsrp_engine, pid: 3786, sockets: 2
client: pim, pid: 3782, sockets: 1
client: glbp, pid: 3783, sockets: 1
client: radiusd, pid: 3572, sockets: 2
```

### Related Commands

| Command                  | Description                                       |
|--------------------------|---------------------------------------------------|
| clear sockets statistics | Clears socket statistics.                         |
| show sockets connection  | Displays information about the socket connection. |
| show sockets statistics  | Displays information about the socket statistics. |

# show sockets connection

To display information about the sockets connection, use the **show sockets connection** command.

show sockets connection [pid id] [local address | foreign addres | raw | tcp | udp ] [detail]

### **Syntax Description**

| pid id          | (Optional) Displays the socket client information for a specific process. the <i>id</i> range is from 1 to 65535.                                       |
|-----------------|----------------------------------------------------------------------------------------------------|
| local address   | (Optional) Displays information about all the TCP connections with the specified local address. The <i>address</i> can be an IPv4 or an IPv6 address.   |
| foreign address | (Optional) Displays information about all the TCP connections with the specified foreign address. The <i>address</i> can be an IPv4 or an IPv6 address. |
| raw             | (Optional) Displays information about the raw client.                                                                                                   |
| tcp             | (Optional) Displays information about the TCP client.                                                                                                   |
| udp             | (Optional) Displays information about the UDP client.                                                                                                   |
| detail          | (Optional) Displays information about the detailed client.                                                                                              |

Defaults

None

**Command Modes** 

Any command mode

**SupportedUserRoles** 

network-admin network-operator vdc-admin vdc-operator

### **Command History**

| Release | Modification                 |
|---------|------------------------------|
| 4.1(2)  | This command was introduced. |

### **Usage Guidelines**

This command does not require a license.

### **Examples**

The following example shows how to display the TCP socket connection information:

switch# show socketx connection tcp

Total number of tcp sockets: 10
Active connections (including servers)

Protocol State/ Recv-Q/ Local Address(port)/
Context Send-Q Remote Address(port)

tcp6 LISTEN 0 \*(22)
Wildcard 0 \*(\*)

tcp6 LISTEN 0 \*(23)

|      | Wildcard               | 0      | * ( * )                                   |
|------|------------------------|--------|-------------------------------------------|
| tcp  | LISTEN<br>Wildcard     | 0      | * (161)<br>* (*)                          |
| tcp6 | LISTEN<br>Wildcard     | 0<br>0 | * (161)<br>* (*)                          |
| tcp  | LISTEN<br>Wildcard     | 0<br>0 | * (179)<br>* (*)                          |
| tcp6 | LISTEN<br>Wildcard     | 0      | * (179)<br>* (*)                          |
| tcp  | ESTABLISHED management | 0<br>0 | 172.28.230.85(22)<br>172.28.254.254(1055) |
| tcp  | ESTABLISHED management | 0<br>0 | 172.28.230.85(22)<br>172.28.254.254(3353) |
| tcp  | ESTABLISHED management | 0<br>0 | 172.28.230.85(23)<br>10.82.232.102(2390)  |
| tcp  | ESTABLISHED management | 0<br>4 | 172.28.230.85(23)<br>161.44.67.127(1242)  |

### **Related Commands**

| Command                  | Description                                   |
|--------------------------|-----------------------------------------------|
| clear sockets statistics | Clears the socket statistics.                 |
| show sockets client      | Displays information about the socket client. |
| show sockets statistics  | Displays the socket statistics.               |

# show sockets statistics

To display the socket statistics, use the **show sockets statistics** command.

show sockets statistics [all | raw | raw6 | rawsum | tcp | tcp6 | tcpsum | udp | udp6 | udpsum]

### **Syntax Description**

| all    | (Optional) Displays all the socket statistics.                                                               |
|--------|----------------------------------------------------------------------------------------------------|
| raw    | (Optional) Displays the socket statistics for the raw IPv4 protocol socket statistics.                       |
| raw6   | (Optional) Displays the socket statistics for the raw IPv6 protocol socket statistics.                       |
| rawsum | (Optional) Displays a summary of the socket statistics for the raw IPv4 and IPv6 protocol socket statistics. |
| tcp    | (Optional) Displays the socket statistics for the TCP IPv4 protocol.                                         |
| tcp6   | (Optional) Displays the socket statistics for the TCP IPv6 protocol.                                         |
| tcpsum | (Optional) Displays a summary of the socket statistics for the TCP IPv4 and IPv6 protocols.                  |
| udp    | (Optional) Displays the socket statistics for the UDP IPv4 protocol.                                         |
| udp6   | (Optional) Displays the socket statistics for the UDP IPv6 protocol.                                         |
| udpsum | (Optional) Displays a summary of the socket statistics for the UDP IPv4 and IPv6 protocols.                  |

Defaults

None

**Command Modes** 

Any command mode

### **SupportedUserRoles**

network-admin network-operator vdc-admin vdc-operator

### **Command History**

| Release | Modification                 |
|---------|------------------------------|
| 4.1(2)  | This command was introduced. |

## Usage Guidelines

This command does not require a license.

### Examples

The following example shows how to display the TCP socket statistics:

switch# show sockets statistics tcp
TCP v4 Received:
 36490 packets total
 0 checksum error, 0 bad offset, 0 too short, 0 MD5 error

```
18711 packets (950071 bytes) in sequence
        2 duplicate packets (136 bytes)
        0 partially dup packets (0 bytes)
        1 out-of-order packets (0 bytes)
        0 packets (0 bytes) with data after window
        0 packets after close
        0 window probe packets, 0 window update packets
        17 duplicate ack packets, 0 ack packets with unsent data
        26130 ack packets (8137813 bytes)
TCP v4 Sent:
        44602 total, 0 urgent packets
        6 control packets
        43908 data packets (8137790 bytes)
        0 data packets (0 bytes) retransmitted
        688 ack only packets
        0 window probe packets, 0 window update packets
TCP v4:
0 connections initiated, 21 connections accepted, 21 connections established
18 connections closed (including 11 dropped, 0 embryonic dropped)
O total rxmt timeout, O connections dropped in rxmt timeout
12 keepalive timeout, 12 keepalive probe, 0 connections dropped in keepalive
```

#### **Related Commands**

| Command                  | Description                                       |  |  |
|--------------------------|---------------------------------------------------|--|--|
| clear sockets statistics | Clears socket statistics.                         |  |  |
| show sockets client      | Displays information about the socket client.     |  |  |
| show sockets connection  | Displays information about the socket connection. |  |  |

# show track

To show information about object tracking, use the **show track** command.

show track [object-id] [interface | {ip | ipv6} route] [brief]

#### **Syntax Description**

| brief      | (Optional) Displays brief information about tracked objects. |  |
|------------|--------------------------------------------------------------|--|
| ipv6 route | (Optional) Displays information about tracked IPv6 routes.   |  |
| ip route   | (Optional) Displays information about tracked IP routes.     |  |
| interface  | (Optional) Displays information about tracked interfaces.    |  |
| object-id  | (Optional) Tracking ID. The range can be from 1 to 500.      |  |

**Defaults** 

Display information for all tracked objects.

**Command Modes** 

Any

### **SupportedUserRoles**

network-admin vdc-admin

### **Command History**

| Release | Modification                 |
|---------|------------------------------|
| 4.1(2)  | Added ipv6 keyword           |
| 4.0(1)  | This command was introduced. |

### **Usage Guidelines**

This command does not require a license.

### **Examples**

This example shows how to display information about tracked interfaces:

```
switch# show track interface
Track 1
Interface Ethernet1/2 IP Routing
IP Routing is DOWN
1 changes, last change 00:35:14

Track 2
Interface Ethernet2/2 Line Protocol
Line Protocol is DOWN
1 changes, last change 00:33:55

Track 4
Interface Ethernet2/45 IP Routing
IP Routing is DOWN
1 changes, last change 00:17:03
```

```
Track 6
   Interface Ethernet2/34 Line Protocol
   Line Protocol is DOWN
   1 changes, last change 00:15:12
```

This example shows how to display information about tracked IP routes:

```
switch# show track ip route
Track 3
   IP Route 10.10.10.0/8 Reachability
Reachability is DOWN
   1 changes, last change 00:22:09
```

This example shows how to display brief information about tracked objects:

#### switch# show track brief

| Track | Type      | Instance     | Parameter     | State | Last Change |
|-------|-----------|--------------|---------------|-------|-------------|
| 1     | Interface | Ethernet1/2  | IP Routing    | DOWN  | 00:36:42    |
| 2     | Interface | Ethernet2/2  | Line Protocol | DOWN  | 00:35:22    |
| 3     | IP Route  | 10.10.10.0/8 | Reachability  | DOWN  | 00:22:47    |
| 4     | Interface | Ethernet2/45 | IP Routing    | DOWN  | 00:18:31    |
| 6     | Interface | Ethernet2/34 | Line Protocol | DOWN  | 00:16:40    |
| switc | h#        |              |               |       |             |

### **Related Commands**

| Command                                           | Description                        |  |  |
|---------------------------------------------------|------------------------------------|--|--|
| track interface Tracks the state of an interface. |                                    |  |  |
| track ip route Tracks the state of an IP route.   |                                    |  |  |
| track ipv6 route                                  | Tracks the state of an IPv6 route. |  |  |

# show vrrp

To show information about the Virtual Router Redundancy Protocol (VRRP), use the **show vrrp** command.

show vrrp [detail | statistics] [interface if-number] [vr id] [master | backup | init]

### **Syntax Description**

| detail                                                                                                    | (Optional) Displays detailed information about VRRP.                                          |  |  |
|----------------------------------------------------------------------------------------------------|-----------------------------------------------------------------------------------------------|--|--|
| statistics                                                                                                    | (Optional) Displays VRRP statistics.                                                          |  |  |
| interface (Optional) Displays information about VRRP on an interface. Use ? to see a if-number of supported interfaces. |                                                                                               |  |  |
| vr id                                                                                                    | (Optional) Displays information about VRRP for a group. The <i>id</i> range is from 1 to 255. |  |  |
| master                                                                                                    | (Optional) Displays information about VRRP groups in the master state.                        |  |  |
| backup                                                                                                    | (Optional) Displays information about VRRP groups in the backup state.                        |  |  |
| init                                                                                                    | (Optional) Displays information about VRRP groups in the init state.                          |  |  |

Defaults

Display information for all VRRP groups.

**Command Modes** 

Any

**SupportedUserRoles** 

network-admin vdc-admin

### **Command History**

| Release | Modification                 |
|---------|------------------------------|
| 4.0(1)  | This command was introduced. |

### **Usage Guidelines**

This command does not require a license.

### Examples

This example shows how to display information about VRRP:

| Interface    | VR | IpVersion | Pri | Time | Pre | State | VR | ΙP | addr |
|--------------|----|-----------|-----|------|-----|-------|----|----|------|
| Ethernet7/45 | 33 | IPV4      | 100 | 1 s  | У   | Init  |    |    |      |
| Ethernet7/45 | 99 | IPV4      | 100 | 1 s  | Y   | Init  |    |    |      |

### Related Commands

| Command      | Description               |
|--------------|---------------------------|
| feature vrrp | Enables the VRRP feature. |
| clear vrrp   | Clears VRRP statistics.   |